### aludu CISCO.

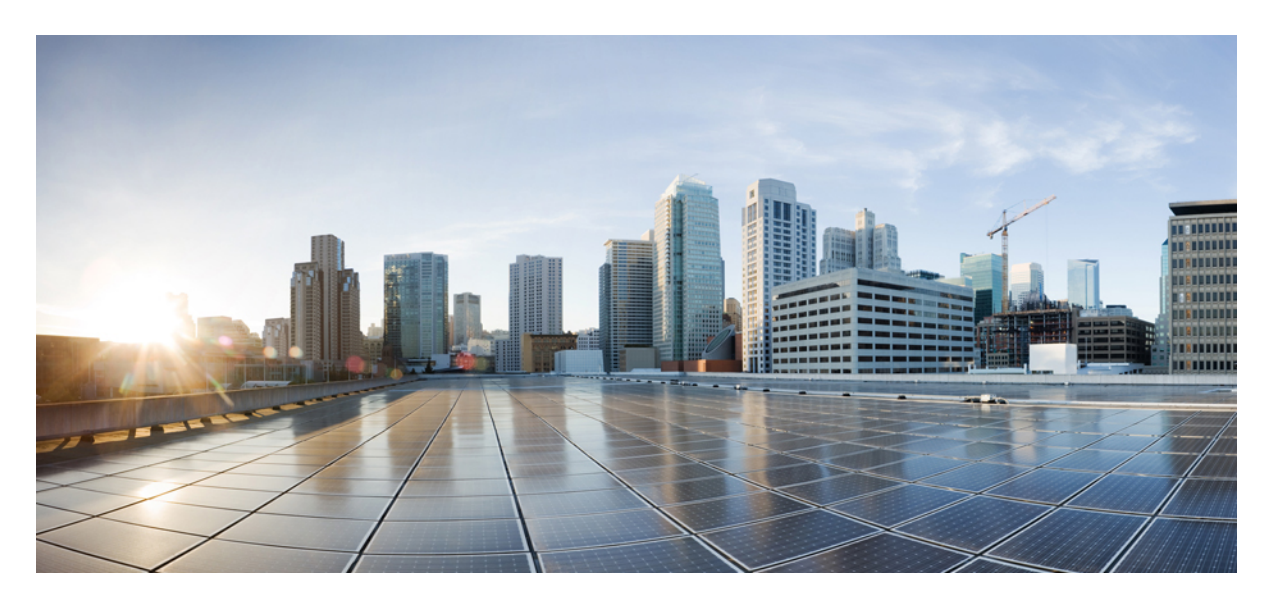

### **Cisco Nexus 3548** スイッチ **NX-OS** 基礎構成ガイド、リリース **10.3(x)**

初版:2022 年 8 月 19 日 最終更新:2021 年 8 月 24 日

### シスコシステムズ合同会社

〒107-6227 東京都港区赤坂9-7-1 ミッドタウン・タワー http://www.cisco.com/jp お問い合わせ先:シスコ コンタクトセンター 0120-092-255 (フリーコール、携帯・PHS含む) 電話受付時間:平日 10:00~12:00、13:00~17:00 http://www.cisco.com/jp/go/contactcenter/

【注意】シスコ製品をご使用になる前に、安全上の注意( **www.cisco.com/jp/go/safety\_warning/** )をご確認ください。本書は、米国シスコ発行ド キュメントの参考和訳です。リンク情報につきましては、日本語版掲載時点で、英語版にアップデートがあり、リンク先のページが移動**/**変更され ている場合がありますことをご了承ください。あくまでも参考和訳となりますので、正式な内容については米国サイトのドキュメントを参照くだ さい。また、契約等の記述については、弊社販売パートナー、または、弊社担当者にご確認ください。

THE SPECIFICATIONS AND INFORMATION REGARDING THE PRODUCTS REFERENCED IN THIS DOCUMENTATION ARE SUBJECT TO CHANGE WITHOUT NOTICE. EXCEPT AS MAY OTHERWISE BE AGREED BY CISCO IN WRITING, ALL STATEMENTS, INFORMATION, AND RECOMMENDATIONS IN THIS DOCUMENTATION ARE PRESENTED WITHOUT WARRANTY OF ANY KIND, EXPRESS OR IMPLIED.

The Cisco End User License Agreement and any supplemental license terms govern your use of any Cisco software, including this product documentation, and are located at: [http://www.cisco.com/go/softwareterms.](http://www.cisco.com/go/softwareterms)Cisco product warranty information is available at [http://www.cisco.com/go/warranty.](http://www.cisco.com/go/warranty) US Federal Communications Commission Notices are found here [http://www.cisco.com/c/en/us/products/us-fcc-notice.html.](http://www.cisco.com/c/en/us/products/us-fcc-notice.html)

IN NO EVENT SHALL CISCO OR ITS SUPPLIERS BE LIABLE FOR ANY INDIRECT, SPECIAL, CONSEQUENTIAL, OR INCIDENTAL DAMAGES, INCLUDING, WITHOUT LIMITATION, LOST PROFITS OR LOSS OR DAMAGE TO DATA ARISING OUT OF THE USE OR INABILITY TO USE THIS MANUAL, EVEN IF CISCO OR ITS SUPPLIERS HAVE BEEN ADVISED OF THE POSSIBILITY OF SUCH DAMAGES.

Any products and features described herein as in development or available at a future date remain in varying stages of development and will be offered on a when-and if-available basis. Any such product or feature roadmaps are subject to change at the sole discretion of Cisco and Cisco will have no liability for delay in the delivery or failure to deliver any products or feature roadmap items that may be set forth in this document.

Any Internet Protocol (IP) addresses and phone numbers used in this document are not intended to be actual addresses and phone numbers. Any examples, command display output, network topology diagrams, and other figures included in the document are shown for illustrative purposes only. Any use of actual IP addresses or phone numbers in illustrative content is unintentional and coincidental.

The documentation set for this product strives to use bias-free language. For the purposes of this documentation set, bias-free is defined as language that does not imply discrimination based on age, disability, gender, racial identity, ethnic identity, sexual orientation, socioeconomic status, and intersectionality. Exceptions may be present in the documentation due to language that is hardcoded in the user interfaces of the product software, language used based on RFP documentation, or language that is used by a referenced third-party product.

Cisco and the Cisco logo are trademarks or registered trademarks of Cisco and/or its affiliatesin the U.S. and other countries. To view a list of Cisco trademarks, go to this URL: [www.cisco.com](https://www.cisco.com/c/en/us/about/legal/trademarks.html) go [trademarks.](https://www.cisco.com/c/en/us/about/legal/trademarks.html) Third-party trademarks mentioned are the property of their respective owners. The use of the word partner does not imply a partnership relationship between Cisco and any other company. (1721R)

© 2022 Cisco Systems, Inc. All rights reserved.

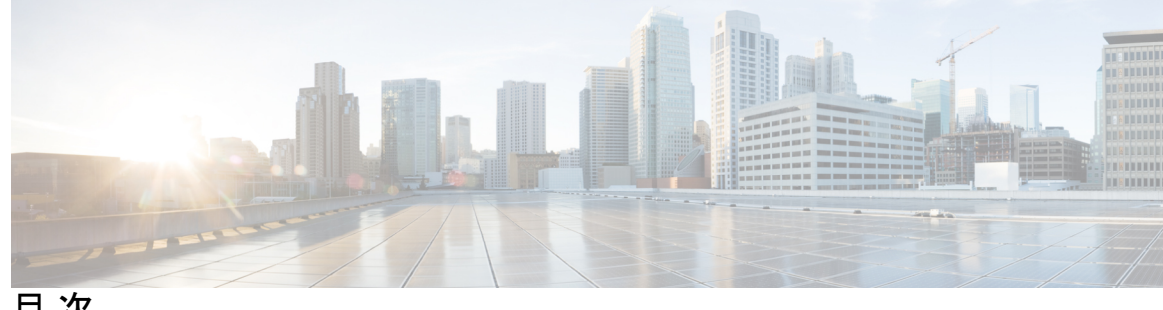

目 次

はじめに: はじめに **xi**

対象読者 **xi** 表記法 **xi** Nexus 3548 スイッチ NX-OS ソフトウェアの関連資料 **xii** マニュアルに関するフィードバック **xiv** 通信、サービス、およびその他の情報 **xiv**

第 1 章 **1** 1 新機能と変更情報 1

新機能と変更情報 **1**

第 **2** 章 コマンドライン インターフェイスの概要 **3**

ライセンス要件 **3** CLI プロンプトについての情報 **4** コマンド モード **4** EXEC コマンド モード **4** グローバル構成コマンド モード **5** インターフェイス コンフィギュレーション コマンド モード **5** サブインターフェイス コンフィギュレーション コマンド モード **6** コマンド モードの保存と復元 **7** コンフィギュレーション コマンド モードの終了 **7** コマンドモードの概要 **8** 特殊文字 **9** キーストローク ショートカット **9** コマンドの短縮形 **11**

部分的なコマンド名の補完 **12** コマンド階層での場所の特定 **13** コマンドの no 形式の使用方法 **13** CLI 変数の設定 **14** CLI 変数について **14** CLI セッション限定の変数の設定 **15** 固定 CLI 変数の設定 **15** コマンド エイリアス **16** コマンド エイリアスについて **16** コマンド エイリアスの定義 **17** ユーザ セッション用のコマンド エイリアスの設定 **18** コマンド スクリプト **18** コマンド スクリプトの実行 **18** 端末への情報のエコー **19** コマンド処理の遅延 **20** 状況依存ヘルプ **20** 正規表現について **22** 特殊文字 **22** 複数文字のパターン **23** 位置指定 **23** show コマンド出力の検索とフィルタリング **23** フィルタリングおよび検索のキーワード **24** diff ユーティリティ **26** grep および egrep ユーティリティ **26** less ユーティリティ **27** sed ユーティリティ **27** sort ユーティリティ **27** --More-- プロンプトからの検索およびフィルタリング **28** コマンド履歴の使用方法 **29** コマンドの呼び出し **29** CLI 履歴の再呼び出しの制御 **30**

CLI 編集モードの設定 **30**

コマンド履歴の表示 **31**

CLI 確認プロンプトのイネーブルまたはディセーブル **32**

CLI 画面の色の設定 **32**

モジュールへのコマンドの送信 **33**

BIOS ローダー プロンプト **34**

CLI の使用例 **34**

コマンド エイリアスの定義 **34**

CLI セッション変数の使用方法 **34**

システム定義のタイムスタンプ変数の使用方法 **35**

コマンド スクリプトの実行 **35**

CLI の関連資料 **36**

第 **3** 章 端末設定とセッションの設定 **37**

端末設定とセッションの概要 **37**

ターミナル セッションの設定 **37**

コンソール ポート **38**

仮想端末 **38**

Modem Support **38**

コンソール ポートの設定 **39**

仮想端末の設定 **40**

非アクティブ セッション タイムアウトの設定 **41**

セッション制限の設定 **42**

#### モデム接続の設定 **43**

モデム接続のイネーブル化 **43**

デフォルトの初期化ストリングのダウンロード **44**

ユーザ指定の初期化ストリングの設定およびダウンロード **45**

電源がオンになっている Cisco NX-OS デバイスのモデムの初期化 **46**

ターミナル セッションのクリア **46**

端末およびセッション情報の表示 **47**

ファイル システム パラメータのデフォルト設定 **47**

端末設定とセッションの関連資料 **47**

### 第 **4** 章 基本的なデバイス管理 **49**

基本的なデバイス管理の概要 **49**

デバイスのホスト名 **49**

Message-of-the-Day バナー **50**

デバイス クロック **50**

クロック マネージャ **50**

タイム ゾーンと夏時間 **50**

ユーザ セッション **50**

基本的なデバイス管理の注意事項と制限事項 **50**

デバイスのホスト名の変更 **51**

MOTD バナーの設定 **51**

タイム ゾーンの設定 **52**

夏時間の設定 **53**

デバイス クロックの手動設定 **54**

クロック マネージャの設定 **55**

ユーザーの管理 **56**

ユーザ セッションに関する情報の表示 **56**

ユーザーへのメッセージ送信 **57**

デバイス コンフィギュレーションの確認 **57**

基本的なデバイス パラメータのデフォルト設定 **58**

基本的なデバイス管理に関する追加情報 **58**

#### 第 **5** 章 **PowerOn Auto Provisioning** の使用方法 **59**

PowerOn Auto Provisioning の概要 **59** POAP のためのネットワーク要件 **60** POAP コンフィギュレーション スクリプト **60** POAP 処理 **61** 電源投入フェーズ **62** USB 検出フェーズ **63**

目次

#### DHCP 検出フェーズ **63**

スクリプトの実行フェーズ **65**

インストール後のリロード フェーズ **65** POAP の注意事項および制約事項 **65** POAP を使用するためのネットワーク環境の設定 **67** POAP を使用するスイッチの設定 **68** デバイス コンフィギュレーションの確認 **68** POAP の関連資料 **69**

#### 第 **6** 章 デバイスのファイル システム、ディレクトリ、およびファイルの使用方法 **71**

デバイスのファイル システム、ディレクトリ、および外部ストレージ デバイスについての 情報 **71** ファイル システム **71** ディレクトリ **73** ファイル **73** ディレクトリの操作 **73** カレント ディレクトリの特定 **73** カレント ディレクトリの変更 **73** ディレクトリの作成 **74** ディレクトリの内容の表示 **74** ディレクトリの削除 **75** スタンバイ スーパーバイザ モジュール上のディレクトリへのアクセス **76** ファイルの使用 **76** ファイルの移動 **76** ファイルのコピー **77** ファイルの削除 **78** ファイル内容の表示 **78** ファイル チェックサムの表示 **79** ファイルの圧縮と解凍 **79** ファイルの最終行の表示 **80** ファイルへの show コマンド出力のリダイレクト **80**

ファイルの検索 **81**

アーカイブ ファイルの操作 **81**

アーカイブ ファイルの作成 **81**

アーカイブ ファイルへのファイルの追加 **83**

アーカイブ ファイルからのファイルの抽出 **83**

アーカイブ ファイルのファイル名の表示 **84**

ファイル システムの使用例 **85**

スタンバイ スーパーバイザ モジュール上のディレクトリへのアクセス **85**

ファイルの移動 **85**

ファイルのコピー **86**

ディレクトリの削除 **86**

ファイル内容の表示 **87**

ファイル チェックサムの表示 **87**

ファイルの圧縮と解凍 **87**

show コマンド出力のリダイレクト **88**

ファイルの検索 **88**

ファイル システム パラメータのデフォルト設定 **89**

ファイル システムに関する追加情報 **89**

ファイル システムの関連資料 **89**

#### 第 7 章 また 1920 *1* 設定ファイルの取り扱い 91

コンフィギュレーション ファイルの概要 **91**

コンフィギュレーション ファイルのタイプ **91**

構成ファイルに関する注意事項と制限事項 **92**

コンフィギュレーション ファイルの管理 **92**

実行コンフィギュレーションのスタートアップ コンフィギュレーションへの保存 **92** リモート サーバへのコンフィギュレーション ファイルのコピー **93** リモート サーバからの実行コンフィギュレーションのダウンロード **94** リモート サーバからのスタートアップ コンフィギュレーションのダウンロード **95** 外部フラッシュ メモリ デバイスへのコンフィギュレーション ファイルのコピー **96**

外部フラッシュ メモリ デバイスからの実行構成のコピー **97**

**ix**

外部フラッシュメモリ デバイスからのスタートアップ構成のコピー **98** 内部ファイル システムへのコンフィギュレーション ファイルのコピー **99** 以前の構成へのロールバック **99** 存在しないモジュールのコンフィギュレーションの削除 **100** 構成の削除 **101** 非アクティブなコンフィギュレーションのクリア **103** デバイス コンフィギュレーションの確認 **103** コンフィギュレーション ファイルを使用した作業例 **104** コンフィギュレーション ファイルのコピー **104** コンフィギュレーション ファイルのバックアップ **104** 以前の構成へのロールバック **104** 構成ファイルの関連資料 **105**

I

I

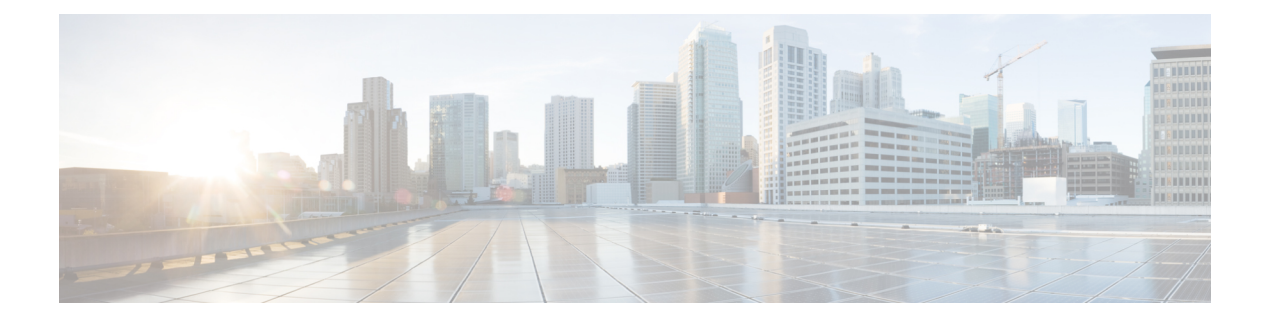

# はじめに

ここでは、*[Cisco Nexus 3548* スイッチ *NX-OS* ユニキャスト ルーティング構成ガイド(*Cisco Nexus 3548 Switch NX-OS Unicast Routing Configuration Guide*)*]*の対象読者、構成、および表記 法について説明します。また、関連マニュアルの入手方法についても説明します。

この章は、次の項で構成されています。

- 対象読者 (xi ページ)
- 表記法 (xi ページ)
- Nexus 3548 スイッチ NX-OS ソフトウェアの関連資料 (xii ページ)
- マニュアルに関するフィードバック (xiv ページ)
- 通信、サービス、およびその他の情報 (xiv ページ)

# 対象読者

このマニュアルを使用するには、IPおよびルーティングのテクノロジーに関する詳しい知識が 必要です。

# 表記法

コマンドの説明では、次の表記法を使用しています。

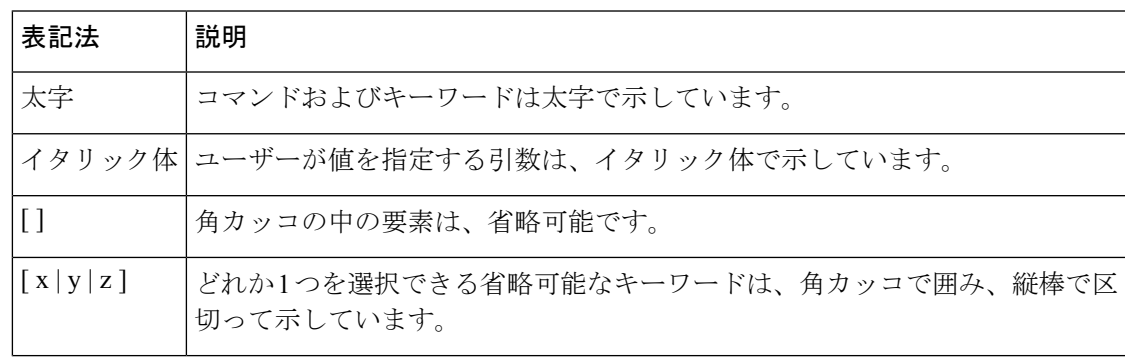

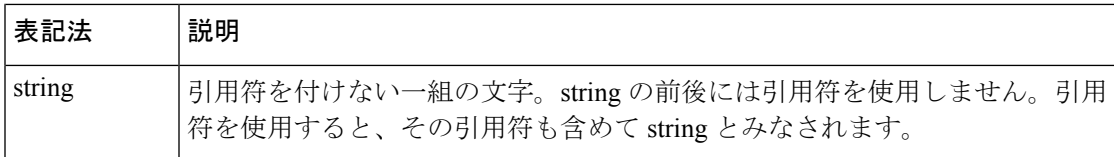

出力例では、次の表記法を使用しています。

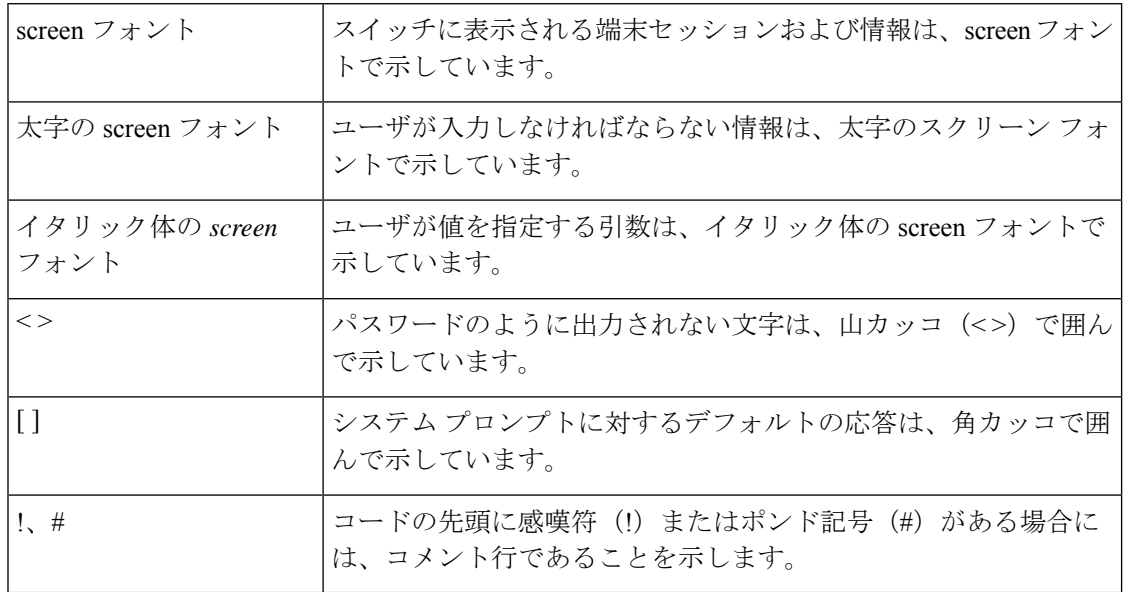

このマニュアルでは、次の表記法を使用しています。

「注釈」を意味します。役立つ情報やこのマニュアルに記載されていない参照資料を紹介して います。 (注)

### $\triangle$

「要注意」の意味です。機器の損傷またはデータ損失を予防するための注意事項が記述されて います。 注意

 $\mathcal{L}$ 

ヒント 「問題解決に役立つ情報」です。

# **Nexus 3548** スイッチ **NX-OS** ソフトウェアの関連資料

Cisco Nexus 3548 スイッチ ソフトウェア全体のマニュアル セットは、次の URL にあります。 [http://www.cisco.com/en/US/products/ps11541/tsd\\_products\\_support\\_series\\_home.html](https://www.cisco.com/en/US/products/ps11541/tsd_products_support_series_home.html) リリース ノート

リリース ノートは、次の URL から入手できます。

[http://www.cisco.com/en/US/products/ps11541/prod\\_release\\_notes\\_list.html](https://www.cisco.com/en/US/products/ps11541/prod_release_notes_list.html)

#### インストレーション ガイドおよびアップグレード ガイド

インストレーション ガイドおよびアップグレード ガイドは、次の URL から入手できます。

[http://www.cisco.com/en/US/products/ps11541/prod\\_installation\\_guides\\_list.html](https://www.cisco.com/en/US/products/ps11541/prod_installation_guides_list.html)

このカテゴリのマニュアルには、次が含まれます。

- [Cisco Nexus 5000 Series, Cisco Nexus 3000 Series, and Cisco Nexus 2000 Series Safety Information and Documentation』
- 『Regulatory, Compliance, and Safety Information for the Cisco Nexus 5000 Series, Cisco Nexus 3000 Series, and Cisco Nexus 2000 Series』
- 『Cisco Nexus 3000 Series Hardware Installation Guide』

#### ライセンス情報

NX-OS の機能ライセンスについては、Cisco NX-OS Licensing Guideを参照してください。次の URL から入手できます:

[http://www.cisco.com/en/US/docs/switches/datacenter/sw/nx-os/licensing/guide/b\\_Cisco\\_NX-OS\\_Licensing\\_Guide.html](https://www.cisco.com/c/en/us/td/docs/switches/datacenter/sw/nx-os/licensing/guide/b_Cisco_NX-OS_Licensing_Guide.html)

#### コンフィギュレーション ガイド

コンフィギュレーション ガイドは、次の URL から入手できます。

[http://www.cisco.com/en/US/products/ps11541/products\\_installation\\_and\\_configuration\\_guides\\_list.html](https://www.cisco.com/en/US/products/ps11541/products_installation_and_configuration_guides_list.html)

このカテゴリのマニュアルには、次が含まれます。

- Fundamentals Configuration Guide』
- 『Interfaces Configuration Guide』
- 『Layer 2 Switching Configuration Guide』
- **『Multicast Configuration Guide』**
- 『Quality of Service Configuration Guide』
- **『Security Configuration Guide』**
- 『System Management Configuration Guide』
- 『Unicast Routing Configuration Guide』
- 『Verified Scalability Guide for Cisco NX-OS』

#### コマンドリファレンス

コマンド リファレンスは、次の URL で入手できます。

[https://www.cisco.com/c/en/us/support/switches/nexus-3000-series-switches/](https://www.cisco.com/c/en/us/support/switches/nexus-3000-series-switches/products-command-reference-list.html) [products-command-reference-list.html](https://www.cisco.com/c/en/us/support/switches/nexus-3000-series-switches/products-command-reference-list.html)

エラー メッセージおよびシステム メッセージ

システム メッセージ リファレンス ガイドは、次の URL で入手できます。 [http://www.cisco.com/en/US/products/ps11541/products\\_system\\_message\\_guides\\_list.html](https://www.cisco.com/c/en/us/support/switches/nexus-3000-series-switches/products-system-message-guides-list.html)

# マニュアルに関するフィードバック

このマニュアルに関する技術的なフィードバック、または誤りや記載もれなどお気づきの点が ございましたら、nexus3k-docfeedback@cisco.comまでご連絡ください。ご協力をよろしくお願 いいたします。

# 通信、サービス、およびその他の情報

- シスコからタイムリーな関連情報を受け取るには、Cisco Profile [Manager](https://www.cisco.com/offer/subscribe) でサインアップ してください。
- 重要な技術によりビジネスに必要な影響を与えるには[、シスコサービス](https://www.cisco.com/go/services)にアクセスしてく ださい。
- サービス リクエストを送信するには[、シスコサポート](https://www.cisco.com/c/en/us/support/index.html)にアクセスしてください。
- 安全で検証済みのエンタープライズクラスのアプリケーション、製品、ソリューション、 およびサービスを探して参照するには、Cisco [Marketplace](https://www.cisco.com/go/marketplace/) にアクセスしてください。
- 一般的なネットワーク、トレーニング、認定関連の出版物を入手するには、[CiscoPress](http://www.ciscopress.com) に アクセスしてください。
- 特定の製品または製品ファミリの保証情報を探すには、Cisco [Warranty](http://www.cisco-warrantyfinder.com) Finder にアクセス してください。

#### **Cisco** バグ検索ツール

Cisco [バグ検索ツール](https://www.cisco.com/c/en/us/support/web/tools/bst/bsthelp/index.html) (BST) は、シスコ製品とソフトウェアの障害と脆弱性の包括的なリス トを管理する Cisco バグ追跡システムへのゲートウェイとして機能する、Web ベースのツール です。BST は、製品とソフトウェアに関する詳細な障害情報を提供します。

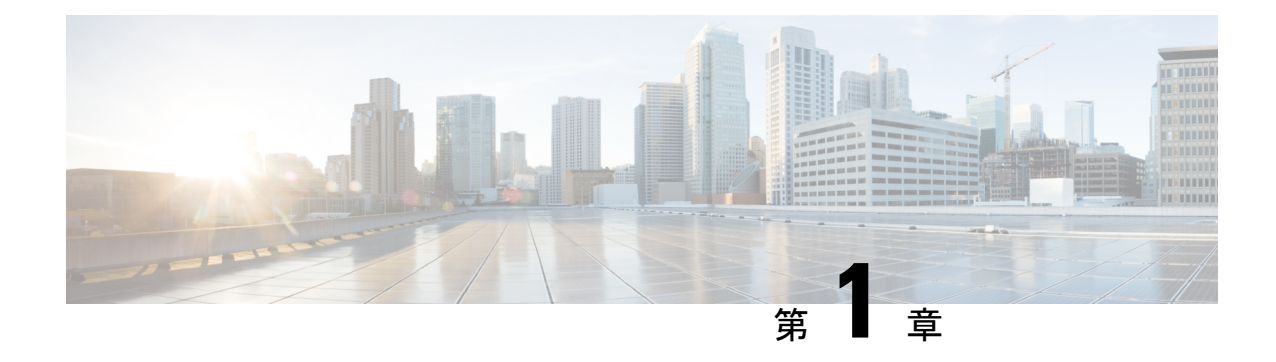

# 新機能と変更情報

• 新機能と変更情報 (1 ページ)

# 新機能と変更情報

表 **<sup>1</sup> : NX-OS** リリース **10.3(x)** の新機能および変更された機能

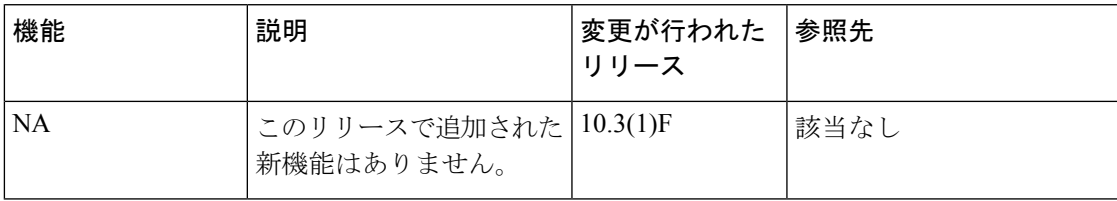

I

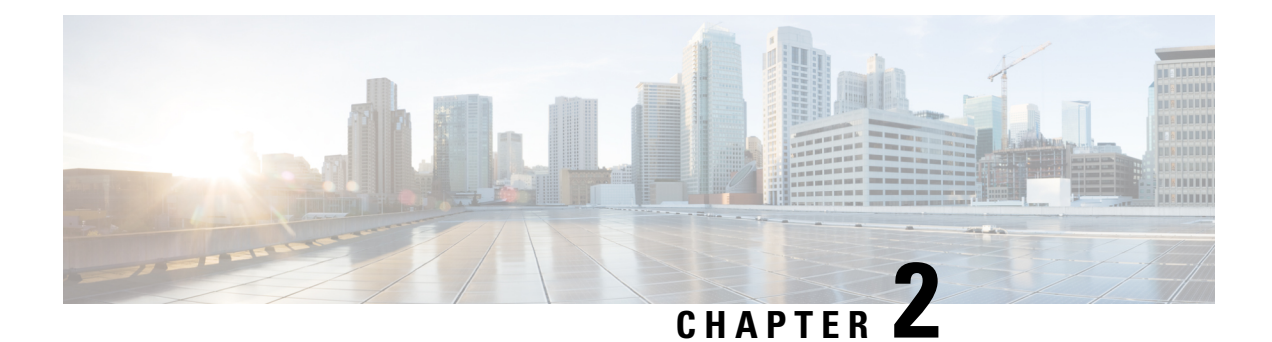

# コマンドライン インターフェイスの概要

この章では、コマンドライン インターフェイスについて説明します。

- ライセンス要件 (3 ページ)
- CLI プロンプトについての情報, on page 4
- コマンド モード, on page 4
- 特殊文字, on page 9
- キーストローク ショートカット, on page 9
- コマンドの短縮形, on page 11
- 部分的なコマンド名の補完, on page 12
- コマンド階層での場所の特定, on page 13
- コマンドの no 形式の使用方法 , on page 13
- CLI 変数の設定, on page 14
- コマンド エイリアス, on page 16
- コマンド スクリプト, on page 18
- 状況依存ヘルプ , on page 20
- 正規表現について, on page 22
- show コマンド出力の検索とフィルタリング, on page 23
- •--More-- プロンプトからの検索およびフィルタリング, on page 28
- コマンド履歴の使用方法 (29 ページ)
- CLI 確認プロンプトのイネーブルまたはディセーブル (32 ページ)
- CLI 画面の色の設定 (32 ページ)
- モジュールへのコマンドの送信 (33 ページ)
- BIOS ローダー プロンプト, on page 34
- CLI の使用例 , on page 34
- CLI の関連資料 (36 ページ)

# ライセンス要件

Cisco NX-OS ライセンス方式の推奨の詳細と、ライセンスの取得および適用の方法について は、『*Cisco NX-OS [Licensing](https://www.cisco.com/c/en/us/td/docs/switches/datacenter/sw/nx-os/licensing/guide/b_Cisco_NX-OS_Licensing_Guide.html) Guide*』を参照してください。

# **CLI** プロンプトについての情報

デバイスに正常にアクセスすると、コンソール ポートのターミナル ウィンドウまたはリモー ト ワークステーションに、次の例のような CLI プロンプトが表示されます。

```
User Access Verification
login: admin
Password:<password>
Cisco Nexus Operating System (NX-OS) Software
TAC support: http://www.cisco.com/tac
Copyright (c) 2002-2009, Cisco Systems, Inc. All rights reserved.
The copyrights to certain works contained in this software are
owned by other third parties and used and distributed under
license. Certain components of this software are licensed under
the GNU General Public License (GPL) version 2.0 or the GNU
Lesser General Public License (LGPL) Version 2.1. A copy of each
such license is available at
http://www.opensource.org/licenses/gpl-2.0.php and
http://www.opensource.org/licenses/lgpl-2.1.php
switch#
```
デフォルトのデバイス ホスト名を変更できます。

CLI プロンプトから、次の方法を実行できます。

- 機能を設定するための CLI コマンドを使用する
- コマンド履歴にアクセスする
- コマンド解析機能を使用する

通常の動作では、ユーザ名の大文字と小文字が区別されます。ただし、コンソールポートを介 してデバイスに接続する場合、ユーザ名がどのように定義されているかに関係なく、すべて大 文字でログインユーザ名を入力できます。正しいパスワードを入力すれば、デバイスにログイ ンできます。 **Note**

# コマンド モード

ここでは、Cisco NX-OS CLI でのコマンド モードについて説明します。

### **EXEC** コマンド モード

初めてログインしたときに、Cisco NX-OS ソフトウェアでは EXEC モードが開始されます。 EXEC モードで使用可能なコマンドには、デバイスの状態および構成情報を表示する **show** コ マンド、**clear** コマンド、ユーザーがデバイス コンフィギュレーションに保存しない処理を実 行するその他のコマンドがあります。

### グローバル構成コマンド モード

グローバル コンフィギュレーション モードでは、広範なコマンドにアクセスできます。この 用語は、デバイスに全体的な影響を与える特性または特徴を示しています。グローバル構成 モードでコマンドを入力すると、デバイスをグローバルに構成したり、より具体的な構成モー ドを開始してインターフェイスやプロトコルなどの特定の要素を構成したりできます。

#### **SUMMARY STEPS**

#### **1. configure terminal**

#### **DETAILED STEPS**

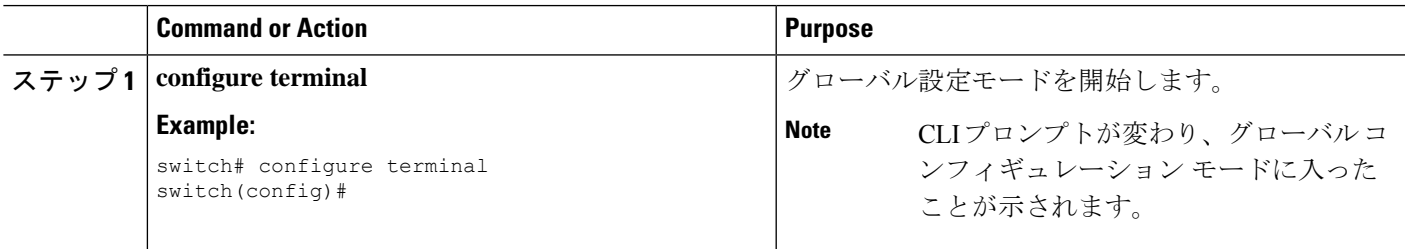

### インターフェイス コンフィギュレーション コマンド モード

インターフェイス コンフィギュレーション モードは、グローバル コンフィギュレーション モードから開始する、特定のコンフィギュレーションモードの1例です。デバイスのインター フェイスを設定するには、インターフェイスを指定し、インターフェイス コンフィギュレー ション モードを開始する必要があります。

インターフェイスごとに多くの機能をイネーブルにする必要があります。インターフェイスコ ンフィギュレーションコマンドを使用すると、イーサネットインターフェイスや管理インター フェイス (mgmt 0) などの、デバイス上のインターフェイスの動作が変更されます。

インターフェイスの構成の詳細については、ご使用のデバイスの『CiscoNexusInterfacesGuide』 を参照してください。

#### **SUMMARY STEPS**

#### **1. configure terminal**

**2. interface** *type number*

#### **DETAILED STEPS**

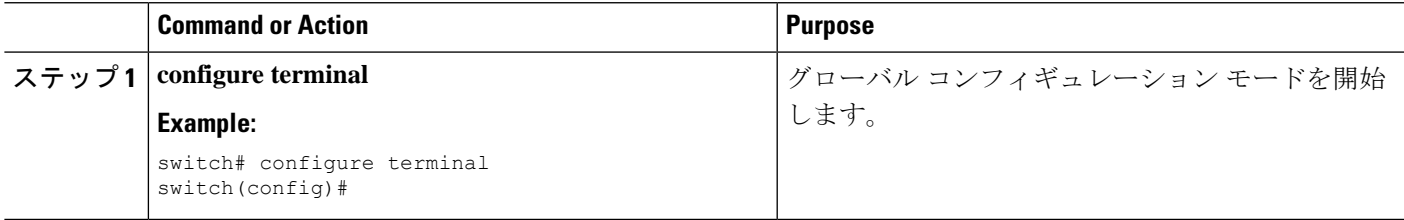

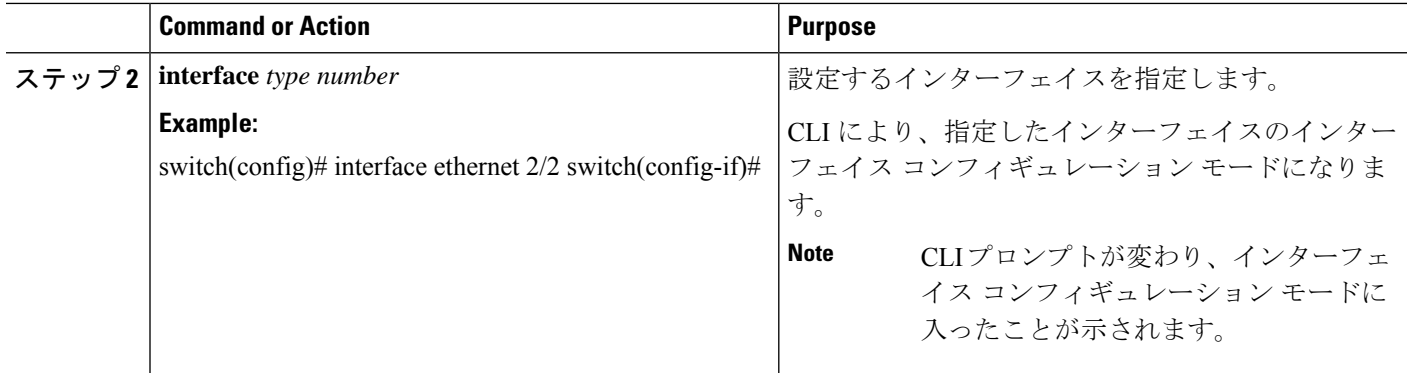

## サブインターフェイス コンフィギュレーション コマンド モード

グローバル コンフィギュレーション モードから、サブインターフェイスと呼ばれる VLAN イ ンターフェイスを設定するためのコンフィギュレーションサブモードにアクセスできます。サ ブインターフェイスコンフィギュレーションモードでは、1つの物理インターフェイスに複数 の仮想インターフェイスを設定できます。サブインターフェイスは、別個の物理インターフェ イスとしてプロトコルに認識されます。

また、サブインターフェイスは、プロトコルによる単一インターフェイスでの複数のカプセル 化を可能にします。たとえば、IEEE 802.1Q カプセル化を設定して、サブインターフェイスを VLAN に関連付けることができます。

サブインターフェイスの構成の詳細については、ご使用のデバイスの『Cisco Nexus Interfaces Guide』を参照してください。サブインターフェイス コマンドの詳細については、ご使用のデ バイスの『Command Reference Guide』を参照してください。

#### **SUMMARY STEPS**

- **1. configure terminal**
- **2. interface** *type number***.***subint*

#### **DETAILED STEPS**

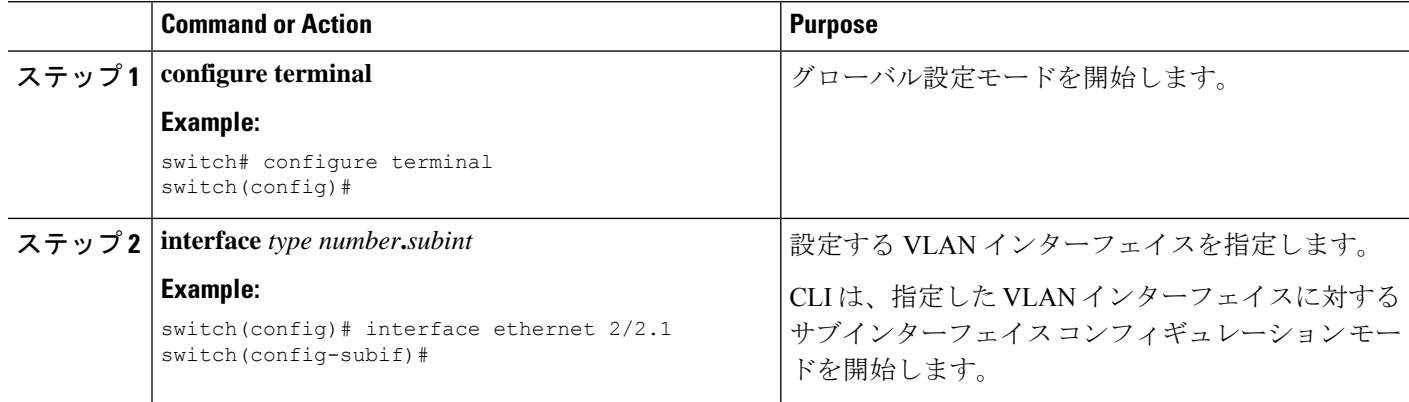

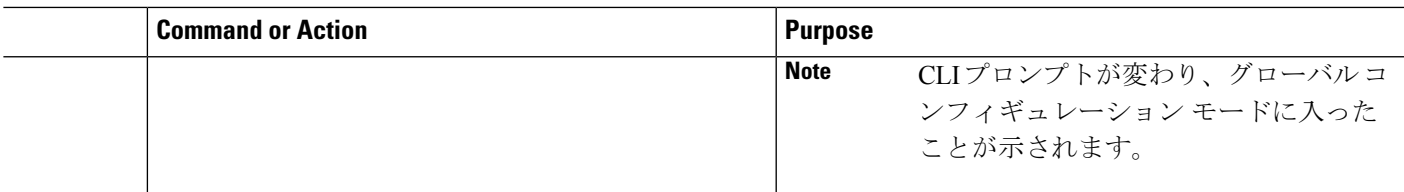

### コマンド モードの保存と復元

Cisco NX-OS ソフトウェアでは、現在のコマンド モードを保存しておき、機能を設定した後 に、前のコマンド モードを復元することができます。**push** コマンドでコマンド モードを保存 し、**pop** コマンドでコマンド モードを復元します。

次の例は、コマンド モードを保存し、復元する方法を示します。

```
switch# configure terminal
switch(config)# event manager applet test
switch(config-applet)# push
switch(config-applet)# configure terminal
switch(config)# username testuser password newtest
switch(config)# pop
switch(config-applet)#
```
### コンフィギュレーション コマンド モードの終了

コンフィギュレーション コマンド モードを終了するには、次のいずれかの作業を行います。

#### 手順の概要

- **1. exit**
- **2. end**
- **3.** (任意) **Ctrl+Z**

#### 手順の詳細

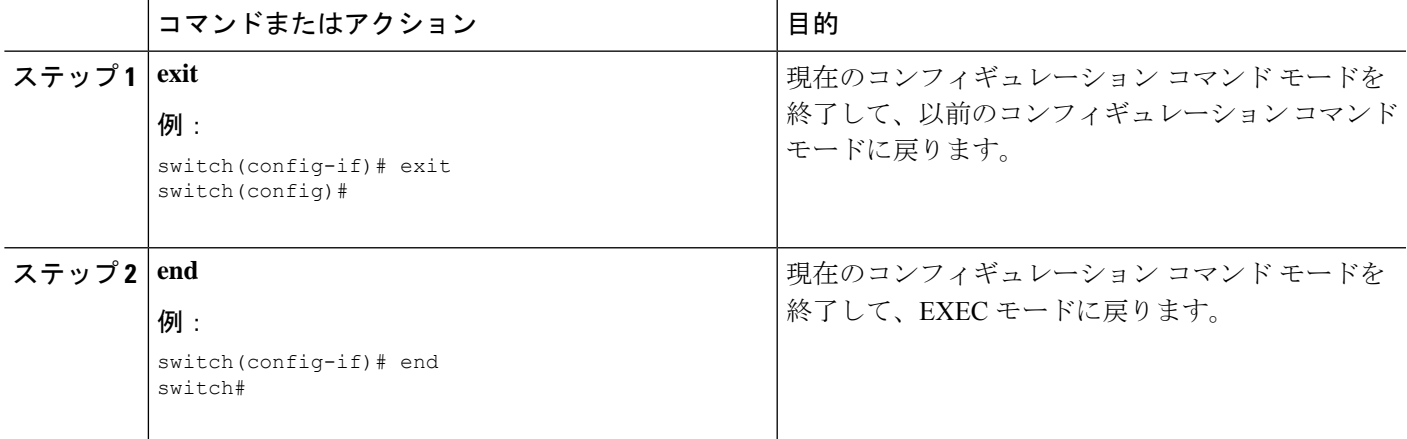

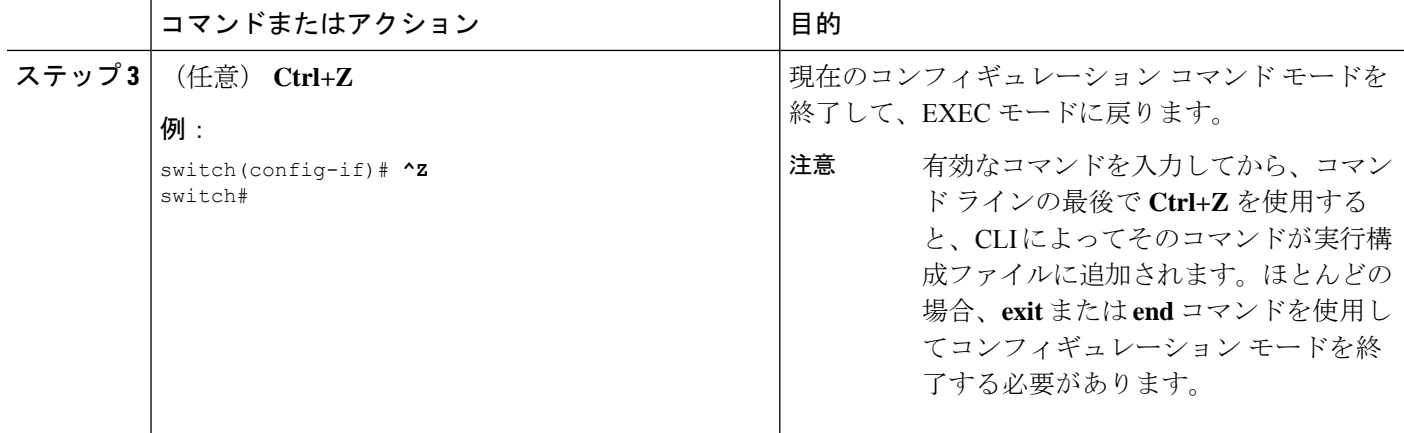

### コマンドモードの概要

この表は、主なコマンド モードの概要を示しています。

#### **Table 2:** コマンドモードの概要

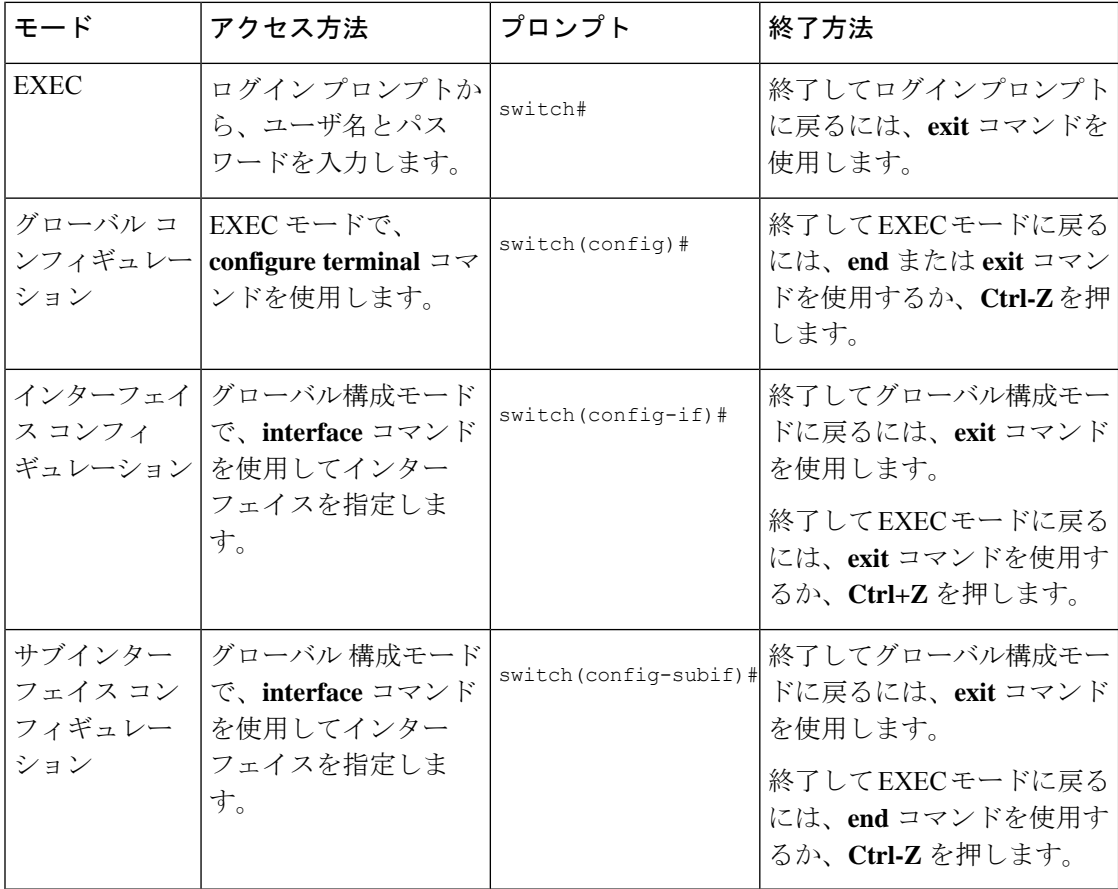

## 特殊文字

次の表に、CiscoNX-OSのテキストストリングで特別な意味を持つ文字を示します。正規表現 あるいはその他の特有なコンテキストでのみ使用します。

#### **Table 3:** 特殊文字

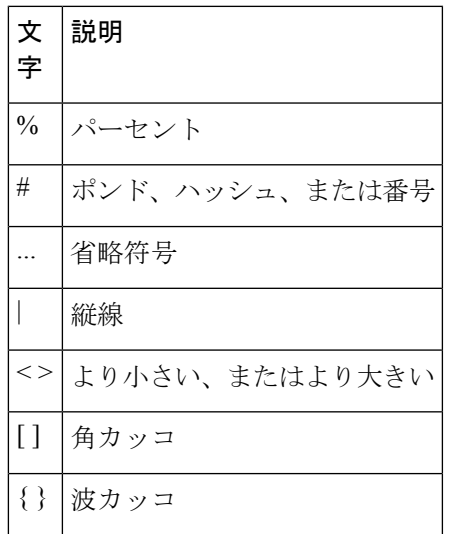

# キーストローク ショートカット

次の表に、EXEC モードおよびコンフィギュレーション モードの両方で使用されるコマンド キーの組み合わせを示します。

**Table 4:** キーストローク ショートカット

| キーストロー<br>ヶ | 説明                                                                                                    |
|-------------|----------------------------------------------------------------------------------------------------|
| $Ctrl+A$    | カーソルを行の先頭に移動します。                                                                                                    |
| $Ctrl + B$  | カーソルを1文字左に移動します。複数行にわたってコマンドを入力すると<br>きは、左矢印キーまたは Ctrl+B キーを繰り返し押してシステムプロンプト<br>までスクロール バックして、コマンド エントリの先頭まで移動できます。<br>あるいは Ctrl+A キーを押してコマンド エントリの先頭に移動します。 |
| $Ctrl+C$    | コマンドを取り消して、コマンドプロンプトに戻ります。                                                                                                    |
| $Ctrl + D$  | カーソル位置にある文字を削除します。                                                                                                    |
| $Ctrl + E$  | カーソルを行の末尾に移動します。                                                                                                    |

I

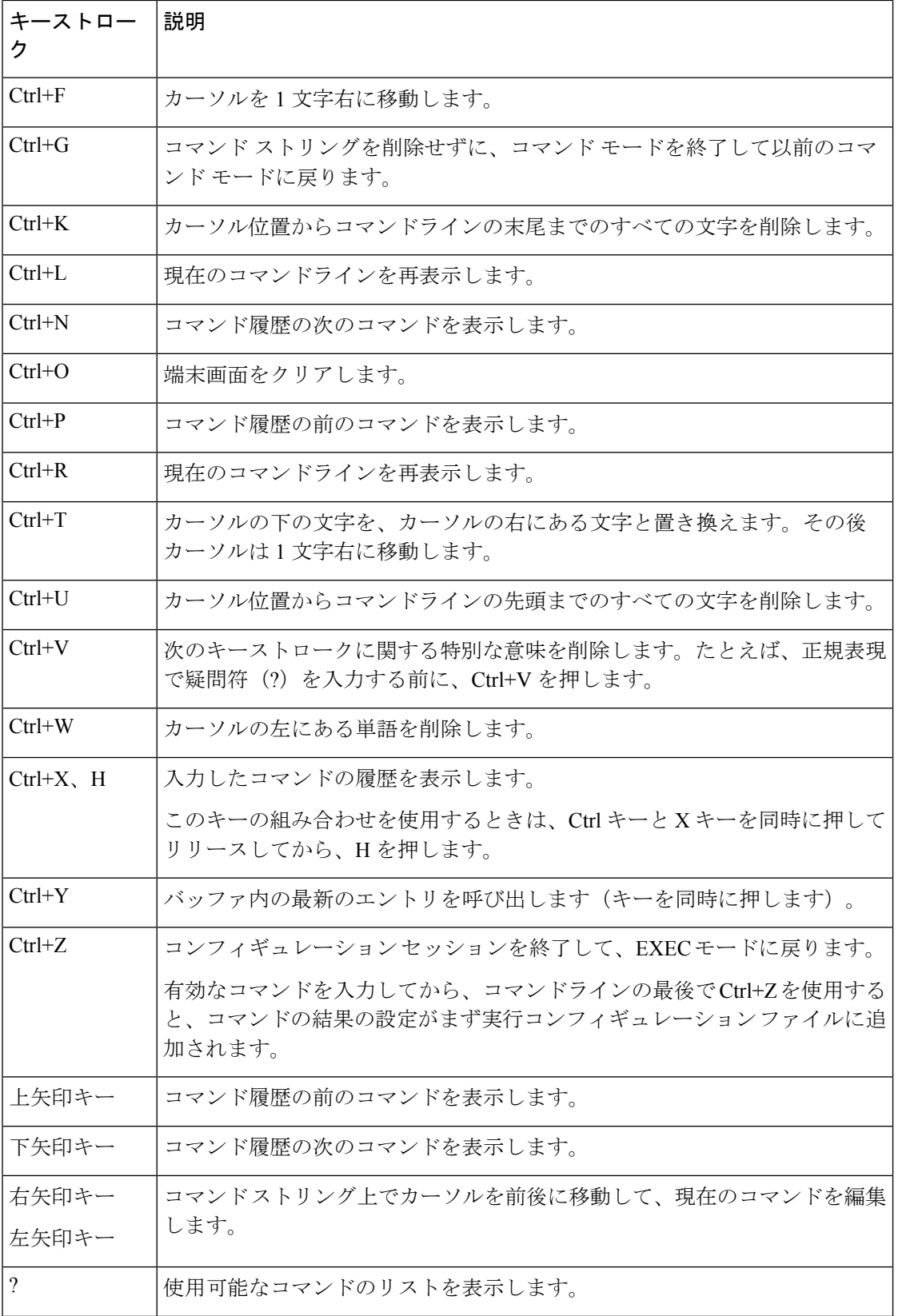

#### **Cisco Nexus 3548** スイッチ **NX-OS** 基礎構成ガイド、リリース **10.3(x)**

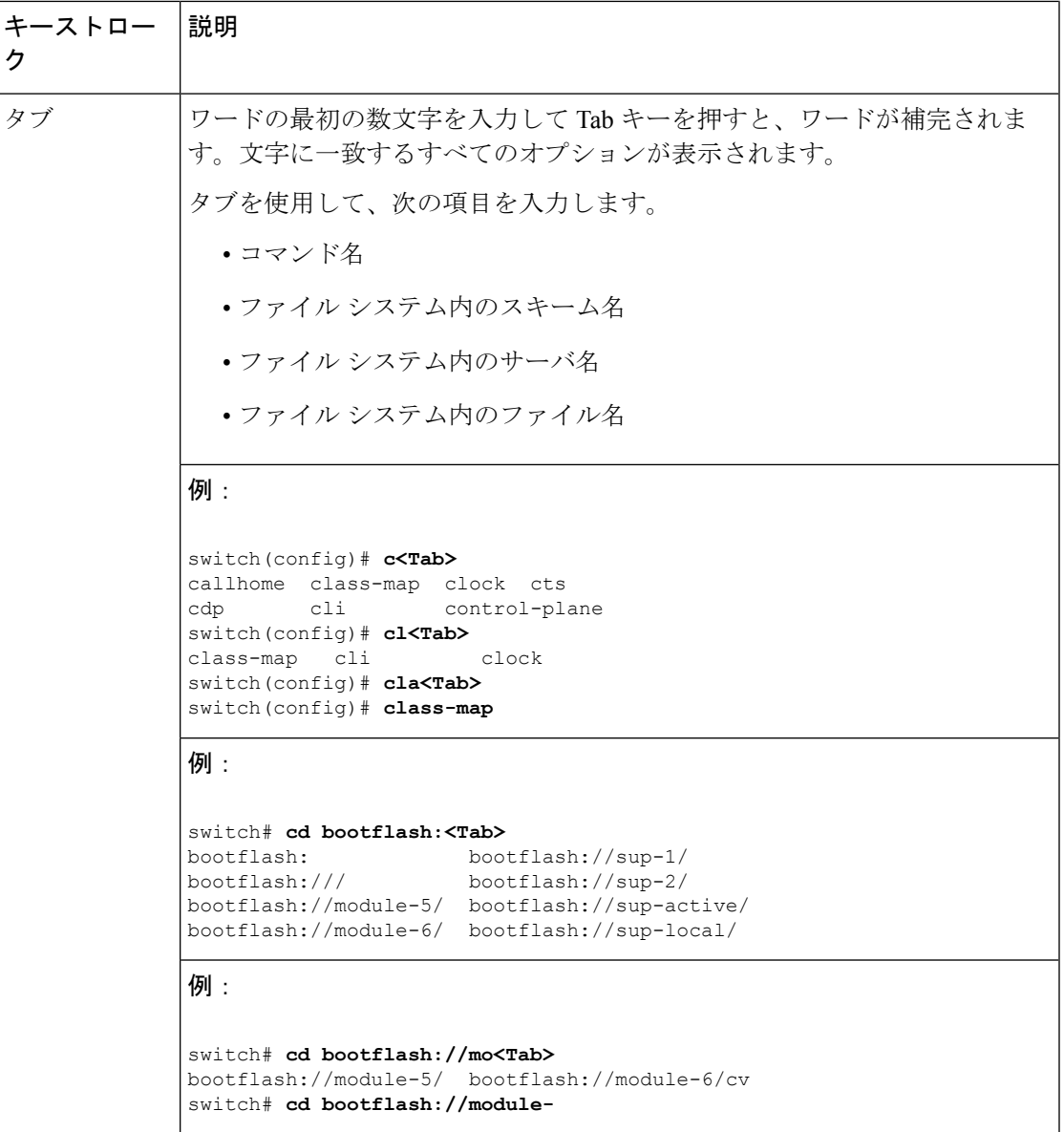

# コマンドの短縮形

コマンドの最初の数文字を入力することで、コマンドおよびキーワードを省略できます。省略 形には、コマンドまたはキーワードを一意に識別でき得る文字数を含める必要があります。コ マンドの入力で問題が生じた場合は、システムプロンプトを確認し、疑問符(?)を入力して 使用できるコマンドのリストを表示してください。コマンドモードが間違っているか、間違っ た構文を使用している可能性があります。

次の表に、コマンド省略形の例を示します。

**Table 5:** コマンド省略形の例

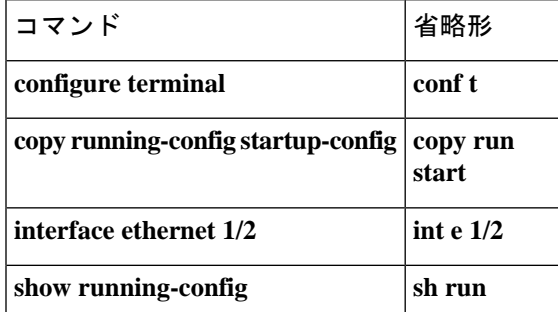

# 部分的なコマンド名の補完

完全なコマンド名を思い出せない場合や、入力の作業量を減らしたい場合は、コマンドの先頭 の数文字を入力して、**Tab**キーを押します。コマンドラインパーサーは、入力されたストリン グがコマンド モードで一意である場合に、コマンドを補完します。キーボードに **Tab** キーが ない場合は、代わりに **Ctrl-I** キーを押します。

コマンドは、コマンドが一意になるのに十分な文字が入力されていれば、CLIによって認識さ れます。たとえば、特権 EXEC モードで **conf** と入力すると、CLI はエントリを **configure** コマ ンドと関連付けることができます。これは、**conf** で始まるコマンドが **configure** コマンドのみ であるためです。

次の例では、**Tab** キーを押したときに、CLI によって EXEC モードで **conf** の一意の文字列が 認識されます。

switch# **conf<Tab>** switch# **configure**

コマンド補完機能を使用すると、CLIにより完全なコマンド名が表示されます。コマンドは、 **Return** キーまたは **Enter** キーを押すまで、CLI によって実行されません。これにより、完全な コマンドが省略形によって意図したものでない場合に、コマンドを修正できます。入力した一 連の文字に対して、対応するコマンドが複数ある場合は、一致するコマンドのリストが表示さ れます。

たとえば、**co<Tab>**と入力すると、EXECモードで利用可能な、**co**で始まるすべてのコマンド がリストされます。

switch# **co<Tab>** configure copy switch# **co**

コマンドエントリを補完できるよう、入力した文字は再びプロンプトに表示されることに注意 してください。

## コマンド階層での場所の特定

一部の機能では、コンフィギュレーション サブモード階層が 1 つのレベル以上ネストされま す。この場合は、Present Working Context (PWC)に関する情報を表示できます。

#### **SUMMARY STEPS**

#### **1. where detail**

#### **DETAILED STEPS**

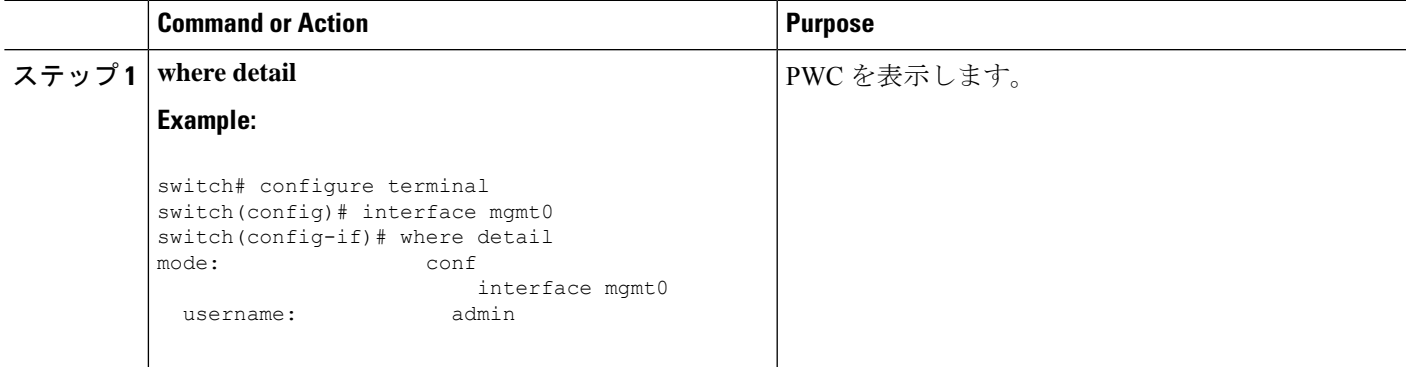

# コマンドの **no** 形式の使用方法

大部分の構成コマンドには **no** 形式があり、これを使用して、機能を無効化したり、デフォル ト値に戻したり、設定を削除したりできます。Cisco NX-OS コマンド リファレンスの資料で は、コマンドの **no** 形式が使用できる場合は、**no** 形式の機能について説明しています。

次に、機能をディセーブルにする例を示します。

```
switch# configure terminal
switch(config)# feature tacacs+
switch(config)# no feature tacacs+
```
次に、機能をデフォルト値に戻す例を示します。

```
switch# configure terminal
switch(config)# banner motd #Welcome to the switch#
switch(config)# show banner motd
Welcome to the switch
```

```
switch(config)# no banner motd
switch(config)# show banner motd
User Access Verification
```
次に、機能の設定を削除する例を示します。

```
switch# configure terminal
switch(config)# radius-server host 10.10.2.2
```

```
switch(config)# show radius-server
retransmission count:0
timeout value:1
deadtime value:1
total number of servers:1
following RADIUS servers are configured:
       10.10.1.1:
               available for authentication on port:1812
               available for accounting on port:1813
        10.10.2.2:
                available for authentication on port:1812
               available for accounting on port:1813
switch(config)# no radius-server host 10.10.2.2
switch(config)# show radius-server
retransmission count:0
timeout value:1
deadtime value:1
total number of servers:1
following RADIUS servers are configured:
        10.10.1.1:
                available for authentication on port:1812
               available for accounting on port:1813
次に、EXEC モードでコマンドの no 形式を使用する例を示します。
switch# cli var name testinterface ethernet1/2
switch# show cli variables
SWITCHNAME="switch"
TIMESTAMP="2009-05-12-13.43.13"
```
testinterface="ethernet1/2"

```
switch# cli no var name testinterface
switch# show cli variables
SWITCHNAME="switch"
TIMESTAMP="2009-05-12-13.43.13"
```
## **CLI** 変数の設定

ここでは、Cisco NX-OS CLI の CLI 変数について説明します。

### **CLI** 変数について

Cisco NX-OS ソフトウェアは CLI コマンドでの変数の定義および使用をサポートします。

CLI 変数は、次の方法で参照できます。

- コマンドラインで直接入力する。
- **run-script** コマンドを使用して開始されたスクリプトに渡す。親シェルで定義した変数は 子 **run-script** コマンド プロセスで使用できます。

CLI 変数には、次の特性があります。

• 入れ子状態の参照を使用して、別の変数から変数を参照することはできません。

• スイッチのリロード時に維持することも、現在のセッションのみに使用することもできま す。

Cisco NX-OS は、事前定義された TIMESTAMP 変数をサポートします。この変数は、コマンド を実行するときの YYYY-MM-DD-HH.MM.SS フォーマットの現在時刻を参照します。

```
\mathscr{D}_{\mathscr{A}}
```
**Note** TIIMESTAMP 変数名は大文字と小文字を区別します。文字はすべて大文字です。

### **CLI** セッション限定の変数の設定

CLI セッションの間だけ有効な CLI セッション変数を定義できます。これらの変数は定期的に 実行するスクリプトに役立ちます。丸括弧で名前を囲み、変数の前にドル記号(\$)を付ける ことによって、変数を参照できます。たとえば、\$(*variable-name*) です。

#### **SUMMARY STEPS**

- **1. cli var name** *variable-name variable-text*
- **2.** (Optional) **show cli variables**

#### **DETAILED STEPS**

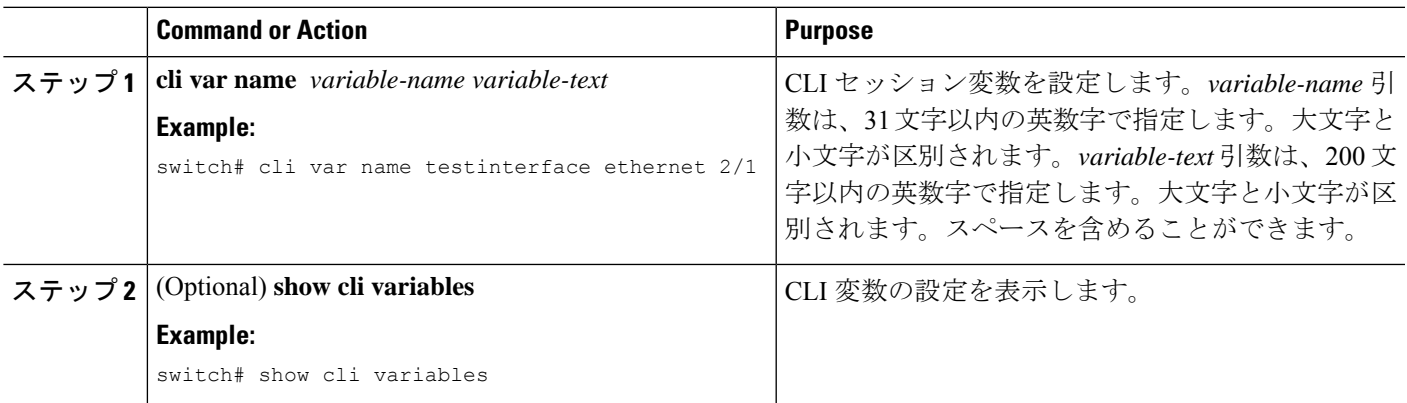

### 固定 **CLI** 変数の設定

CLI セッションの終了後やデバイスのリロード後に保持される CLI 変数を設定できます。

#### **SUMMARY STEPS**

- **1. configure terminal**
- **2. cli var name** *variable-name variable-text*
- **3. exit**
- **4.** (Optional) **show cli variables**
- **5.** (Optional) **copy running-config startup-config**

#### **DETAILED STEPS**

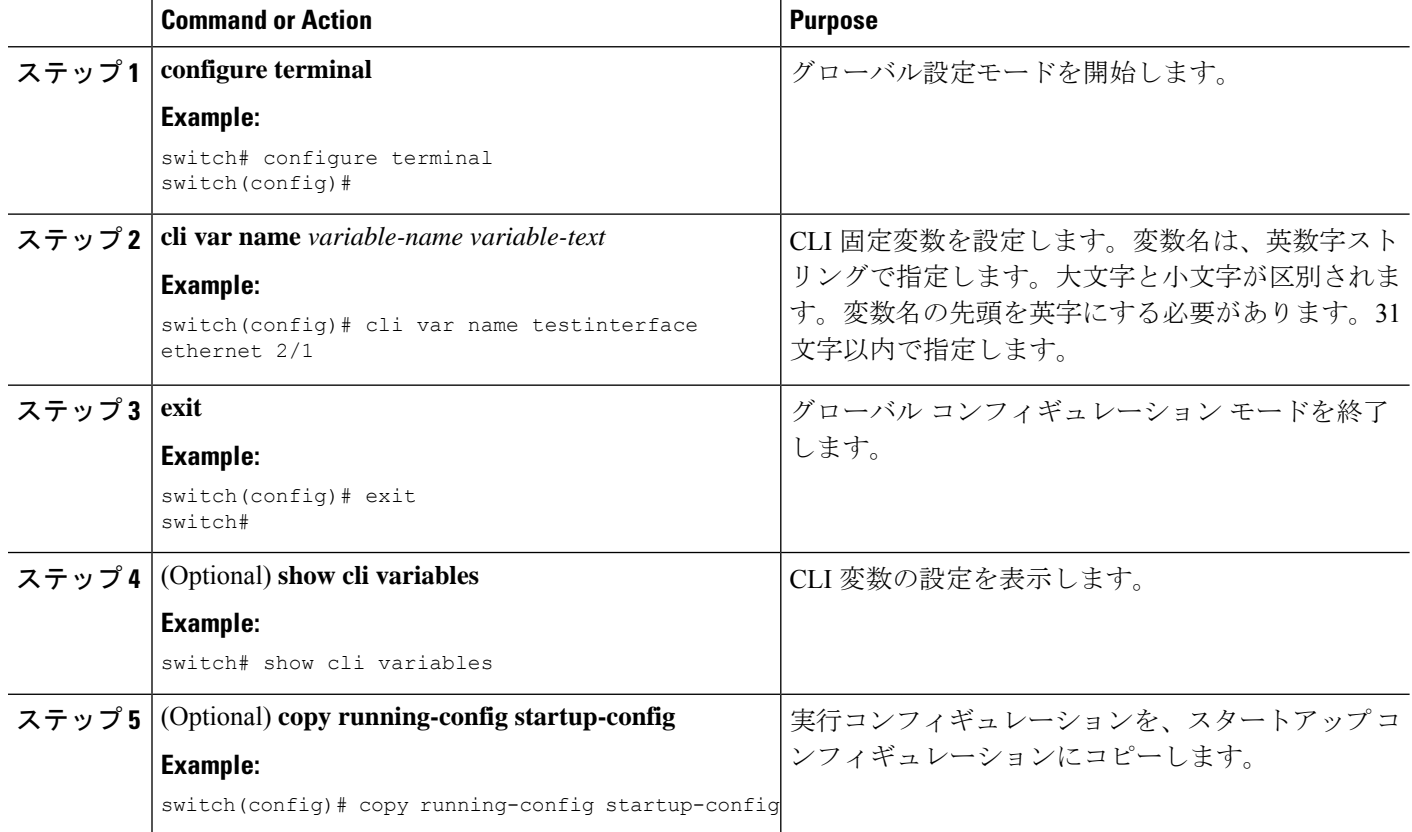

# コマンド エイリアス

ここでは、コマンド エイリアスについて説明します。

## コマンド エイリアスについて

コマンドエイリアスを定義して、使用頻度の高いコマンドを置き換えることができます。コマ ンド エイリアスは、コマンド構文の全体または一部を表すことができます。

コマンド エイリアスには、次の特性があります。

- コマンド エイリアスはすべてのユーザ セッションに対してグローバルです。
- コマンド エイリアスは、スタートアップ コンフィギュレーションに保存しておけば、再 起動後も維持されます。
- コマンド エイリアス変換は常にすべてのコンフィギュレーション モードまたはサブモー ドのすべてのキーワードの中で最優先されます。
- コマンド エイリアスの設定は他のユーザ セッションに対してただちに有効になります。
- CiscoNX-OSソフトウェアには、デフォルトのエイリアス**alias**が用意されています。この エイリアスは、**show cli alias** コマンドと同等であり、ユーザー定義のエイリアスをすべて 表示します。
- デフォルトのコマンド エイリアス **alias** は、削除することも変更することもできません。
- エイリアスは最大深度 1 までネストできます。1 つのコマンド エイリアスは、有効なコマ ンドを参照する必要がある別のコマンドエイリアスを参照できますが、その他のコマンド エイリアスは参照できません。
- コマンド エイリアスは必ず、コマンドラインの最初のコマンド キーワードを置き換えま す。
- 任意のコマンド モードでコマンドのコマンド エイリアスを定義できます。
- コマンド エイリアス内で CLI 変数を参照すると、変数参照ではなくその変数の現在の値 がエイリアス内で使用されます。
- コマンド エイリアスは **show** コマンドの検索およびフィルタリングに使用できます。

### コマンド エイリアスの定義

よく使用するコマンドにはコマンド エイリアスを定義できます。

#### **SUMMARY STEPS**

- **1. configure terminal**
- **2. cli alias name** *alias-name alias-text*
- **3. exit**
- **4.** (Optional) **alias**
- **5.** (Optional) **copy running-config startup-config**

#### **DETAILED STEPS**

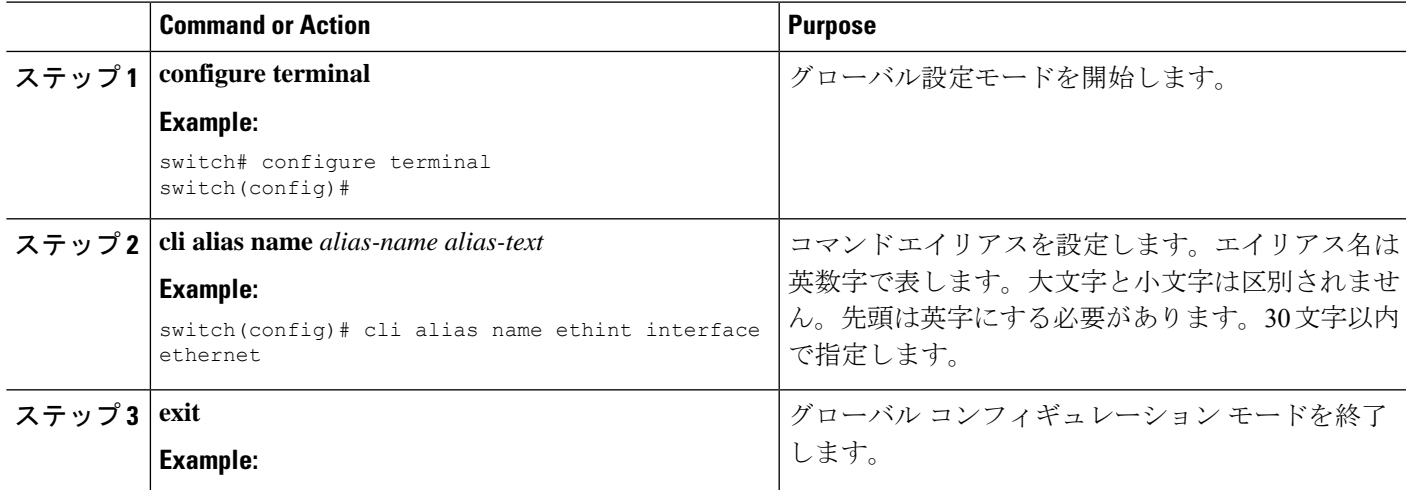

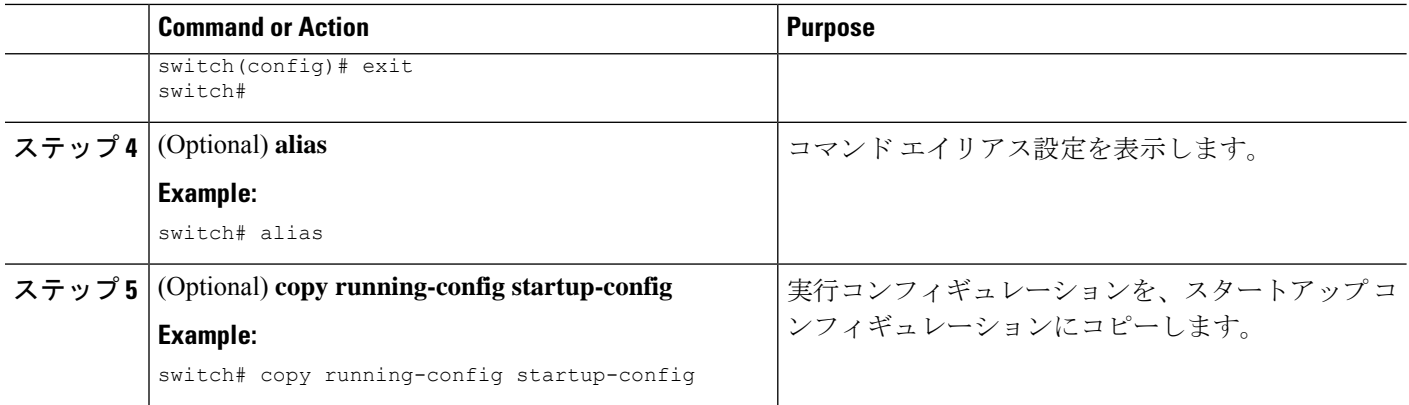

# ユーザ セッション用のコマンド エイリアスの設定

現在のユーザー セッション用のコマンド エイリアスを作成できます。これは Cisco NX-OS デ バイス上の他のすべてのユーザーが使用できません。また、コマンドエイリアスを保存し、現 在のユーザ アカウントであとで使用することもできます。

#### 手順の概要

#### **1. terminal alias** [**persist**] *alias-name command -string*

#### 手順の詳細

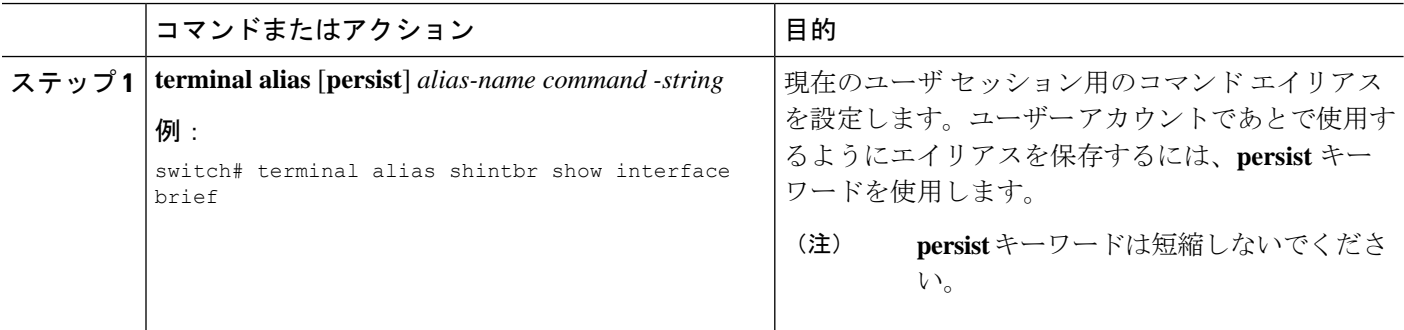

# コマンド スクリプト

ここでは、複数のタスクを実行するためにコマンドのスクリプトを作成する方法について説明 します。

### コマンド スクリプトの実行

ファイルでコマンドのリストを作成し、CLIからこれらのコマンドを実行できます。コマンド スクリプトでは CLI 変数を使用できます。

CLI プロンプトではスクリプト ファイルを作成できません。スクリプト ファイルは、リモー ト デバイスで作成し、Cisco NX-OS デバイス上の bootflash:、slot0:、または volatile: ディレク トリにコピーします。 **Note**

#### **SUMMARY STEPS**

**1. run-script** [**bootflash:** | **slot0:** | **volatile:**]*filename*

#### **DETAILED STEPS**

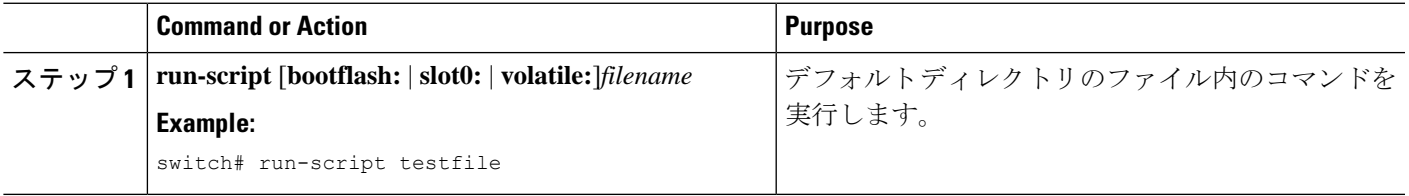

### 端末への情報のエコー

端末に情報をエコーできます。これは、コマンドスクリプトで特に役立ちます。CLI変数を参 照し、エコーされるテキストでフォーマット オプションを使用できます。

次の表に、テキストに挿入できるフォーマット オプションを示します。

**Table 6: echo** コマンドのフォーマット オプション

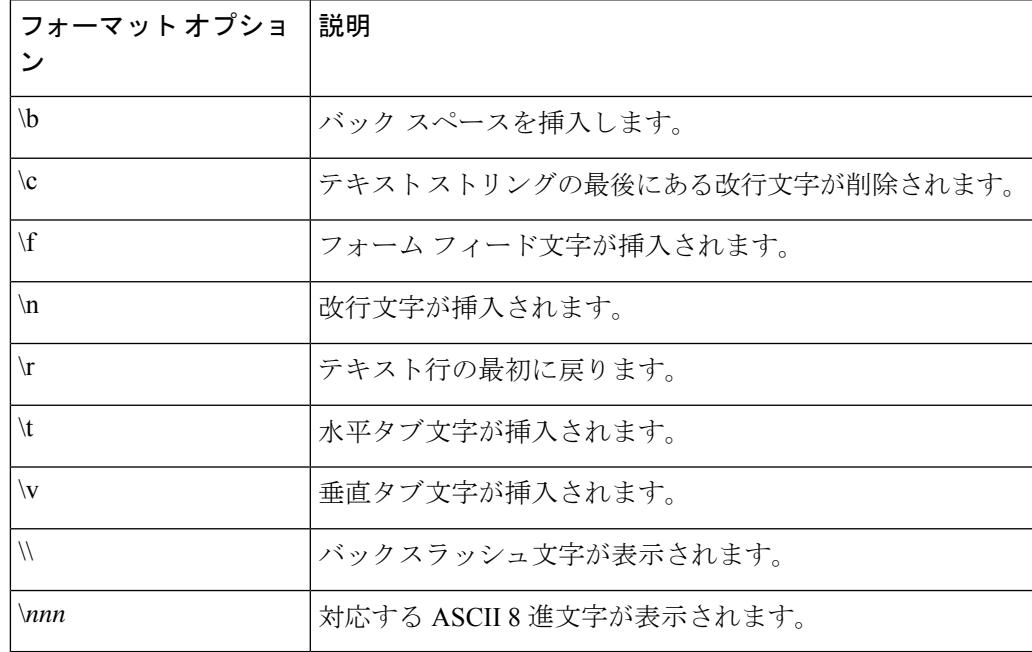

#### **SUMMARY STEPS**

**1. echo** [**backslash-interpret**] [*text*]

#### **DETAILED STEPS**

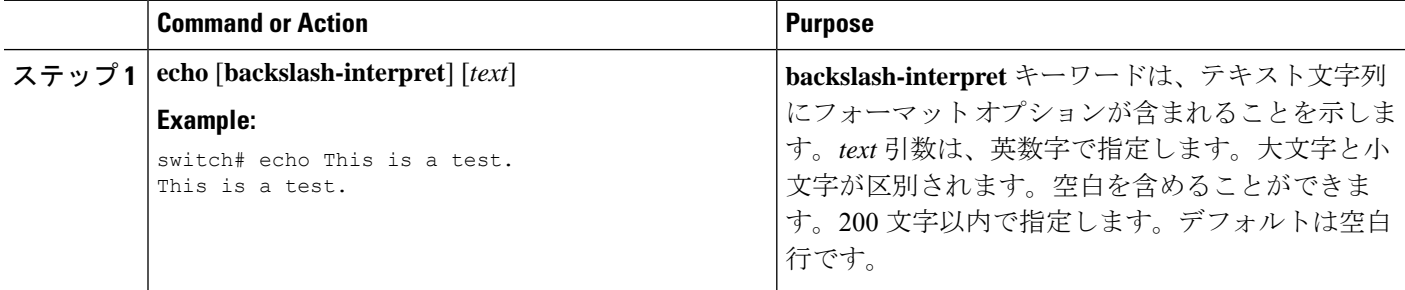

### コマンド処理の遅延

コマンド アクションを一定の時間、遅延できます。これは、コマンド スクリプト内で特に役 に立ちます。

#### **SUMMARY STEPS**

**1. sleep** *seconds*

#### **DETAILED STEPS**

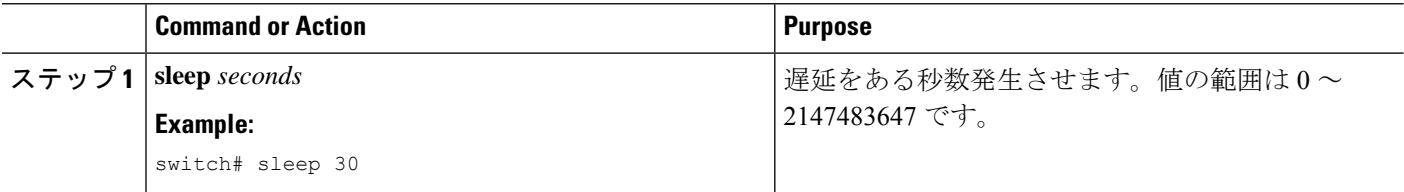

# 状況依存ヘルプ

Cisco NX-OS ソフトウェアの CLI には、状況依存ヘルプが用意されています。コマンド内の任 意の位置に疑問符(?)を使用することで、有効な入力オプションを表示できます。

CLIでは、入力エラーを特定するためにキャレット(^)記号が使用されます。^記号は、コマ ンドストリング内の誤ったコマンド、キーワード、または引数が入力された位置に表示されま す。

次の表に、状況依存ヘルプの出力例を示します。

#### **Table 7:** 状況依存ヘルプの例

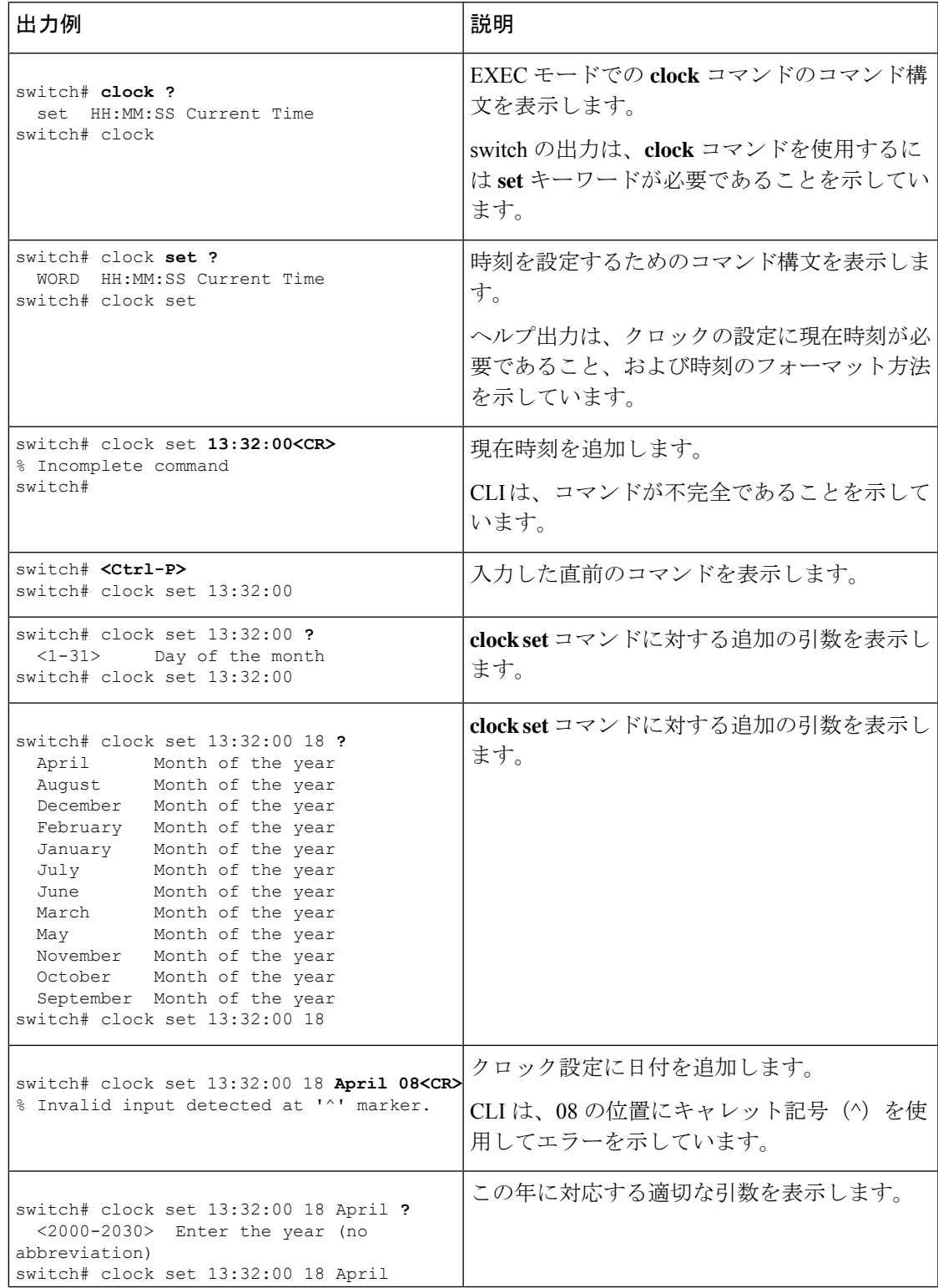

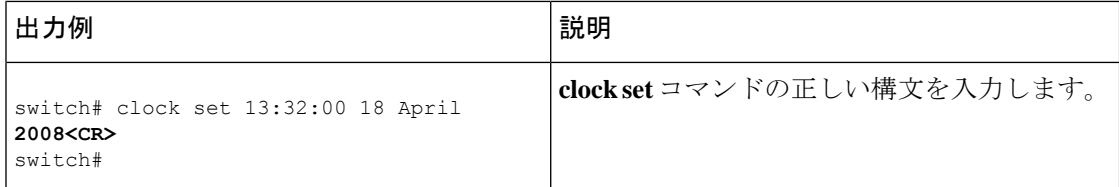

# 正規表現について

Cisco NX-OSソフトウェアは、CLI出力(**show**コマンドなど)の検索またはフィルタリングで 正規表現をサポートしています。正規表現では大文字と小文字が区別され、また複雑な一致要 件を設定することができます。

### 特殊文字

他のキーボード文字(!や~など)を、単一文字パターンとして使用することもできますが、 特定のキーボード文字は、正規表現内で使用した場合特別な意味を持ちます。

次の表に、特別な意味を持つキーボード文字を示します。

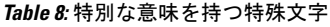

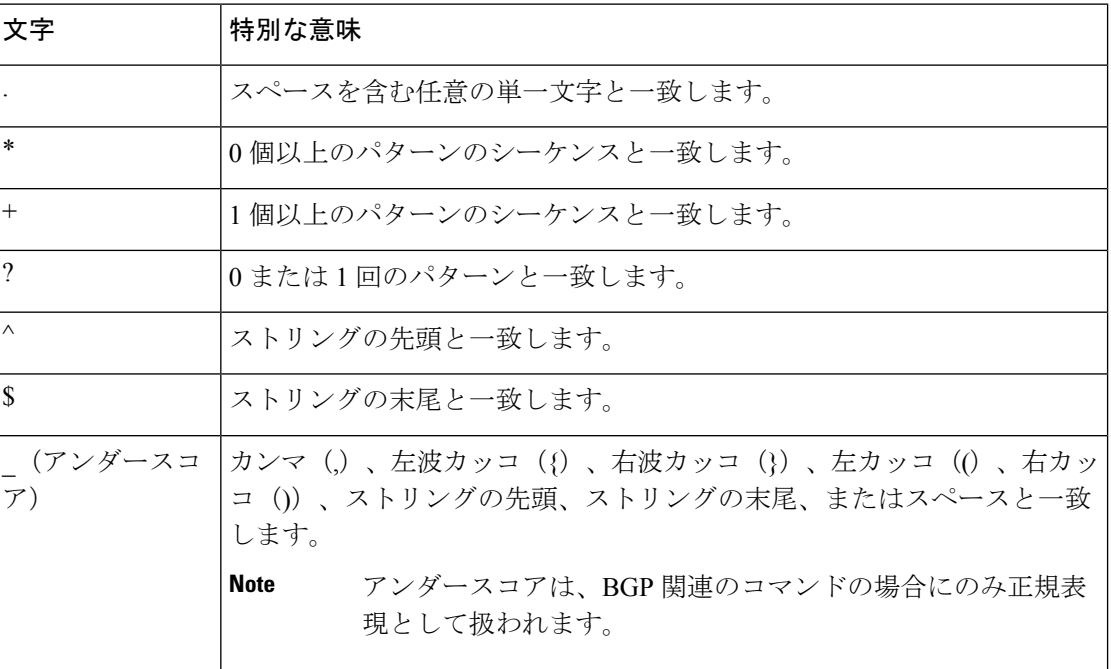

これらの特殊文字を単一文字パターンとして使用するときは、各文字の前にバックスラッシュ (\)を置いて特別な意味を除外してください。次の例には、ドル記号(\$)、アンダースコア ()、およびプラス記号(+)にそれぞれ一致する単一文字パターンが含まれています。

**\\$ \\_ \+**
## 複数文字のパターン

文字、数字、または特別な意味を持たないキーボード文字を連結して、複数文字のパターンを 指定することもできます。たとえば、a4% は複数文字の正規表現です。

複数文字パターンでは、順序が大切です。**a4%** という正規表現は、a という文字のあとに 4 が 続き、そのあとにパーセント記号 (%) が続く文字と一致します。ストリングの中にa4%とい う文字がその順序で含まれていないと、パターンマッチングは失敗します。複数文字正規表現 a. (文字aの後にピリオド)は、ピリオド文字の特別な意味を使用して、文字aの後に任意 の単一文字が続くストリングと一致します。この例では、ab、a!、またはa2というストリング はすべてこの正規表現と一致します。

特殊文字の特別な意味は、特殊文字の前にバックスラッシュを挿入することで無効にできま す。たとえば、表現**a\.**がコマンド構文で使用されている場合、文字列a.だけが一致します。

### 位置指定

特殊文字を使用してストリング内での正規表現の位置を指定することで、正規表現パターンを ストリングの先頭または末尾と一致させることができます。

次の表に、位置指定に使用可能な特殊文字を示します。

**Table 9:** 位置指定に用いられる特殊文字

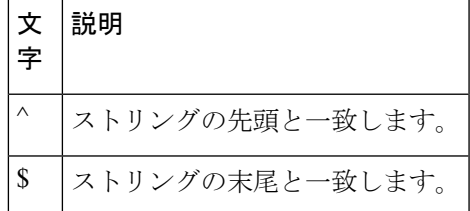

たとえば、正規表現 **^con** は **con** で始まる任意のストリングと一致し、**sole\$** は **sole** で終わる任 意のストリングと一致します。

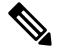

^記号は、角カッコで囲まれた範囲に論理関数「not」を指定する場合にも使用されます。たと えば、正規表現 **[^abcd]** は、a、b、c、または d 以外の任意の単一文字に一致する範囲を示し ます。 **Note**

## **show** コマンド出力の検索とフィルタリング

多くの場合、**show** コマンドの出力は、長くて煩雑になります。Cisco NX-OS ソフトウェアで は、情報を簡単に見つけ出すために、出力の検索およびフィルタリングを行うことができま す。検索およびフィルタリングのオプションは、 **show** コマンドの末尾にパイプ記号(|)を

付け、その後に指定します。これらのオプションは、CLI状況依存ヘルプ機能を使用して表示 できます。

switch# **show running-config | ?**

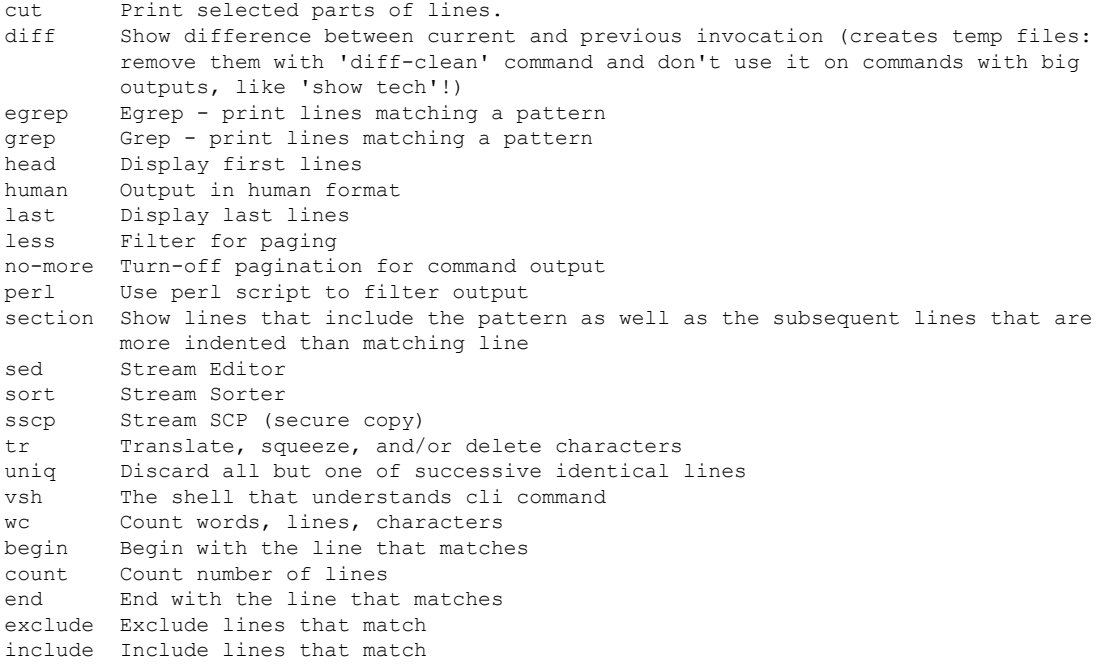

## フィルタリングおよび検索のキーワード

Cisco NX-OSCLIには、**show**コマンドと併用してコマンド出力の検索やフィルタリングを実行 できる、一連のキーワードが用意されています。

次の表に、CLI 出力のフィルタリングや検索を行うためのキーワードを示します。

**Table 10:** フィルタリングおよび検索のキーワード

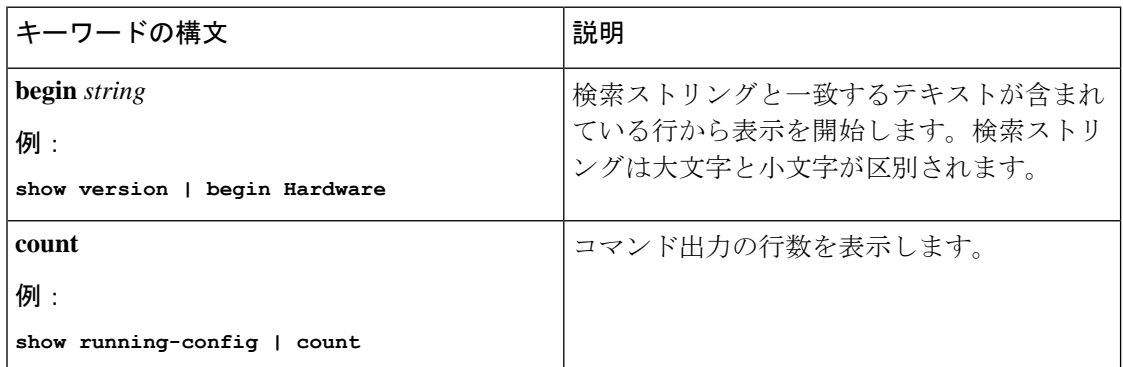

I

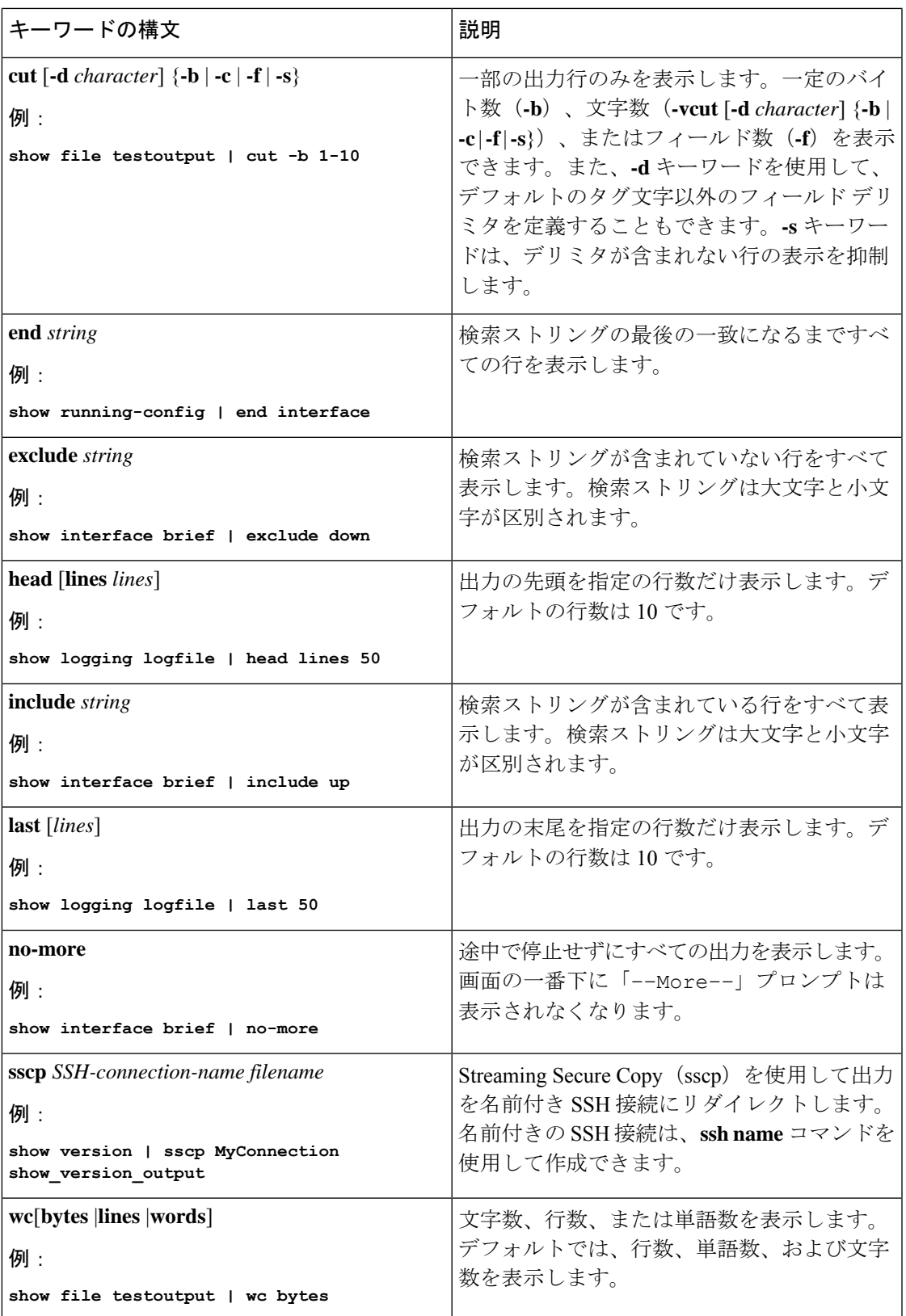

## **diff** ユーティリティ

**show** コマンドからの出力と、そのコマンドを以前に実行したときの出力を比較できます。

#### **diff-clean** [**all-session**] [**all-users**]

次の表で、diff ユーティリティのキーワードについて説明します。

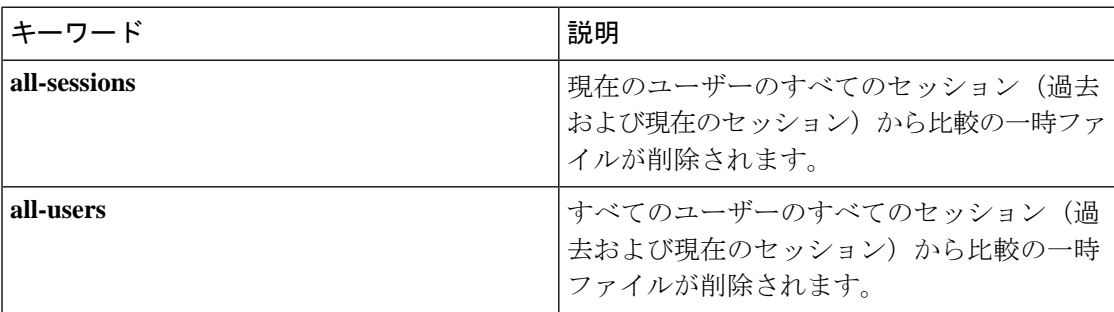

Cisco NX-OS ソフトウェアは、現在および以前のすべてのユーザー セッションに対する **show** コマンドの最新の出力について、一時ファイルを作成します。これらの一時ファイルを削除す るには、**diff-clean** コマンドを使用します。

#### **diff-clean** [**all-sessions** | **all-users**]

デフォルトでは、**diff-clean** コマンドによって現在のユーザーのアクティブ セッションに対す る一時ファイルが削除されます。**all-sessions**キーワードを指定すると、現在のユーザーの過去 および現在の全セッションに対する一時ファイルが削除されます。**all-users**キーワードを指定 すると、すべてのユーザーの過去および現在の全セッションに対する一時ファイルが削除され ます。

## **grep** および **egrep** ユーティリティ

Global Regular Expression Print(grep)および Extended grep(egrep)コマンドライン ユーティ リティを使用して、**show** コマンド出力をフィルタリングすることができます。

grep と egrep の構文は次のとおりです。

{**grep** | **egrep**} [**count**] [**ignore-case**] [**invert-match**] [**line-exp**] [**line-number**] [**next** *lines*] [**prev** *lines*] [**word-exp**] *expression*}]

次の表に、**grep** と **egrep** のパラメータを示します。

**Table 11: grep** および **egrep** のパラメータ

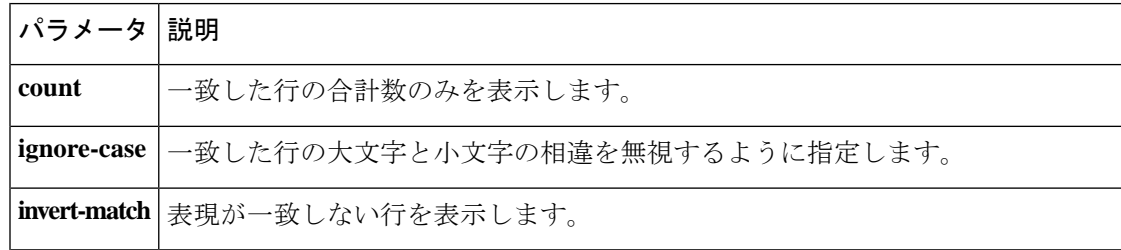

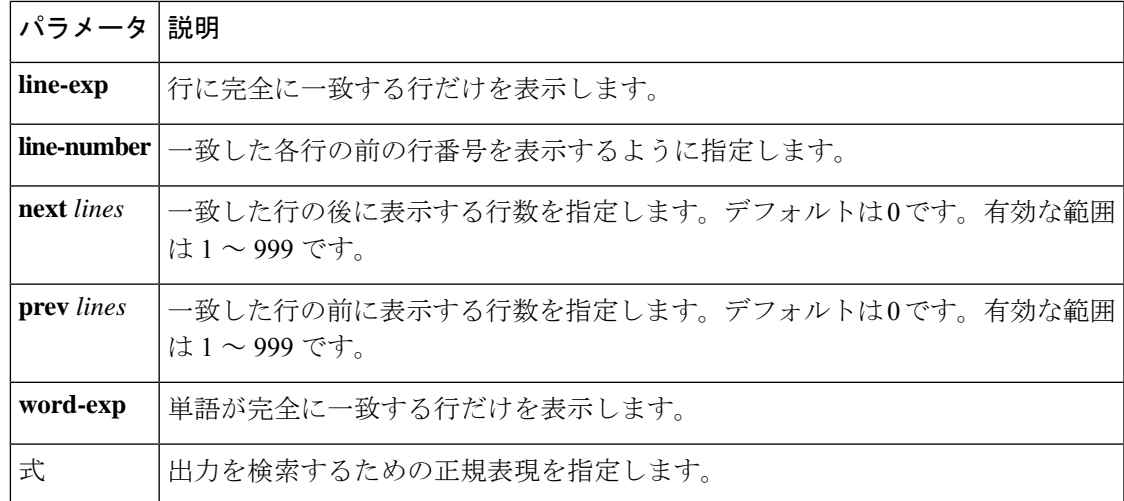

## **less** ユーティリティ

less ユーティリティを使用して、**show** コマンド出力の内容を 1 画面ずつ表示できます。「:」 プロンプトにおいて **less** コマンドを入力できます。使用可能な **less** コマンドをすべて表示する には、「:」プロンプトで **h** を入力します。

## **sed** ユーティリティ

ストリームエディタ(sed)ユーティリティを次のように使用して、**show**コマンド出力のフィ ルタリングや操作を実行できます。

#### **sed** *command*

*command* 引数には、sed ユーティリティのコマンドを含みます。

## **sort** ユーティリティ

sort ユーティリティを使用して、**show** コマンドの出力のフィルタ処理を行えます。

sort ユーティリティの構文は次のとおりです。

sort  $[-M]$   $[-b]$   $[-f]$   $[-g]$   $[-i]$   $[-k$  *field-number* $[.char\text{-}position][ordering]]$   $[-n]$   $[-r]$   $[-t$  *delimiter* $]$   $[-u]$ 次の表に、sort ユーティリティのパラメータの説明を示します。

#### 表 **12 : sort** ユーティリティのパラメータ

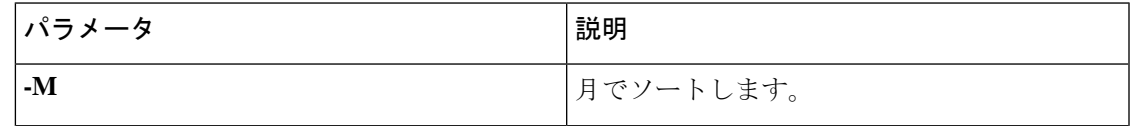

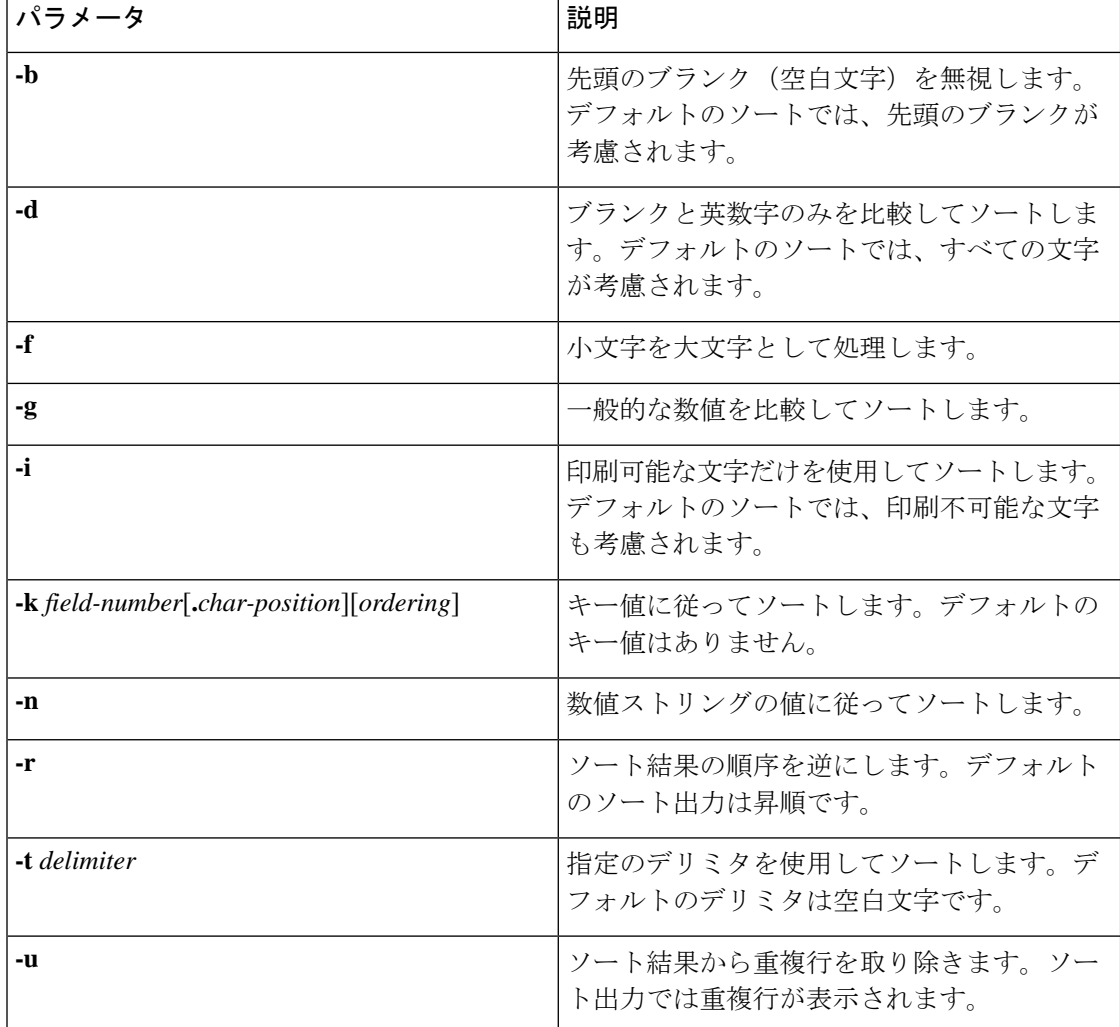

# **--More--** プロンプトからの検索およびフィルタリング

**show** コマンド出力の --More– プロンプトで出力の検索やフィルタリングを実行できます。 次の表に、--More– プロンプト コマンドの説明を示します。

**Table 13: --More--** プロンプト コマンド

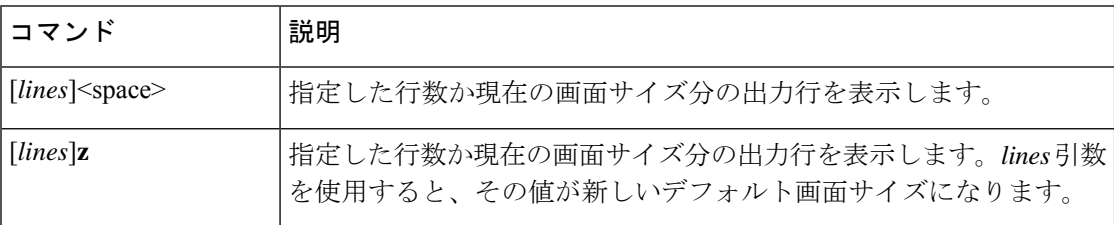

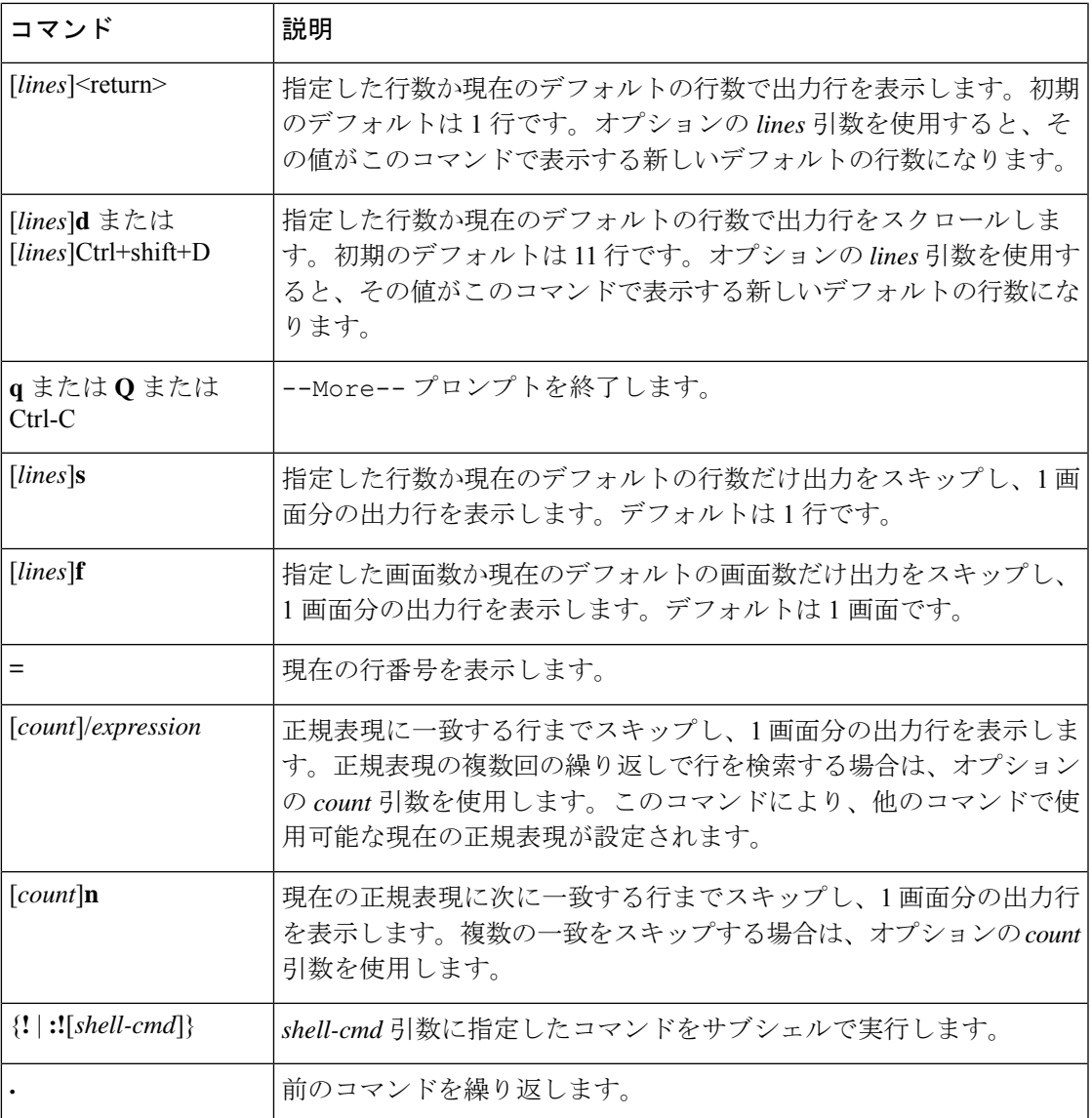

# コマンド履歴の使用方法

Cisco NX-OSソフトウェアのCLIでは、現在のユーザセッションのコマンド履歴にアクセスで きます。コマンドを呼び出し、そのまま再実行できます。また、実行前に修正することも可能 です。コマンド履歴はクリアすることもできます。

## コマンドの呼び出し

コマンド履歴内のコマンドを呼び出して、必要に応じて修正し、再入力できます。 次に、コマンドを呼び出して再入力する例を示します。

switch(config)# **show cli history** 0 11:04:07 configure terminal 1 11:04:28 show interface ethernet 2/24 2 11:04:39 interface ethernet 2/24<br>3 11:05:13 no shutdown 3 11:05:13 no shutdown 4 11:05:19 exit show cli history switch(config)# **!1** switch(config)# **show interface ethernet 2/24**

**Ctrl+P** と **Ctrl+N** のキーストローク ショートカットを使用してコマンドを呼び出すこともでき ます。

### **CLI** 履歴の再呼び出しの制御

CLI 履歴から再呼び出しするコマンドを制御するには、 **Ctrl-P** および **Ctrl-N** キーストローク ショートカットキーストロークショートカットを使用します。CiscoNX-OSソフトウェアは、 現在のコマンド モード以上のコマンド モードのすべてのコマンドを再呼び出しします。たと えば、グローバル コンフィギュレーション モードで作業をしている場合は、コマンド呼び出 しキーストロークショートカットを使用すると、EXECモードコマンドとグローバルコンフィ ギュレーションモードコマンドの両方が呼び出されます。**terminalhistoryno-exec-in-config**コ マンドを使用すると、構成モードのときに、EXECモードコマンドの再呼び出しを回避できま す。

#### 手順の概要

#### **1.** [**no**] **terminal history no-exec-in-config**

#### 手順の詳細

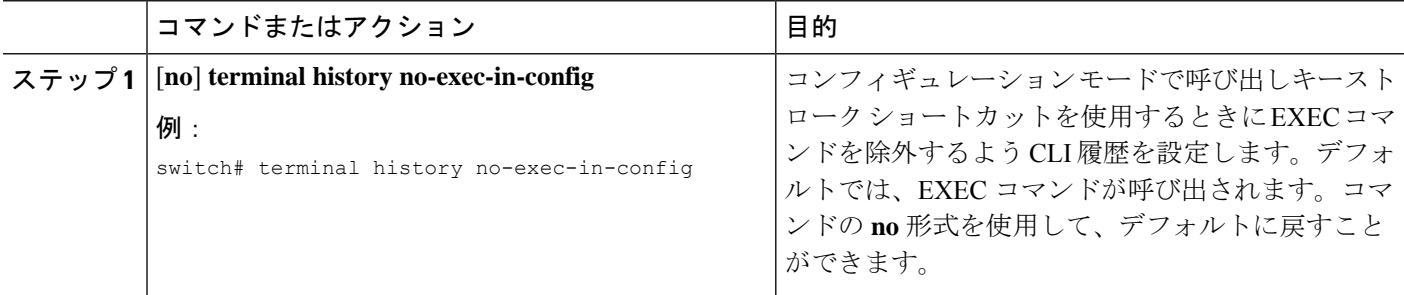

### **CLI** 編集モードの設定

**Ctrl-P** および **Ctrl-N** キーストローク ショートカットを使用して CLI 履歴からコマンドを呼び 出し、コマンドを再発行する前に編集することができます。デフォルトの編集モードは、emacs です。編集モードを vi に変更できます。

#### 手順の概要

**1.** [**no**] **terminal edit-mode vi** [**persist**]

#### 手順の詳細

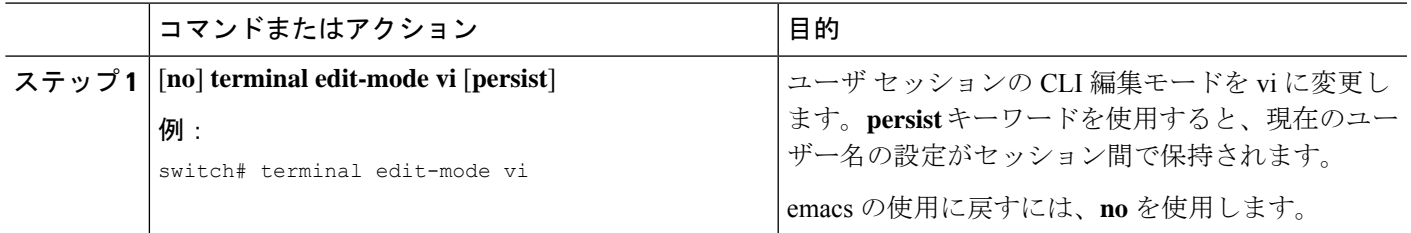

### コマンド履歴の表示

**show cli history** コマンドを使用して、コマンド履歴を表示できます。.

**show cli history** コマンドの構文は次のとおりです。

**show cli history** [*lines*] [**unformatted**]

**show cli history** [*lines*] [**config-only** | **exec-only** | **this-mode-only**] [**unformatted**]

デフォルトで表示される行数は 12 であり、出力にはコマンド番号とタイムスタンプが含まれ ます。

次に、コマンド履歴のデフォルトの行数を表示する例を示します。

switch# **show cli history**

次に、コマンド履歴の 20 行を表示する例を示します。

switch# **show cli history 20**

次に、コマンド履歴内のコンフィギュレーション コマンドだけを表示する例を示します。

switch(config)# **show cli history config-only**

次に、コマンド履歴内の EXEC コマンドだけを表示する例を示します。

switch(config)# **show cli history exec-only**

次に、現在のコマンド モードに関するコマンド履歴内のコマンドだけを表示する例を示しま す。

switch(config-if)# **show cli history this-mode-only**

次に、コマンド番号とタイムスタンプなしでコマンド履歴内のコマンドだけを表示する例を示 します。

switch(config)# **show cli history unformatted**

# **CLI** 確認プロンプトのイネーブルまたはディセーブル

多くの機能について、作業を続行する前に確認を求めるプロンプトが、Cisco NX-OS ソフト ウェアによってCLIに表示されます。これらのプロンプトをイネーブルにしたり、ディセーブ ルにしたりできます。デフォルトではイネーブルになっています。

#### 手順の概要

#### **1.** [**no**] **terminal dont-ask** [**persist**]

#### 手順の詳細

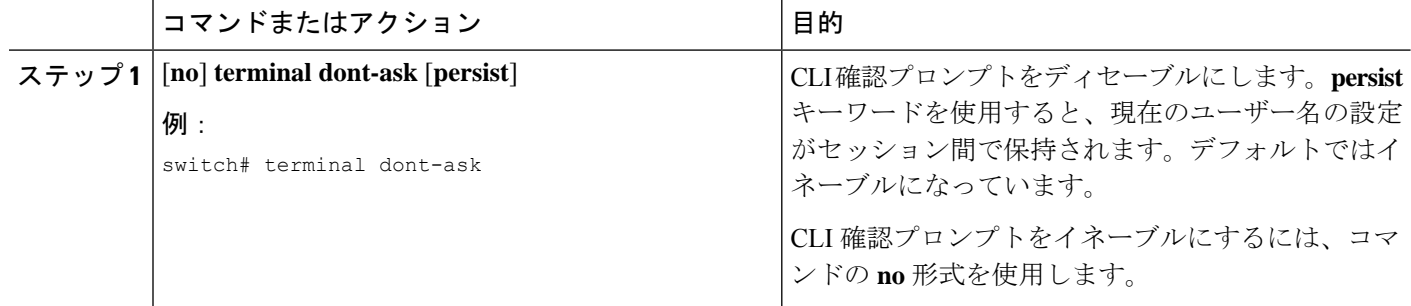

## **CLI** 画面の色の設定

表示する CLI の色は次のように変更できます。

- 直前のコマンドが成功した場合は、プロンプトが緑色で表示されます。
- 直前のコマンドが失敗した場合は、プロンプトが赤色で表示されます。
- ユーザ入力は青色で表示されます。
- コマンド出力はデフォルトの色で表示されます。

デフォルトの色は、ターミナル エミュレータ ソフトウェアにより設定された色です。

#### 手順の概要

#### **1. terminal color** [**evening**] [**persist**]

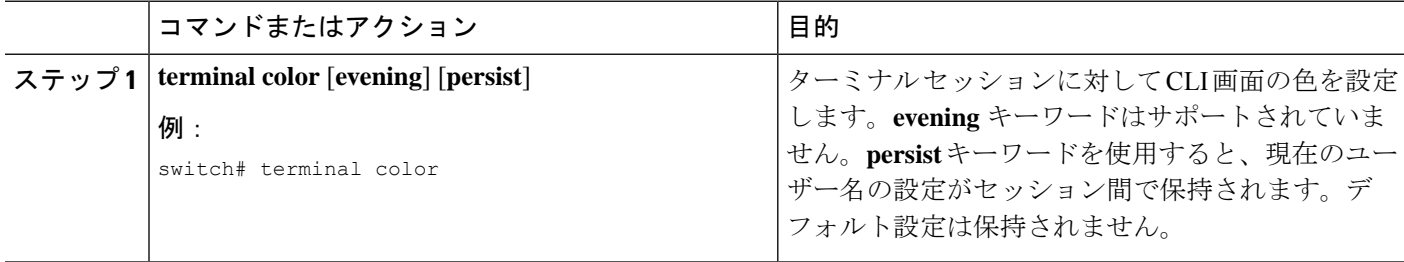

## モジュールへのコマンドの送信

**slot**コマンドを使用して、スーパーバイザモジュールセッションからモジュールにコマンドを 直接送信できます。

**slot** の構文は次のとおりです。

**slot** *slot-number* [**quoted**] *command-string*

デフォルトでは、*command-string* 引数内のキーワードと引数はスペースで区切られます。モ ジュールに複数のコマンドを送信するには、スペース文字、セミコロン(;)、スペース文字 でコマンドを区切ります。

quoted キーワードは、コマンドストリングの先頭と末尾に二重引用符(")が使用されること を示します。スーパーバイザモジュールセッションでだけサポートされているdiffなどのフィ ルタリング ユーティリティにモジュール コマンド出力をリダイレクトする場合は、このキー ワードを使用します。

次に、モジュール情報を表示したり、フィルタリングしたりする例を示します。

switch# **slot 2 show version | grep lc**

次に、スーパーバイザ モジュール セッションに関するモジュール情報をフィルタリングする 例を示します。

```
switch# slot 2 quoted "show version" | diff
switch# slot 4 quoted "show version" | diff -c
*** /volatile/vsh_diff_1_root_8430_slot_quoted_show_version.old Wed Apr 29
20:10:41 2009
--- - Wed Apr 29 20:10:41 2009
***************
*** 1,5 ****
! RAM 1036860 kB
1 - 1c2Software
   BIOS: version 1.10.6
   system: version 4.2(1) [build 4.2(0.202)]
--- 1,5 ---! RAM 516692 kB
! lc4
 Software
   BIOS: version 1.10.6
   system: version 4.2(1) [build 4.2(0.202)]
***************
*** 12,16 ****
 Hardware
     bootflash: 0 blocks (block size 512b)
    uptime is 0 days 1 hours 45 minute(s) 34 second(s)
--- 12,16 ---Hardware
     bootflash: 0 blocks (block size 512b)
! uptime is 0 days 1 hours 45 minute(s) 42 second(s)
```
## **BIOS** ローダー プロンプト

スーパーバイザ モジュールの起動時に、特殊な BIOS イメージが、システム起動用の有効な キックスタートイメージを自動的にロードしたり、検索しようとしたりします。有効なキック スタート イメージが見つからない場合は、次の BIOS ローダー プロンプトが表示されます。

loader>

<loader>プロンプトからCisco NX-OSソフトウェアをロードする方法については、ご使用のデ バイスの『Cisco Nexus troubleshooting guide(Cisco Nexus トラブルシューティング ガイド)』 を参照してください。

## **CLI** の使用例

ここでは、CLI の使用例を示します。

### コマンド エイリアスの定義

次に、コマンド エイリアスを定義する例を示します。

cli alias name ethint interface ethernet cli alias name shintbr show interface brief cli alias name shintupbr shintbr | include up | include ethernet

次に、コマンド エイリアスを使用する例を示します。

switch# **configure terminal** switch(config)# **ethint 2/3** switch(config-if)#

### **CLI** セッション変数の使用方法

**\$(***variable-name***)** 構文を使用して変数を参照できます。

次に、ユーザ定義の CLI セッション変数を参照する例を示します。

```
switch# show interface $(testinterface)
Ethernet2/1 is down (Administratively down)
  Hardware is 10/100/1000 Ethernet, address is 0000.0000.0000 (bia 0019.076c.4dac)
 MTU 1500 bytes, BW 1000000 Kbit, DLY 10 usec,
     reliability 255/255, txload 1/255, rxload 1/255
  Encapsulation ARPA
  auto-duplex, auto-speed
 Beacon is turned off
 Auto-Negotiation is turned on
  Input flow-control is off, output flow-control is off
```

```
Auto-mdix is turned on
Switchport monitor is off
Last clearing of "show interface" counters never
5 minute input rate 0 bytes/sec, 0 packets/sec
5 minute output rate 0 bytes/sec, 0 packets/sec
L3 in Switched:
 ucast: 0 pkts, 0 bytes - mcast: 0 pkts, 0 bytes
L3 out Switched:
 ucast: 0 pkts, 0 bytes - mcast: 0 pkts, 0 bytes
Rx
  0 input packets 0 unicast packets 0 multicast packets
  0 broadcast packets 0 jumbo packets 0 storm suppression packets
 0 bytes
Tx
  0 output packets 0 multicast packets
  0 broadcast packets 0 jumbo packets
  0 bytes
  0 input error 0 short frame 0 watchdog
  0 no buffer 0 runt 0 CRC 0 ecc
  0 overrun 0 underrun 0 ignored 0 bad etype drop
  0 bad proto drop 0 if down drop 0 input with dribble
  0 input discard
  0 output error 0 collision 0 deferred
  0 late collision 0 lost carrier 0 no carrier
  0 babble
  0 Rx pause 0 Tx pause 0 reset
```
## システム定義のタイムスタンプ変数の使用方法

次の例では、**show** コマンド出力をファイルにリダイレクトするときに \$(TIMESTAMP) を使用 します。

switch# **show running-config > rcfg.\$(TIMESTAMP)** Preparing to copy....done switch# **dir** 12667 May 01 12:27:59 2008 rcfg.2008-05-01-12.27.59

Usage for bootflash://sup-local bytes used bytes free bytes total

### コマンド スクリプトの実行

次の例では、スクリプト ファイル内で指定されている CLI コマンドを表示します。

```
switch# show file testfile
configure terminal
interface ethernet 2/1
no shutdown
end
show interface ethernet 2/1
```
次の例では、**run-script** コマンドの実行時の出力を表示します。

```
switch# run-script testfile
`configure terminal`
`interface ethernet 2/1`
`no shutdown`
`end`
`show interface ethernet 2/1 `
Ethernet2/1 is down (Link not connected)
 Hardware is 10/100/1000 Ethernet, address is 0019.076c.4dac (bia 0019.076c.4dac)
 MTU 1500 bytes, BW 1000000 Kbit, DLY 10 usec,
     reliability 255/255, txload 1/255, rxload 1/255
  Encapsulation ARPA
  Port mode is trunk
  auto-duplex, auto-speed
  Beacon is turned off
  Auto-Negotiation is turned on
  Input flow-control is off, output flow-control is off
  Auto-mdix is turned on
  Switchport monitor is off
  Last clearing of "show interface" counters 1d26.2uh
  5 minute input rate 0 bytes/sec, 0 packets/sec
  5 minute output rate 0 bytes/sec, 0 packets/sec
  Rx
    0 input packets 0 unicast packets 0 multicast packets
    0 broadcast packets 0 jumbo packets 0 storm suppression packets
    0 bytes
  T<sub>x</sub>
    0 output packets 0 multicast packets
    0 broadcast packets 0 jumbo packets
    0 bytes
    0 input error 0 short frame 0 watchdog
    0 no buffer 0 runt 0 CRC 0 ecc
    0 overrun 0 underrun 0 ignored 0 bad etype drop
    0 bad proto drop 0 if down drop 0 input with dribble
    0 input discard
    0 output error 0 collision 0 deferred
    0 late collision 0 lost carrier 0 no carrier
    0 babble
    0 Rx pause 0 Tx pause 0 reset
```
## **CLI** の関連資料

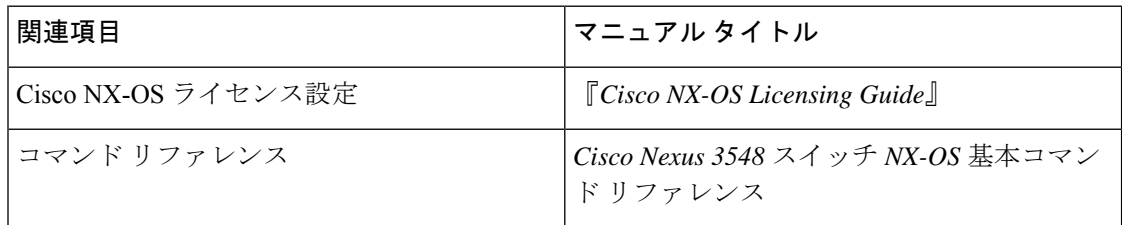

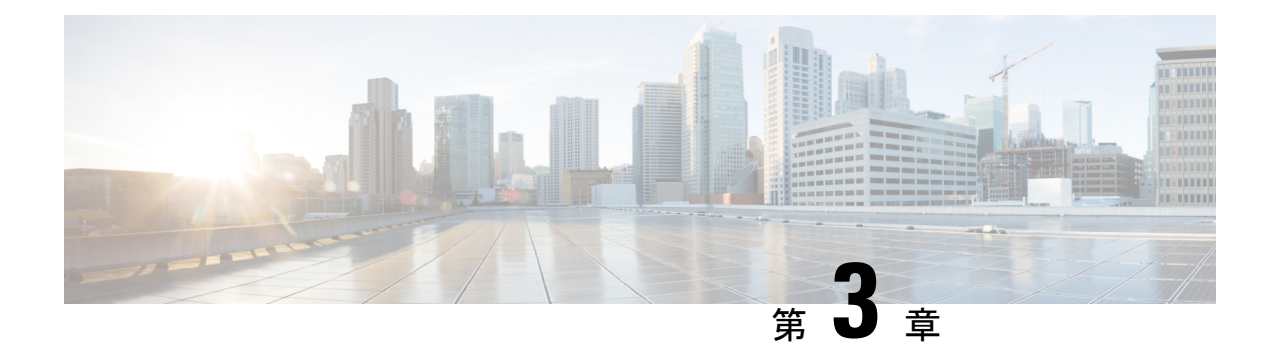

# 端末設定とセッションの設定

この章では、端末設定とセッションを構成する方法について説明します。

- 端末設定とセッションの概要, on page 37
- コンソール ポートの設定, on page 39
- 仮想端末の設定 , on page 40
- モデム接続の設定 (43 ページ)
- ターミナル セッションのクリア, on page 46
- 端末およびセッション情報の表示 (47 ページ)
- •ファイル システム パラメータのデフォルト設定, on page 47
- 端末設定とセッションの関連資料 (47 ページ)

## 端末設定とセッションの概要

ここでは、端末設定とセッションの概要について説明します。

### ターミナル セッションの設定

Cisco NX-OS ソフトウェア機能では、端末の次の特性を管理できます。

#### 端末タイプ

リモート ホストと通信する際に Telnet で使用される名前

**Length**

一時停止する前に表示されるコマンド出力の行数

幅

行を折り返す前に表示される文字数

非アクティブ セッションのタイムアウト

デバイスによって停止される前にセッションが非アクティブの状態でいられる分数

## コンソール ポート

コンソールポートは非同期のシリアルポートで、初期設定用に、RJ-45コネクタを使用して標 準 RS-232 ポート経由でデバイスに接続できます。このポートに接続されるデバイスには、非 同期伝送の機能が必要です。コンソール ポートには、次のパラメータを設定できます。

#### データ ビット

データに使用するビット数を 8 ビットのバイト単位で指定します。

非アクティブ セッションのタイムアウト

セッションが終了になるまでの非アクティブ時間を分単位で指定します。

パリティ

エラー検出用の奇数パリティまたは偶数パリティを指定します。

スピード

接続の送信速度を指定します。

ストップ ビット

非同期回線に対するストップ ビットを指定します。

ターミナル エミュレータは、9600 ボー、8 データ ビット、1 ストップ ビット、パリティなし に設定してください。

### 仮想端末

仮想端末回線を使用して、Cisco NX-OS デバイスを接続できます。セキュア シェル (SSH) お よび Telnet は、仮想ターミナル セッションを作成します。仮想端末の非アクティブ セッショ ン タイムアウトおよびセッション数の上限を設定できます。

### **Modem Support**

You can connect a modem to the console ports only on the supervisor 1 module. The following modems were tested on devices running the Cisco NX-OS software:

- MultiTech MT2834BA ([http://www.multitech.com/en\\_us/support/families/multimodemii/](http://www.multitech.com/en_us/support/families/multimodemii/))
- Hayes Accura V.92 ([http://www.zoom.com/products/dial\\_up\\_external\\_serial.html#hayes](http://www.zoom.com/products/dial_up_external_serial.html#hayes))

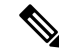

Do not connect a modem when the device is booting. Only connect the modem when the device is powered up. **Note**

The Cisco NX-OS software has the default initialization string (ATE0Q1&D2&C1S0=1\015) to detect connected modems. The default string is defined as follows:

**AT** Attention **E0 (required)** No echo **Q1** Result code on **&D2**

Normal data terminal ready (DTR) option

**&C1**

Enable tracking the state of the data carrier

**S0=1**

Pick up after one ring

**\015 (required)**

Carriage return in octal

# コンソール ポートの設定

コンソール ポートに対して次の特性を設定できます。

- データ ビット
- 非アクティブ セッションのタイムアウト
- パリティ
- スピード
- ストップ ビット

#### **Before you begin**

コンソール ポートにログインします。

#### **SUMMARY STEPS**

- **1. configure terminal**
- **2. line console**
- **3. databits** *bits*
- **4. exec-timeout** *minutes*
- **5. parity** {**even** | **none** | **odd**}
- **6. speed** {**300** | **1200** | **2400** | **4800** | **9600** | **38400** | **57600** | **115200**}
- 7. **stopbits**  $\{1 | 2\}$
- **8. exit**
- **9.** (Optional) **show line console**
- **10.** (Optional) **copy running-config startup-config**

#### **DETAILED STEPS**

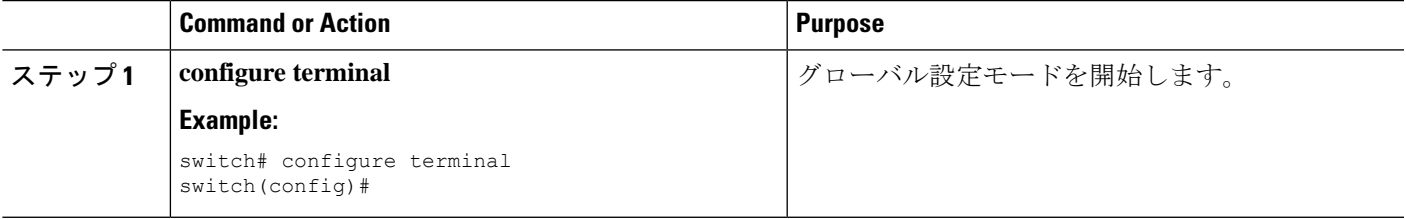

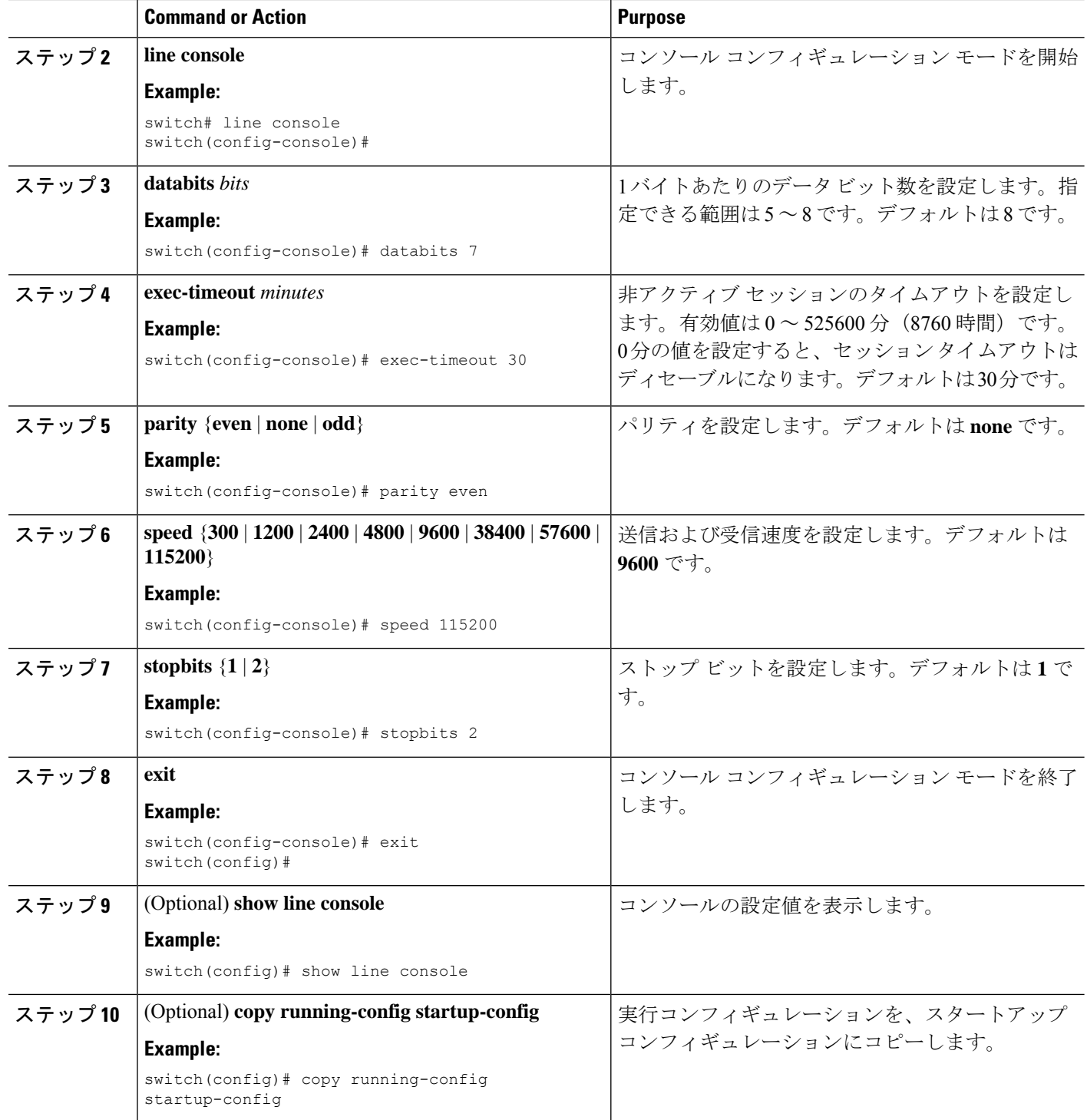

# 仮想端末の設定

ここでは、Cisco NX-OS デバイスで仮想端末を設定する方法について説明します。

## 非アクティブ セッション タイムアウトの設定

CiscoNX-OSデバイスでは、仮想ターミナルの非アクティブセッションのタイムアウトを設定 できます。

#### **SUMMARY STEPS**

- **1. configure terminal**
- **2. line vty**
- **3. exec-timeout** *minutes*
- **4. exit**
- **5.** (Optional) **show running-config all | begin vty**
- **6.** (Optional) **copy running-config startup-config**

#### **DETAILED STEPS**

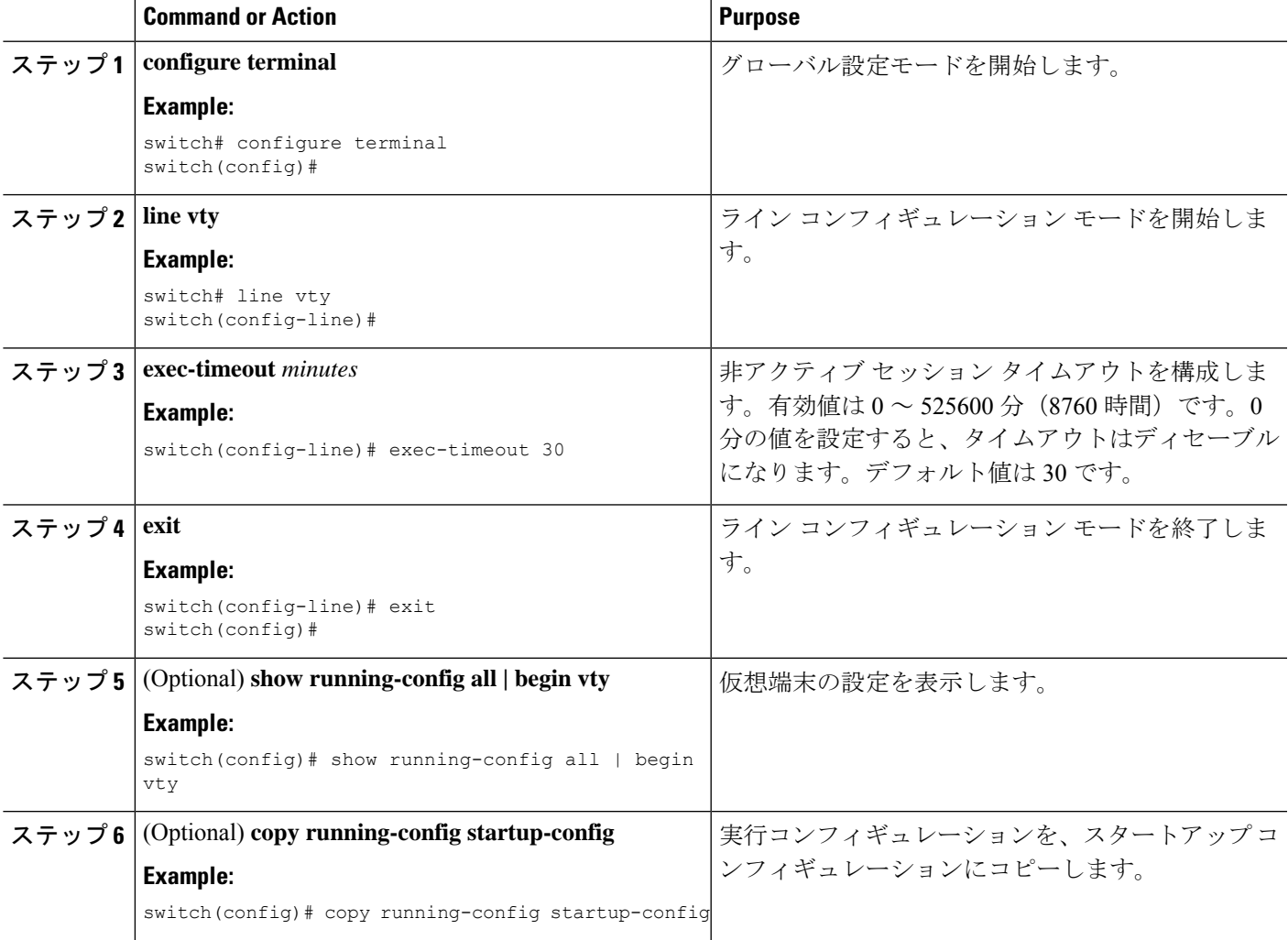

## セッション制限の設定

Cisco NX-OS デバイスでは、仮想ターミナル セッションの数を制限できます。

#### **SUMMARY STEPS**

- **1. configure terminal**
- **2. line vty**
- **3. session-limit** *sessions*
- **4. exit**
- **5.** (Optional) **show running-config all | being vty**
- **6.** (Optional) **copy running-config startup-config**

#### **DETAILED STEPS**

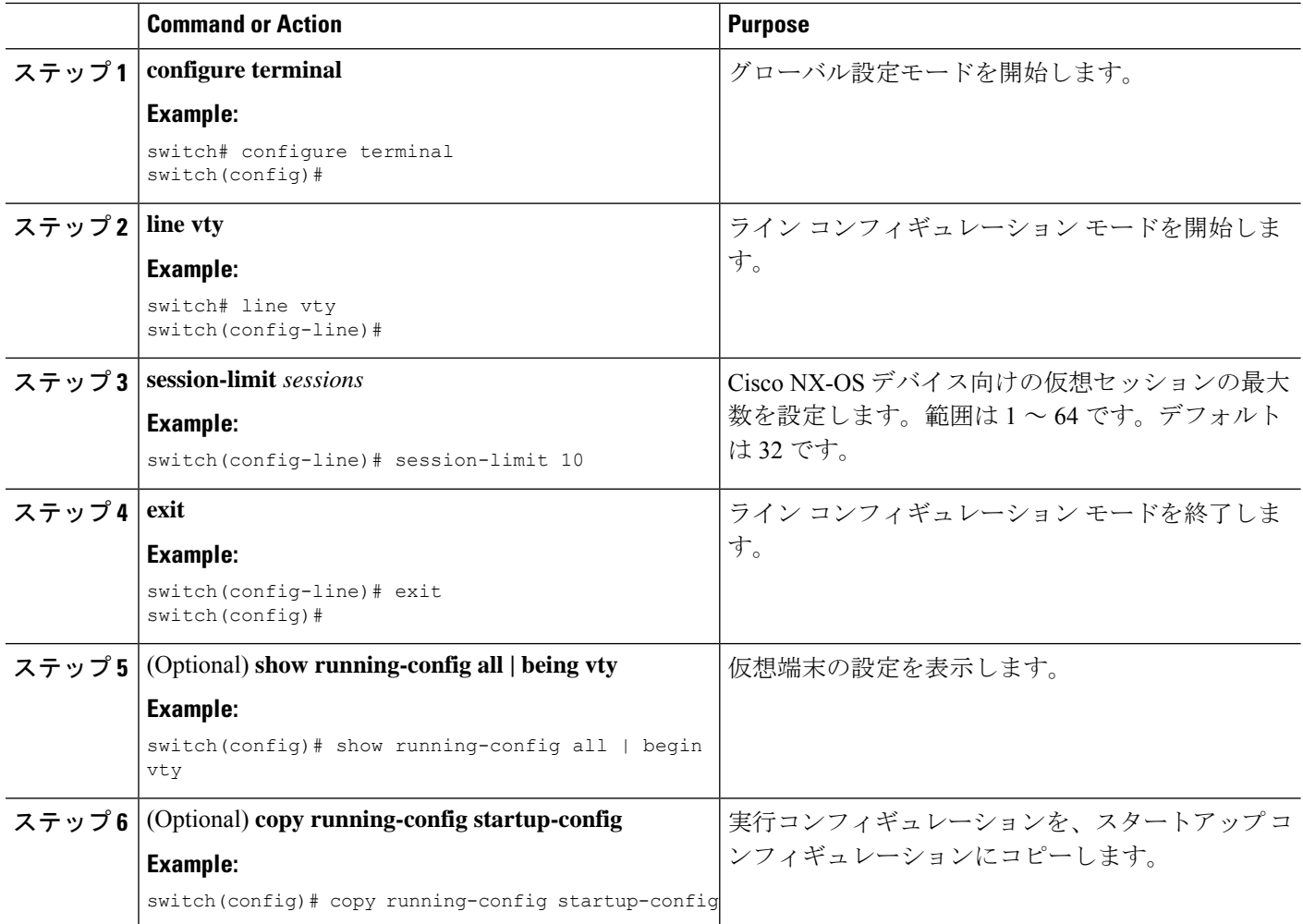

## モデム接続の設定

ユーザーはモデムをコンソール ポートに接続できます。

## モデム接続のイネーブル化

モデムを使用する前に、ポートでモデム接続をイネーブルにする必要があります。

#### 始める前に

コンソール ポートにログインします。

#### 手順の概要

- **1. configure terminal**
- **2. line console**
- **3. modem in**
- **4. exit**
- **5.** (任意) **show line**
- **6.** (任意) **copy running-config startup-config**

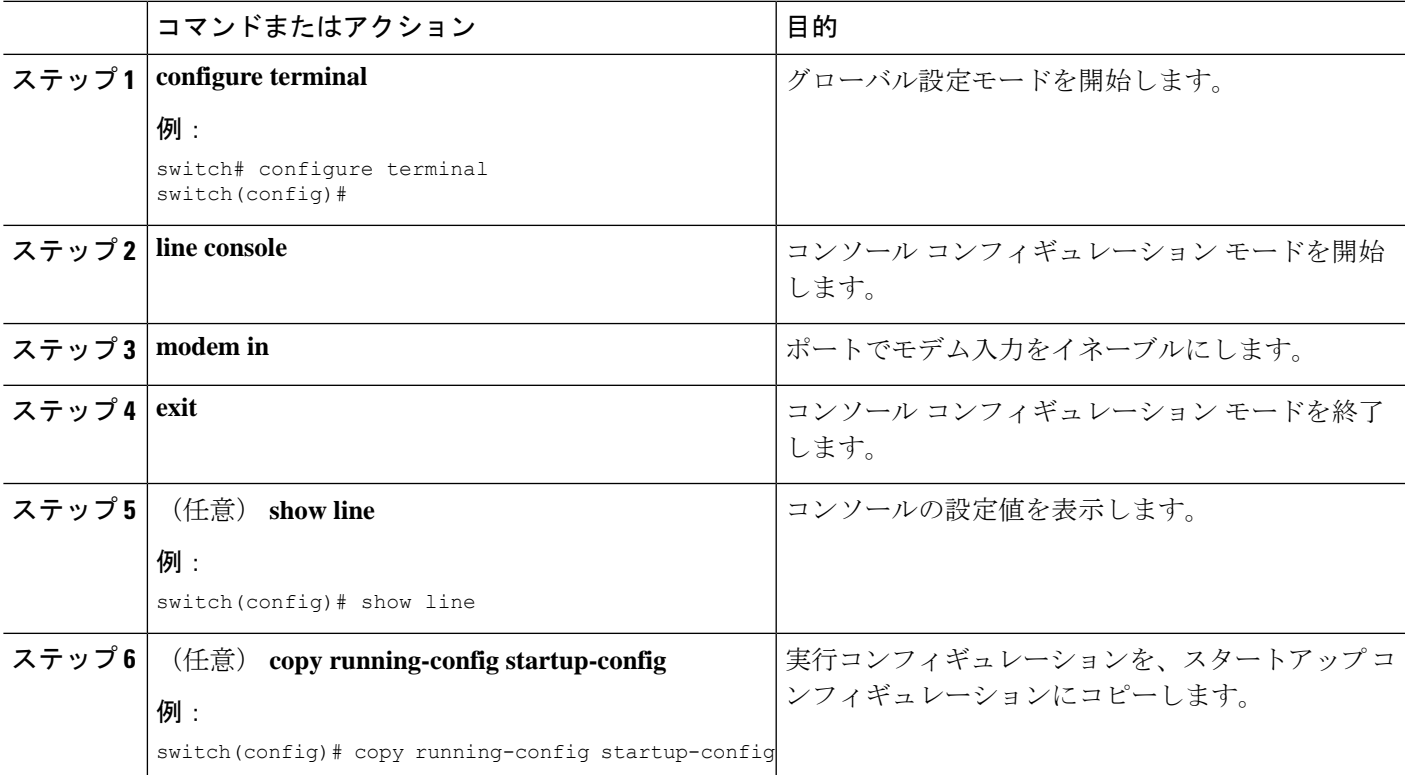

## デフォルトの初期化ストリングのダウンロード

Cisco NX-OS ソフトウェアによって、モデムと接続するためにダウンロードできるデフォルト の初期化ストリングが提供されます。デフォルトの初期化文字列は ATE0Q1&D2&C1S0=1\015 です。

#### 始める前に

コンソール ポートにログインします。

#### 手順の概要

- **1. configure terminal**
- **2. line console**
- **3. modem init-string default**
- **4. exit**
- **5.** (任意) **show line**
- **6.** (任意) **copy running-config startup-config**

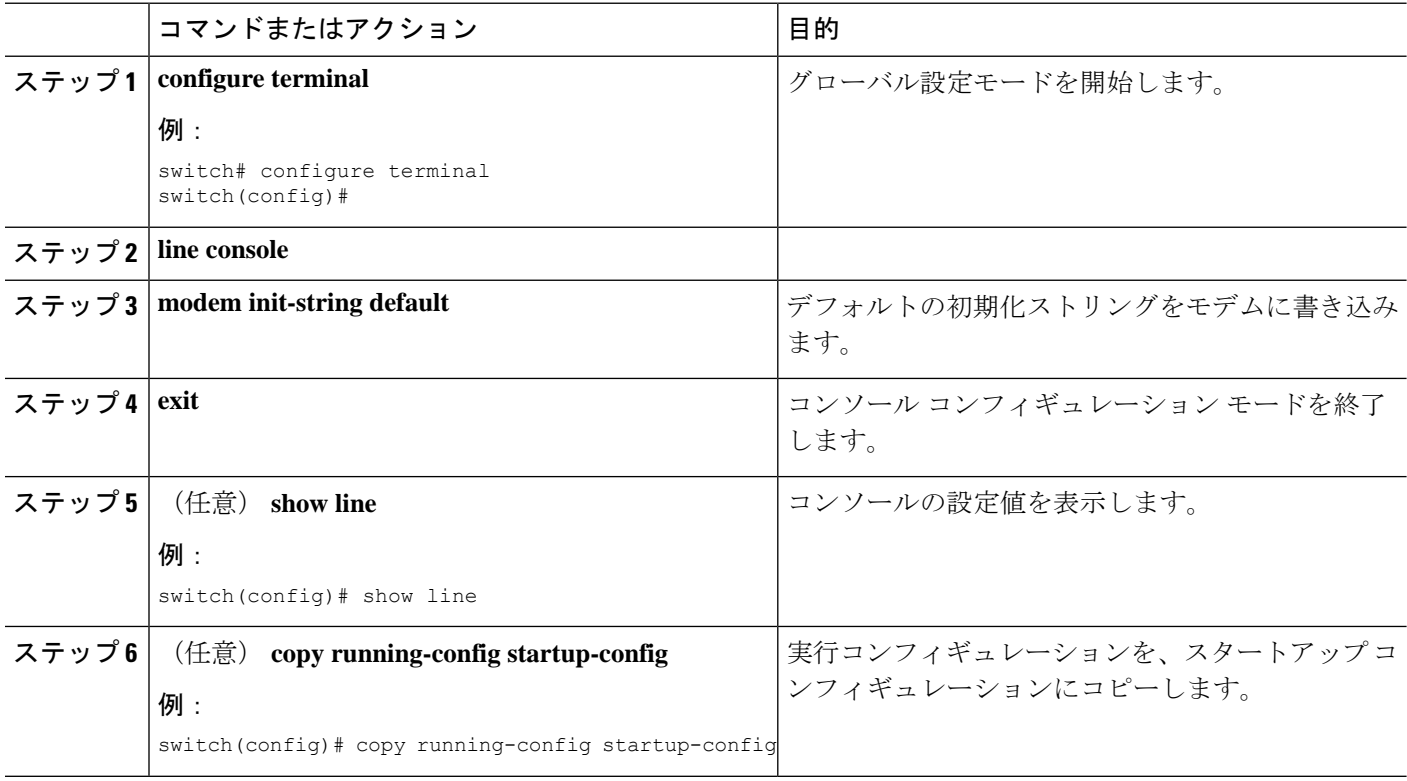

## ユーザ指定の初期化ストリングの設定およびダウンロード

デフォルトの初期化ストリングがお使いのモデムと互換性がない場合、独自の初期化ストリン グを設定したり、ダウンロードしたりすることができます。

#### 始める前に

コンソール ポートにログインします。

#### 手順の概要

- **1. configure terminal**
- **2. line console**
- **3. modem set-string user-input** *string*
- **4. modem init-string user-input**
- **5. exit**
- **6.** (任意) **show line**
- **7.** (任意) **copy running-config startup-config**

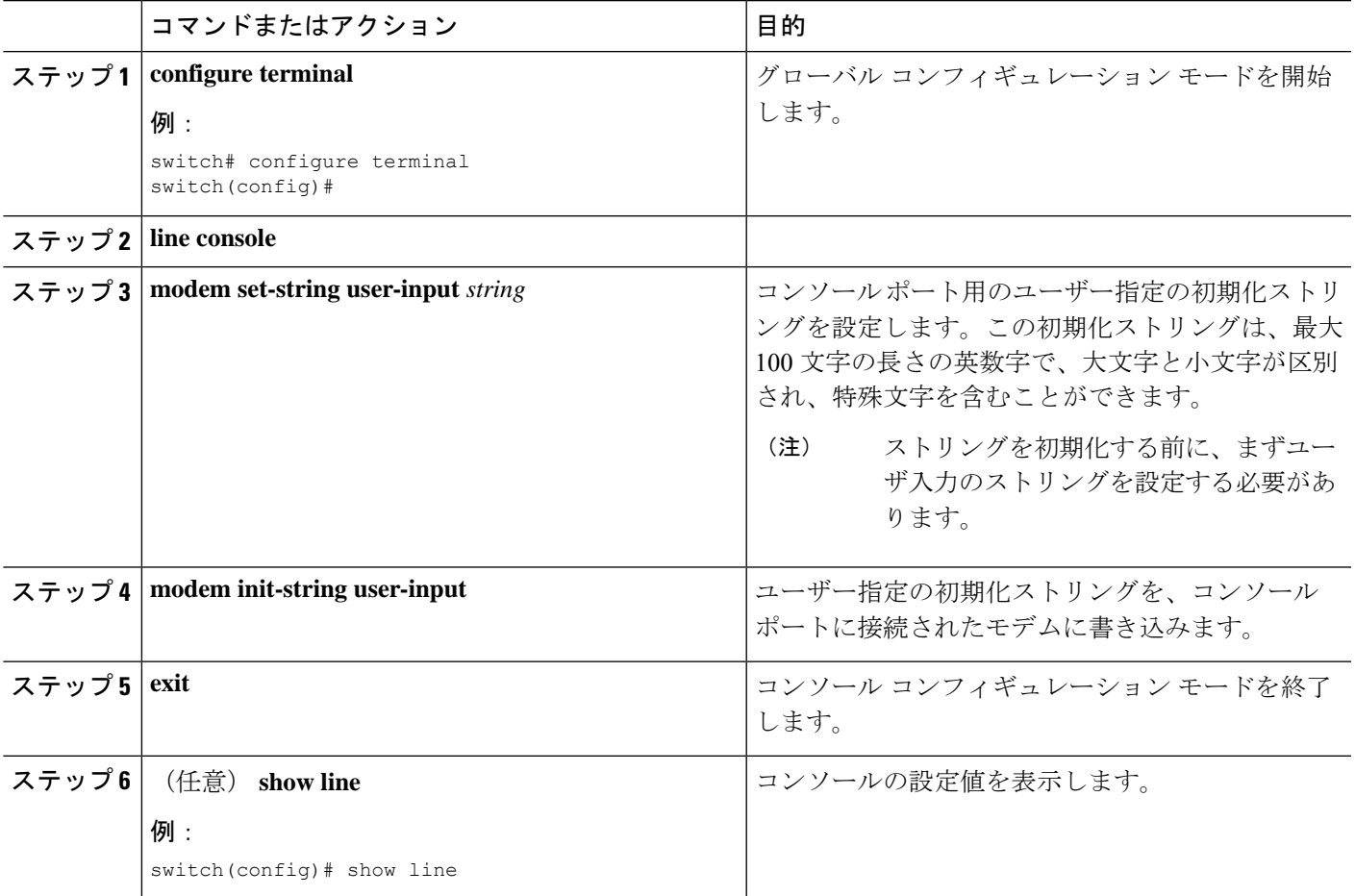

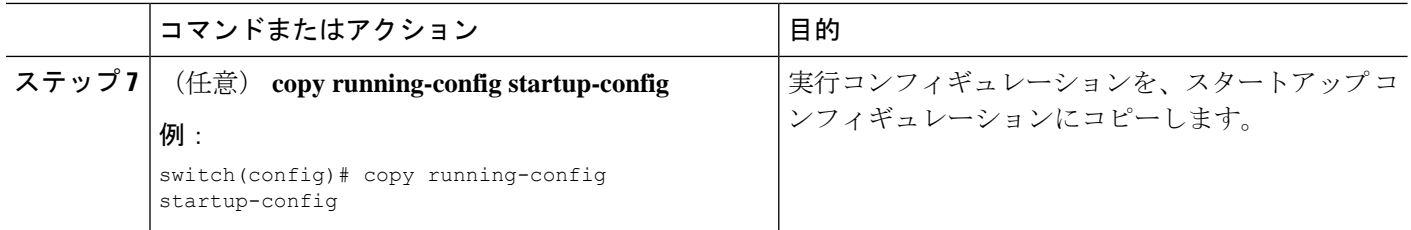

## 電源がオンになっている **Cisco NX-OS** デバイスのモデムの初期化

電源がオンになっている物理デバイスにモデムを接続する場合、モデムを使用する前に初期化 する必要があります。

#### 始める前に

CiscoNX-OSデバイスがブートシーケンスを完了し、システムイメージが実行されるまで待っ てから、モデムをデバイスのコンソール ポートに接続します。

ポートでモデム接続をイネーブルにします。

#### 手順の概要

#### **1. modem connect line console**}

#### 手順の詳細

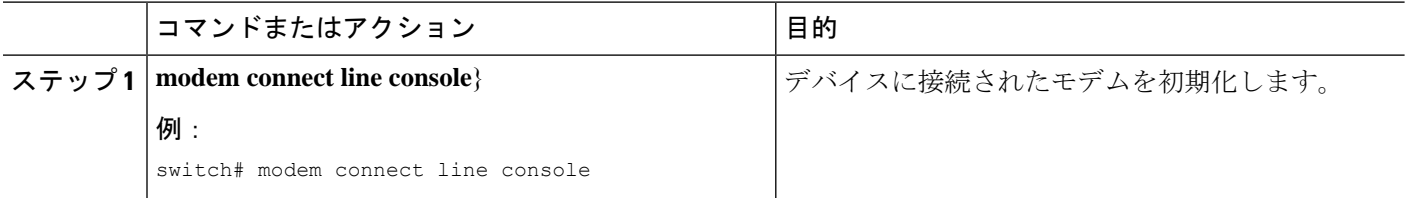

## ターミナル セッションのクリア

Cisco NX-OS デバイスのターミナル セッションをクリアできます。

#### **SUMMARY STEPS**

- **1.** (Optional) **show users**
- **2. clear line** *name*

#### **DETAILED STEPS**

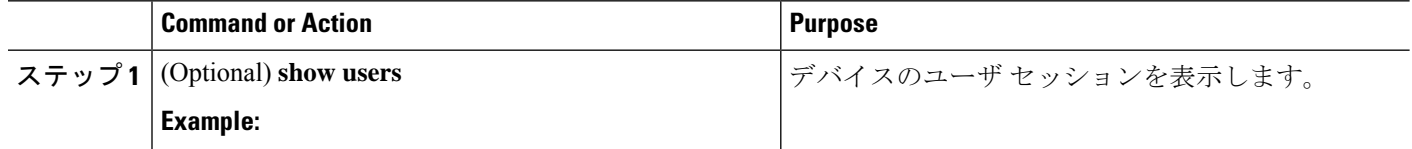

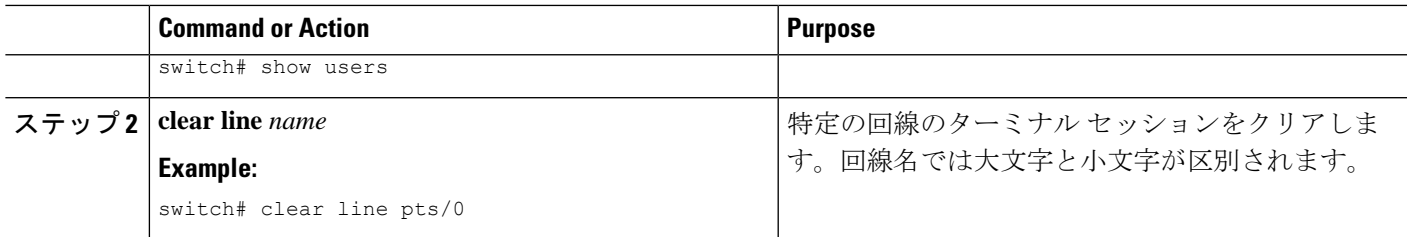

## 端末およびセッション情報の表示

端末およびセッション情報を表示するには、次のいずれかの作業を行います。

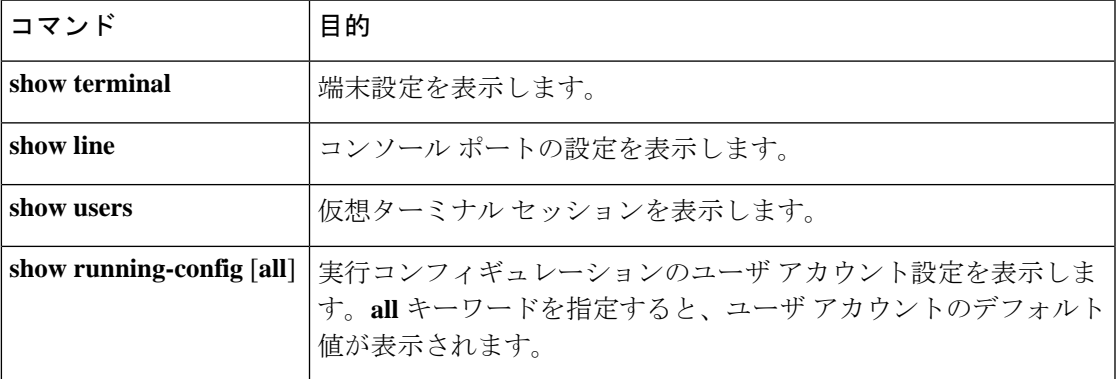

これらのコマンドの出力フィールドの詳細については、ご使用のデバイスの Cisco Nexus コマ ンド リファレンス ガイドを参照してください。

# ファイル システム パラメータのデフォルト設定

次の表に、ファイル システム パラメータのデフォルト設定を示します。

**Table 14:** デフォルトのファイル システム設定

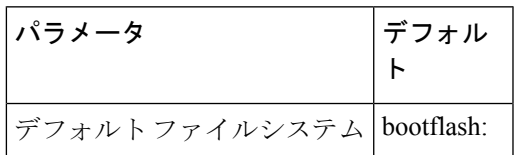

# 端末設定とセッションの関連資料

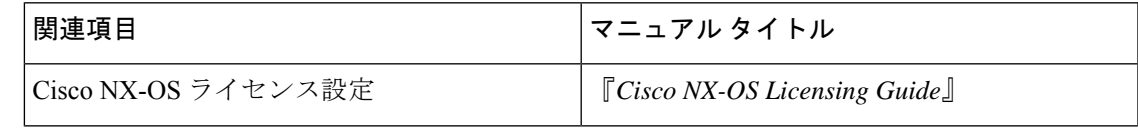

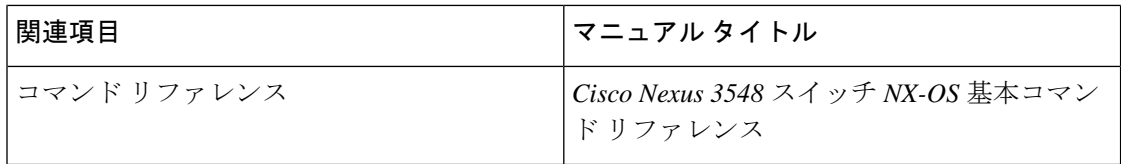

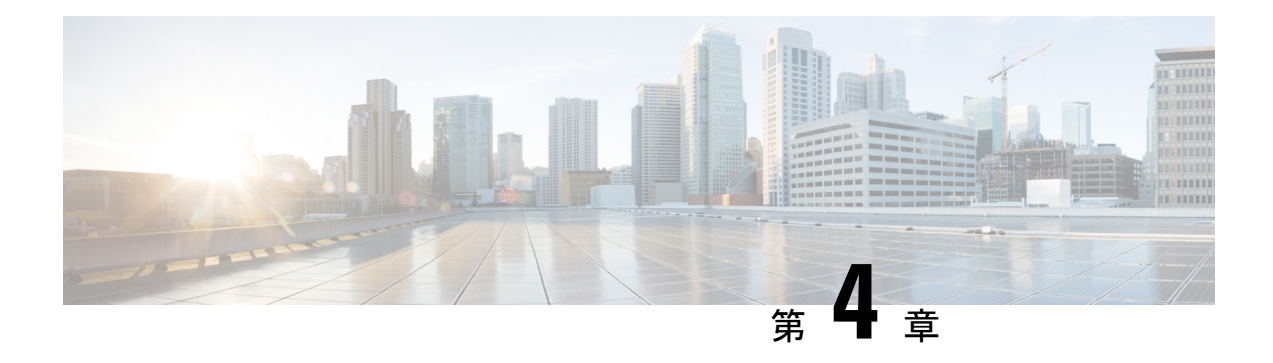

# 基本的なデバイス管理

この章では、Cisco NX-OS デバイスの基本設定を構成、管理、確認する方法について説明しま す。

- 基本的なデバイス管理の概要, on page 49
- 基本的なデバイス管理の注意事項と制限事項 (50 ページ)
- デバイスのホスト名の変更, on page 51
- MOTD バナーの設定, on page 51
- タイム ゾーンの設定, on page 52
- 夏時間の設定, on page 53
- デバイス クロックの手動設定, on page 54
- クロック マネージャの設定 (55 ページ)
- ユーザーの管理, on page 56
- デバイス コンフィギュレーションの確認, on page 57
- 基本的なデバイス パラメータのデフォルト設定, on page 58
- 基本的なデバイス管理に関する追加情報 (58 ページ)

## 基本的なデバイス管理の概要

ここでは、基本的なデバイス管理の概要について説明します。

## デバイスのホスト名

コマンドプロンプトに表示されるデバイスのホスト名を、デフォルト(switch)から別のスト リングに変更できます。デバイスに固有のホスト名を付けると、コマンドラインインターフェ イス(CLI)プロンプトからそのデバイスを容易に特定できます。

### **Message-of-the-Day** バナー

Message-of-The-Day (MOTD) バナーは、デバイス上でユーザログインプロンプトの前に表示 されます。このメッセージには、デバイスのユーザに対して表示する任意の情報を含めること ができます。

### デバイス クロック

デバイスを NTP クロック ソースなどの有効な外部の時間調整機構と同期させない場合は、デ バイスの起動時にクロック タイムを手動で設定できます。

### クロック マネージャ

Cisco Nexus シャーシには、異なるタイプのクロックを搭載することができます。これらは同 期することが必要な場合があります。これらのクロックは、さまざまなコンポーネント(スー パーバイザ、LC プロセッサ、またはラインカードなど)の一部で、それぞれ異なるプロトコ ルを使用している場合があります。

クロック マネージャには、これらの異なるクロックを同期する機能があります。

### タイム ゾーンと夏時間

デバイスのタイムゾーンと夏時間を設定できます。これらの値により、クロックの時刻が協定 世界時(UTC)からオフセットされます。UTC は、国際原子時(TAI)をベースにしており、 うるう秒を定期的に追加することで地球の自転の遅れを補償しています。UTCは、以前はグリ ニッジ標準時(GMT)と呼ばれていました。

### ユーザ セッション

デバイス上のアクティブなユーザセッションを表示できます。また、ユーザセッションにメッ セージを送信することもできます。ユーザセッションおよびアカウントの管理の詳細について は、ご使用のデバイスの『Cisco Nexus security configuration guide』を参照してください。

## 基本的なデバイス管理の注意事項と制限事項

基本的なデバイス管理の注意事項と制限事項は次のとおりです。

• **show tech-support libsdk** コマンドおよび **show tech-support mtc-usd** コマンドはサポートさ れていません。代わりに**showtech-supportmodule1**コマンドを使用してください。(NX-OS 7.0(3)I7(2) 以降のリリース)。

## デバイスのホスト名の変更

コマンドプロンプトに表示されるデバイスのホスト名を、デフォルト (switch) から別のスト リングに変更できます。

#### **SUMMARY STEPS**

- **1. configure terminal**
- **2.** {**hostname** | **switchname**} *name*
- **3. exit**
- **4.** (Optional) **copy running-config startup-config**

#### **DETAILED STEPS**

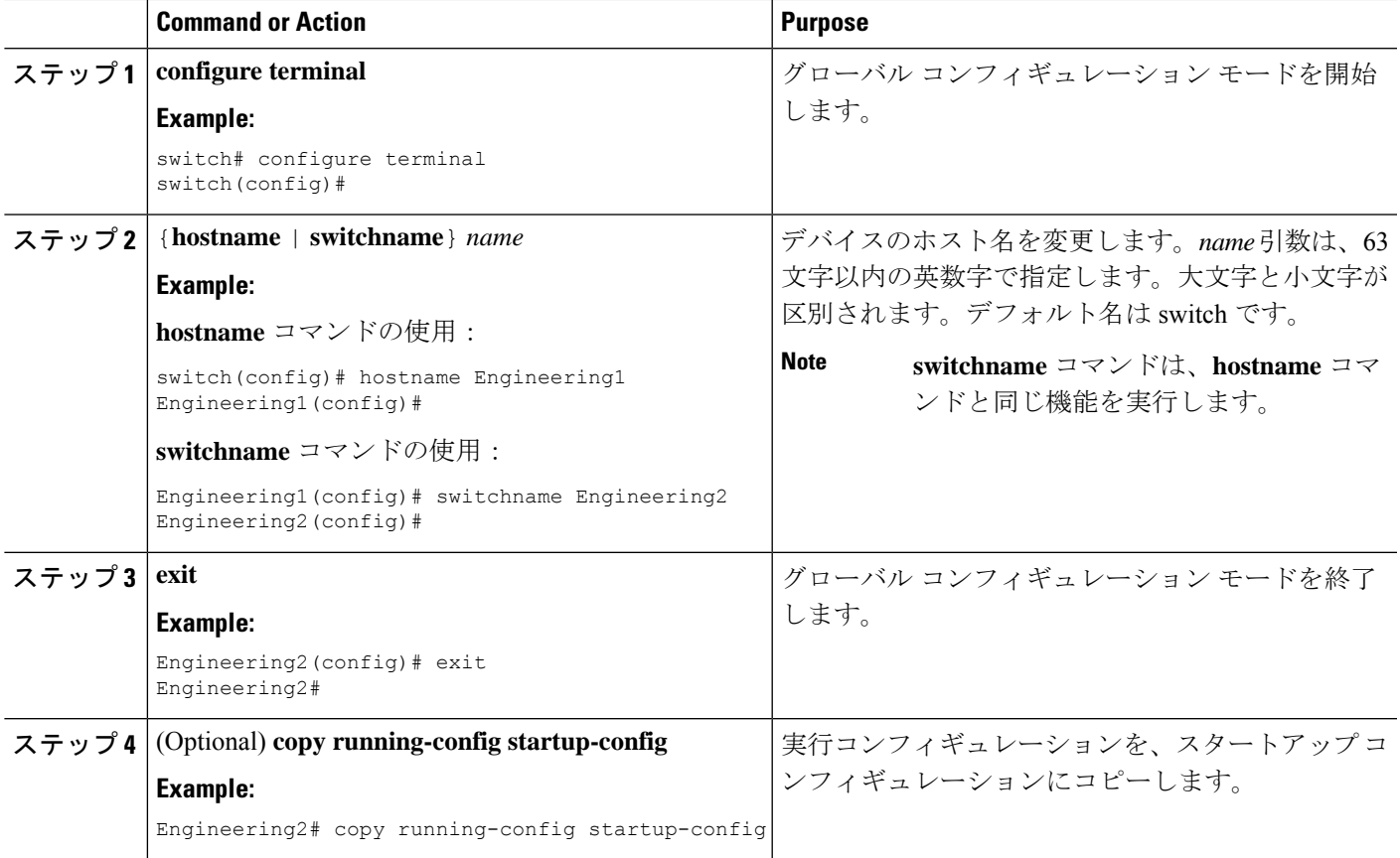

# **MOTD** バナーの設定

ユーザーがログインするときに端末でログイン プロンプトの後に MOTD が表示されるよう設 定できます。MOTD バナーには、次の特徴があります。

- 1 行あたり最大 80 文字
- 最大 40 行

#### **SUMMARY STEPS**

- **1. configure terminal**
- **2. banner motd** *delimiting-character message delimiting-character*
- **3. exit**
- **4.** (Optional) **show banner motd**
- **5.** (Optional) **copy running-config startup-config**

#### **DETAILED STEPS**

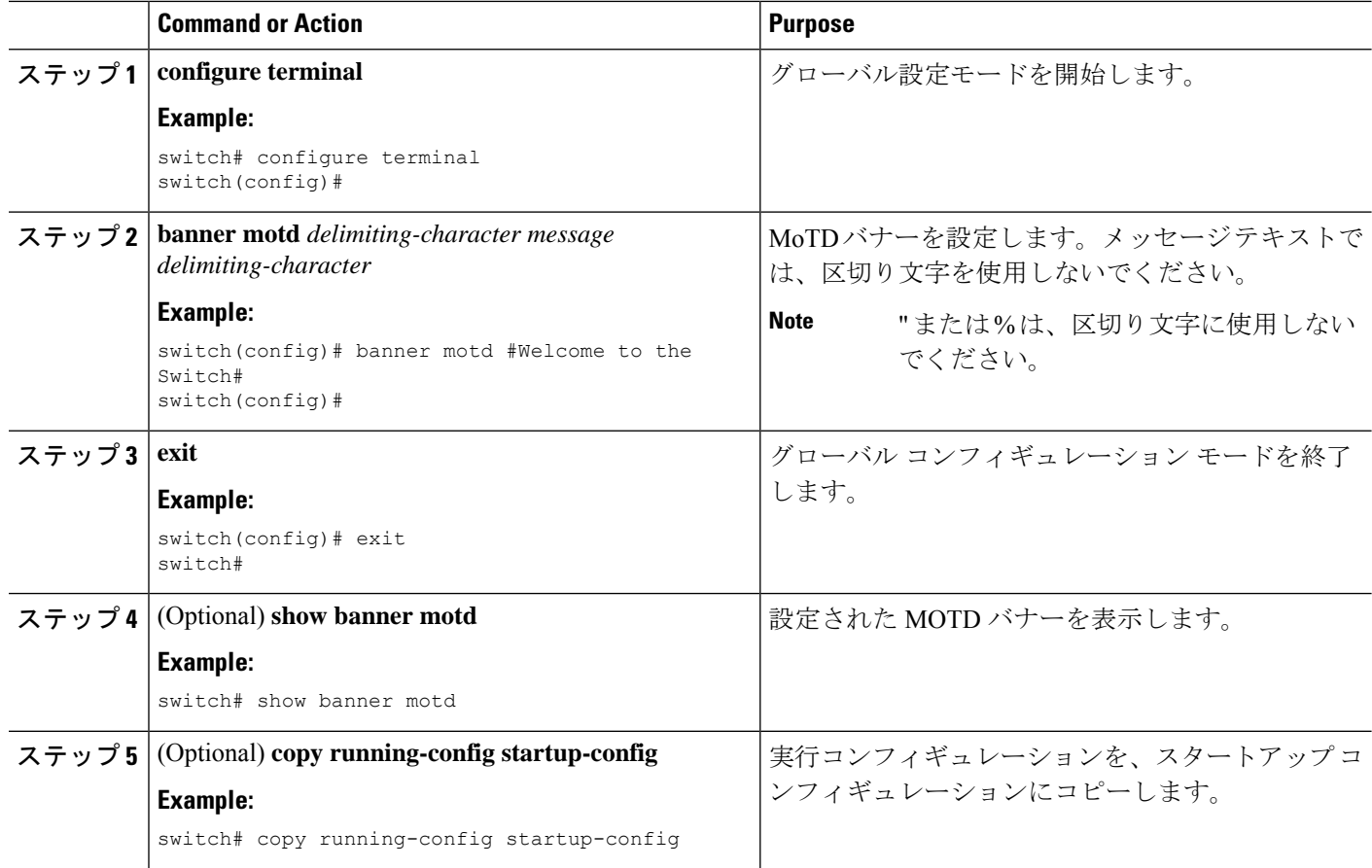

# タイム ゾーンの設定

UTC からデバイスのクロック時刻をオフセットするためにタイム ゾーンを設定できます。

#### **SUMMARY STEPS**

- **1. configure terminal**
- **2. clock timezone** *zone-name offset-hours offset-minutes*
- **3. exit**
- **4.** (Optional) **show clock**
- **5.** (Optional) **copy running-config startup-config**

#### **DETAILED STEPS**

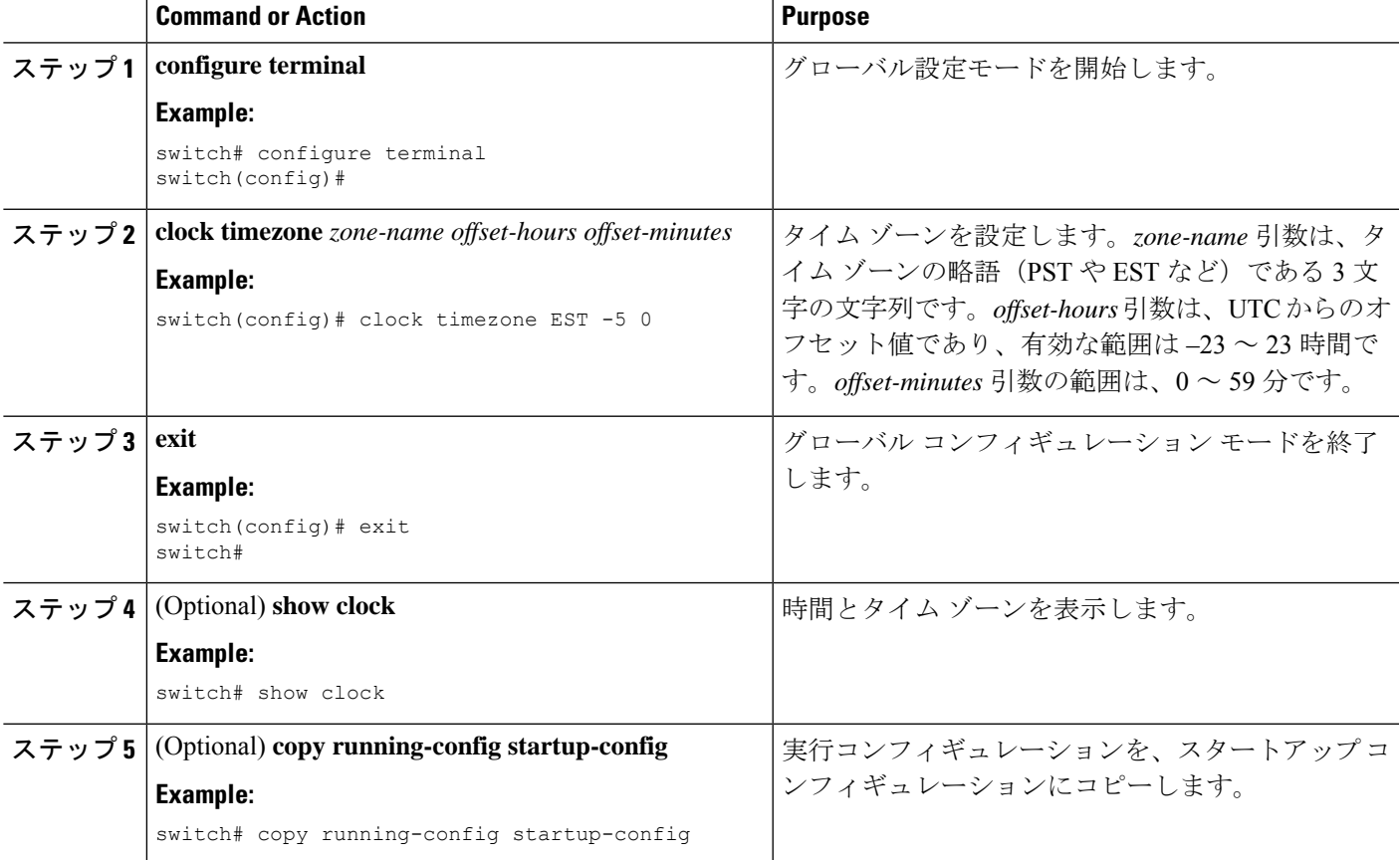

## 夏時間の設定

デバイスで夏時間を有効にする時期と、オフセット(分単位)を設定できます。

#### **SUMMARY STEPS**

- **1. configure terminal**
- **2. clock summer-time** *zone-name start-week start-day start-month start-time end-week end-day end-month end-time offset-minutes*
- **3. exit**
- **4.** (Optional) **show clock detail**

#### **5.** (Optional) **copy running-config startup-config**

#### **DETAILED STEPS**

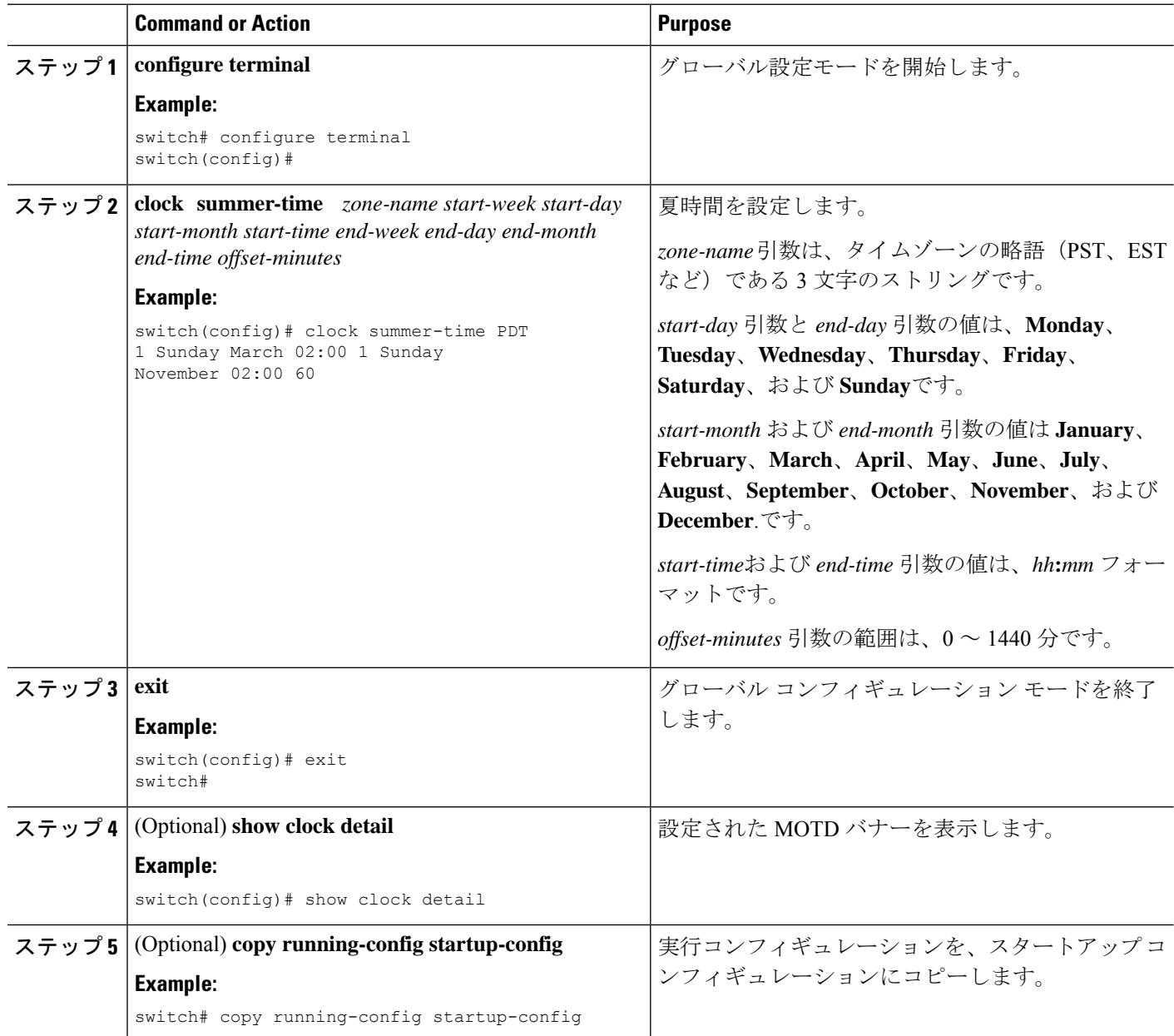

# デバイス クロックの手動設定

デバイスがリモートの時刻源にアクセスできない場合、クロックを手動で設定できます。

#### **Before you begin**

タイム ゾーンを設定します。

#### **SUMMARY STEPS**

- **1. clock set** *time day month year*
- **2.** (Optional) **show clock**

#### **DETAILED STEPS**

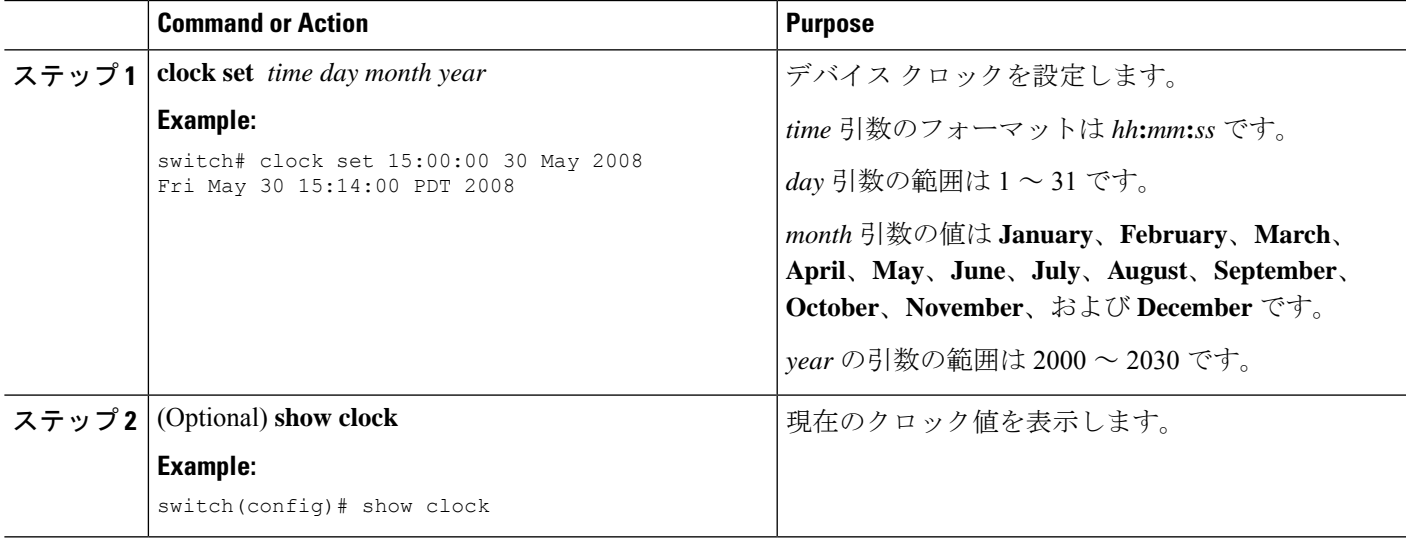

# クロック マネージャの設定

Cisco Nexus シャーシのコンポーネントのすべてのクロックを同期するように、Clock Manager を構成できます。

#### 手順の概要

- **1. clock protocol** *protocol* **vdc** *vdc-num*
- **2.** (任意) **show run clock\_manager**

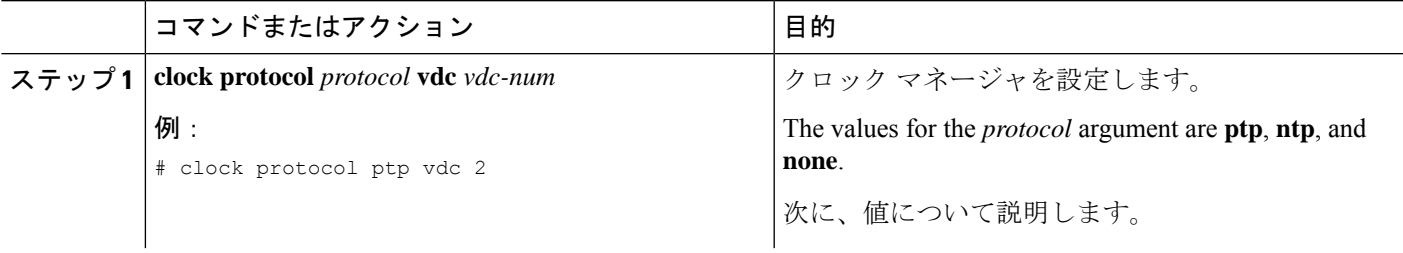

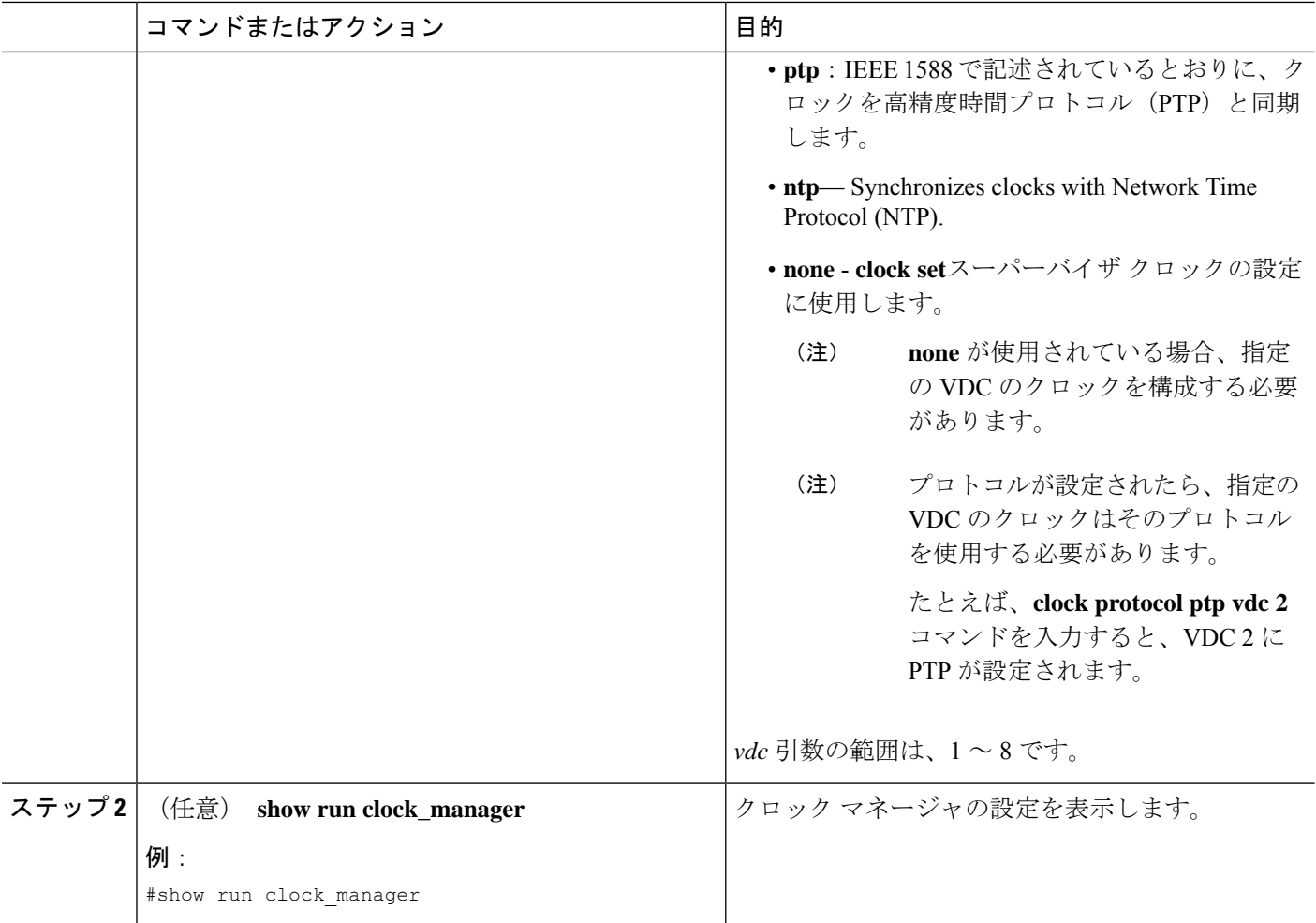

## ユーザーの管理

デバイスにログインしたユーザの情報を表示したり、それらのユーザにメッセージを送信した りできます。

## ユーザ セッションに関する情報の表示

デバイス上のユーザ セッションに関する情報を表示できます。

#### **SUMMARY STEPS**

**1. show users**

#### **DETAILED STEPS**

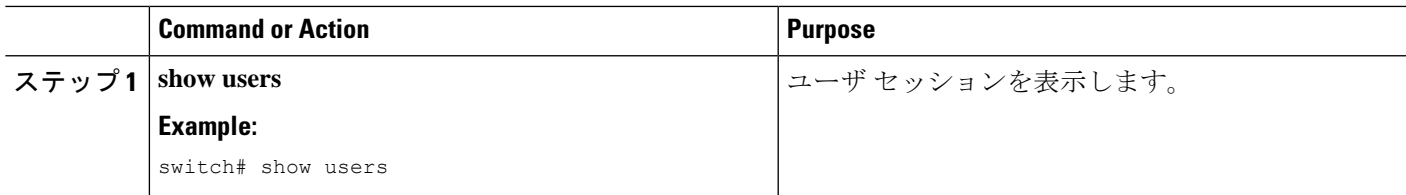

## ユーザーへのメッセージ送信

デバイス CLI を使用して、現在アクティブなユーザにメッセージを送信できます。

#### **SUMMARY STEPS**

- **1.** (Optional) **show users**
- **2. send** [**session** *line*] *message-text*

#### **DETAILED STEPS**

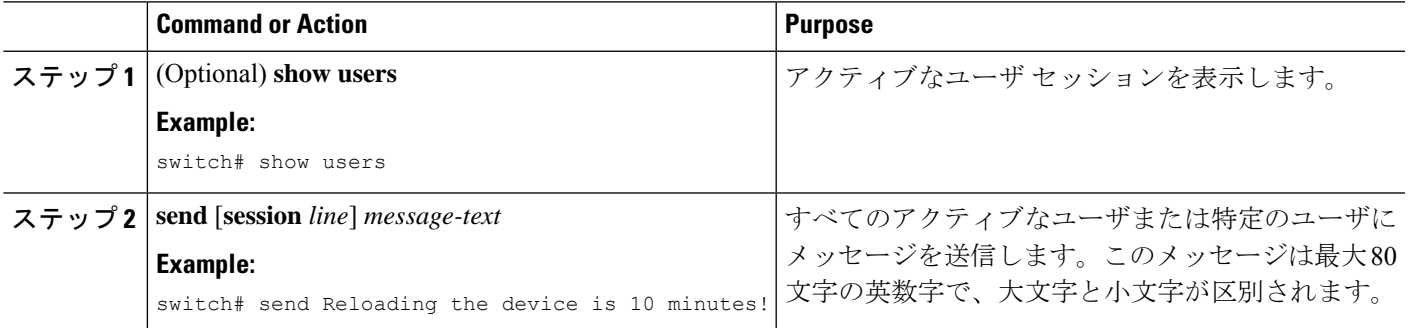

# デバイス コンフィギュレーションの確認

構成を確認するためには、次のいずれかのコマンドを使用します。

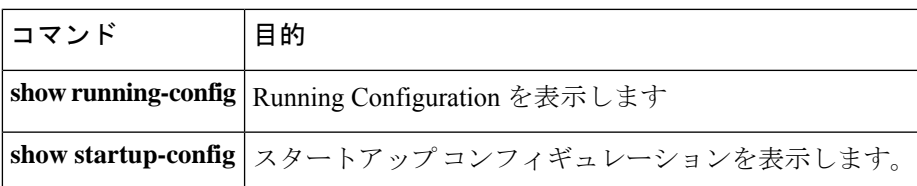

これらのコマンドの出力フィールドの詳細については、ご使用のデバイスの『Cisco Nexus Command Reference』を参照してください。

# 基本的なデバイス パラメータのデフォルト設定

次の表に、基本的なデバイス パラメータのデフォルト設定を示します。

**Table 15:** デフォルトの基本的なデバイス パラメータ

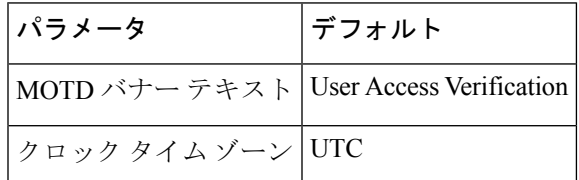

# 基本的なデバイス管理に関する追加情報

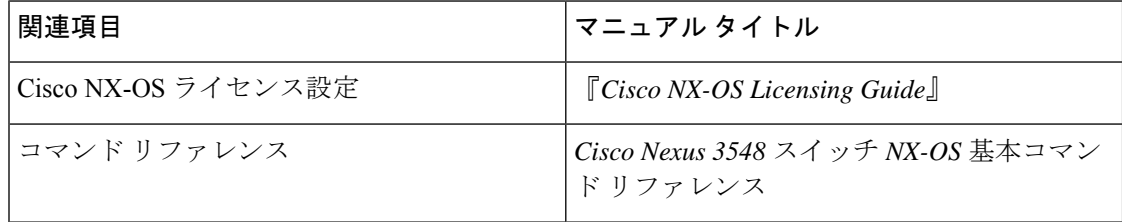
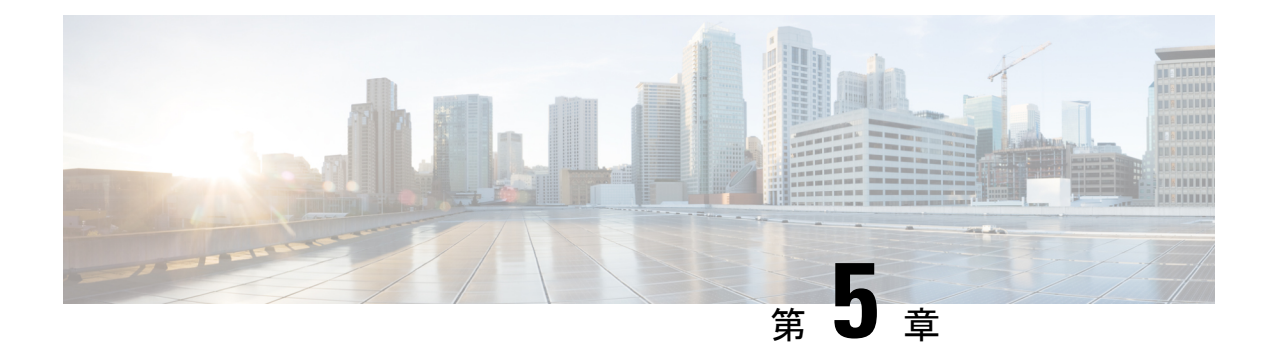

# **PowerOn Auto Provisioning** の使用方法

This chapter contains the following sections:

- PowerOn Auto Provisioning の概要 (59 ページ)
- POAP の注意事項および制約事項 (65 ページ)
- POAP を使用するためのネットワーク環境の設定 (67 ページ)
- POAP を使用するスイッチの設定 (68 ページ)
- デバイス コンフィギュレーションの確認, on page 68
- POAP の関連資料 (69 ページ)

## **PowerOn Auto Provisioning** の概要

PowerOn Auto Provisioning (POAP) は、ネットワークに初めて導入された Cisco Nexus スイッ チに対して、ソフトウェア イメージのアップグレードとコンフィギュレーション ファイルの インストールのプロセスを自動化します。

POAP 機能を備えた Cisco Nexus Series スイッチが起動し、スタートアップ構成が検出されない 場合、スイッチは POAP モードを開始し、構成スクリプト ファイルが含まれていないか USB デバイスをチェックします。見つかった場合は、ソフトウェア イメージ ファイル、およびス イッチのコンフィギュレーションファイルが含まれているかどうか、そのデバイスを確認しま す。

スイッチが USB デバイスを検出しない場合、または USB デバイスに必要なイメージ ファイル またはスイッチのコンフィギュレーションファイルが含まれていない場合、スイッチはDHCP サーバを見つけ、インターフェイス IP アドレス、ゲートウェイ、および DNS サーバ IP アド レスを使用してブートストラップします。さらに、スイッチは、イメージと必要な設定ファイ ルをダウンロードする TFTP サーバーの IP アドレス、または HTTP サーバーの URL を取得し ます。

(注) DHCP 情報は、構成ファイルが USB デバイスで見つからなかった場合にのみ使用できます。

### **POAP** のためのネットワーク要件

POAP には、次のネットワーク インフラが必要です。

- インターフェイス IP アドレス、ゲートウェイ アドレス、DNS サーバー、およびログ サー バーを自力で設定するための DHCP サーバー
- ソフトウェアイメージのインストールと構成のプロセスを自動化する構成スクリプトが保 管されている TFTP または HTTP サーバー
- 必要なソフトウェア イメージとコンフィギュレーション ファイルが保管されている 1 台 以上のサーバ

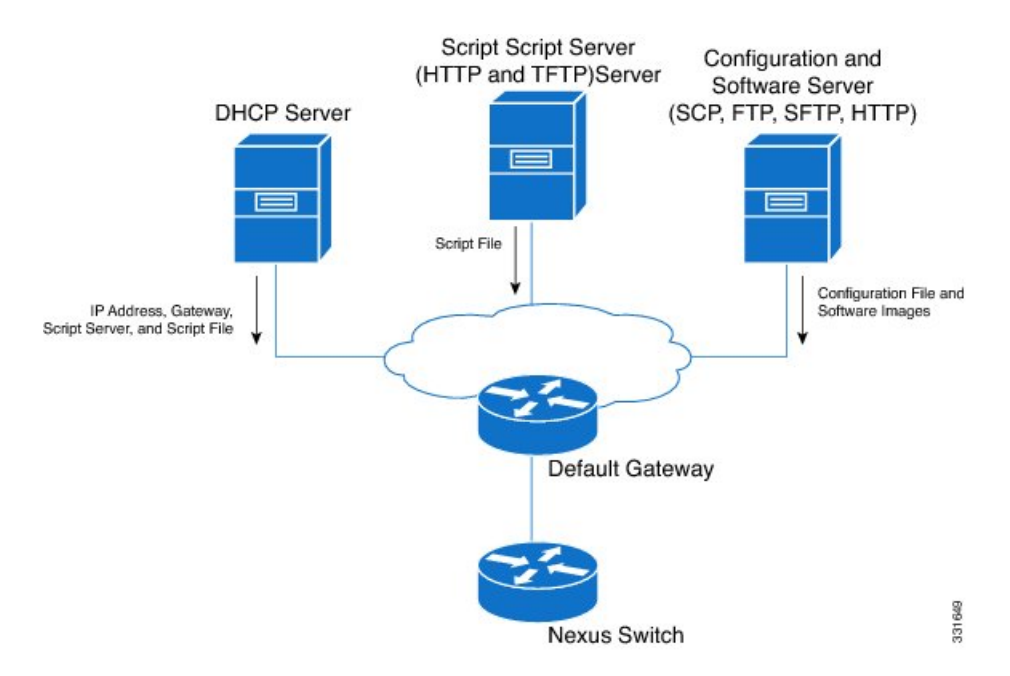

図 **<sup>1</sup> : POAP** ネットワーク インフラ

### **POAP** コンフィギュレーション スクリプト

シスコから提供される参照スクリプトでは、次の機能がサポートされています。

- スイッチ上にソフトウェア イメージ(システム イメージとキックスタート イメージ)が まだ存在しない場合は、それらのファイルをダウンロードします。ソフトウェアイメージ がスイッチ上にインストールされ、次回のリブート時に使用されます。
- ダウンロードされた設定がスイッチの次回のリブート時に適用されるようにスケジュール します。
- 設定をスタートアップコンフィギュレーションとして保存します。

Python プログラミング言語と Tool Command Language(Tcl)を使用して開発されたコンフィ ギュレーション スクリプトのサンプルが用意されています。これらのスクリプトのいずれか を、自分のネットワーク環境に合わせてカスタマイズできます。

Python を使用したこのスクリプトのカスタマイズについては、ご使用のプラットフォームの *Cisco NX-OS Python API Reference Guide* を参照してください。

### **POAP** 処理

POAP プロセスには次のフェーズがあります。

- **1.** 電源投入
- **2.** USB の検出
- **3.** DHCP の検出
- **4.** スクリプトの実行
- **5.** インストール後のリロード

これらのフェーズ内では、他の処理や分岐点が発生します。次に、POAP 処理のフロー図を示 します。

図 **2 : POAP** 処理

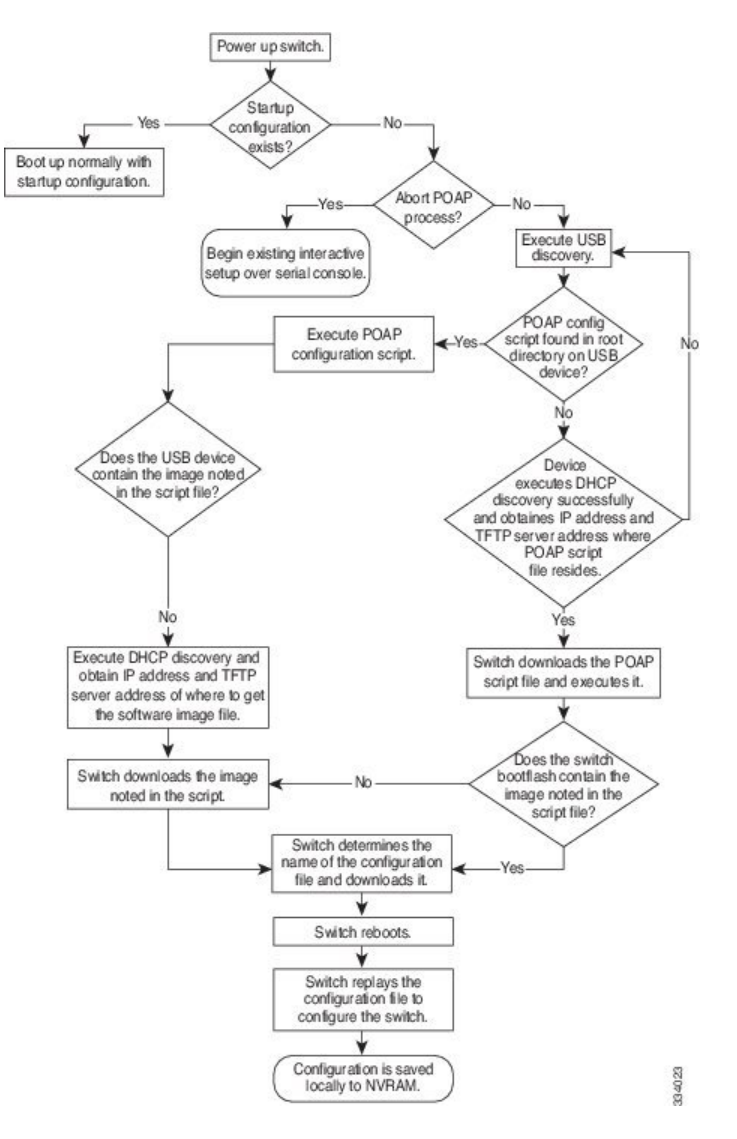

### 電源投入フェーズ

スイッチの初回電源投入時に、製造時にインストールされているソフトウェアイメージがロー ドされ、スイッチの起動後に適用される構成ファイルが検索されます。コンフィギュレーショ ン ファイルが見つからなかった場合、POAP モードが開始されます。

起動中、POAP を中止して通常のセットアップに進むかどうかを確認するプロンプトが表示さ れます。POAP を終了することも、続行することもできます。

POAP を続行する場合、ユーザの操作は必要ありません。POAP を中止するかどうかを確認す るプロンプトは、POAP 処理が完了するまで表示され続けます。 (注)

POAPモードを終了すると、通常のインタラクティブなセットアップスクリプトが開始されま す。POAP モードを続行すると、前面パネルのすべてのインターフェイスがレイヤ 3レイヤ 2 モードにセットアップされます。それにより、デバイスがレイヤ2フォワーディングに参加し ないことが保証されます。

#### **USB** 検出フェーズ

POAP が開始すると、プロセスはアクセス可能なすべての USB デバイスのルート ディレクト リから POAP の構成スクリプト ファイル(Python スクリプト ファイル、poap\_script.py、また は Tcl スクリプト ファイル、poap\_script.tcl)、構成ファイル、およびシステムとキックスター ト イメージを検索します。

構成スクリプト ファイルが USB デバイスにある場合は、POAP は構成スクリプトの実行を開 始します。構成スクリプト ファイルが USB デバイスに存在しない場合は、POAP は DHCP の 検出を実行します(障害が発生した場合は、POAP が成功または手動で POAP プロセスを停止 するまで、POAP プロセスは USB 検出と DHCP 検出を交互に実行します)。

構成スクリプトで指定されたソフトウェアイメージおよびスイッチ構成ファイルが存在する場 合、POAP は、それらのファイルを使用して、ソフトウェアをインストールし、スイッチを構 成します。ソフトウェア イメージおよびスイッチ構成ファイルが USB デバイスに存在しない 場合、POAP はクリーン アップをして DHCP フェーズを最初から開始します。

#### **DHCP** 検出フェーズ

スイッチは、すべてのアクティブ インターフェイス(mgmt インターフェイスを含む)で、 DHCP サーバからの DHCP オファーを要請する DHCP 検出メッセージを送信します。Cisco Nexus スイッチ上の DHCP クライアントは、クライアント ID オプションにスイッチ シリアル 番号またはそのMACアドレスを使用して、それ自体をDHCPサーバーに識別させます。DHCP サーバはこの ID を使用して、IP アドレスやスクリプト ファイル名などの情報を DHCP クライ アントに返すことができます。

POAP には、最低 3600 秒(1 時間)の DHCP リース期間が必要です。POAP は、DHCP リース 期間を確認します。DHCP リース期間が 3600 秒(1 時間)に満たない場合、POAP は DHCP ネ ゴシエーションを実行しません。

DHCP検出メッセージはまた、一部のオプションを必須にし、DHCPOFFERをDHCPサーバー から受信した後、DHCP サーバーにこれらのオプションを請求します。

- •オプション 66(TFTP サーバー名)、オプション 150(TFTP サーバー アドレス):DHCP サーバーは、DHCP クライアントに TFTP サーバー名または TFTP サーバーのアドレスを リレーします。DHCP クライアントはこの情報を使用して TFTP サーバーに接続し、スク リプト ファイルを取得します。
- IP アドレス
- デフォルト ゲートウェイ
- オプション 67(ブートファイル名):DHCP サーバーは、DHCP クライアントにブート ファイル名をリレーします。ブートファイル名には、TFTP サーバ上のブートファイルへ

の完全パスが含まれます。DHCPクライアントは、この情報を使用してスクリプトファイ ルをダウンロードします。

要件を満たす複数の DHCP オファーが受信された場合は、1 つのオファーがランダムに選択さ れます。デバイスは、選択された DHCP サーバとの DHCP ネゴシエーション(要求と確認応 答)を実行し、DHCPサーバはスイッチにIPアドレスを割り当てます。POAP処理の後続のス テップでエラーが発生すると、IP アドレスは DHCP に戻されます。

要件を満たす DHCP オファーが存在しない場合、スイッチは DHCP ネゴシエーション(要求 と確認応答)を実行せず、IP アドレスは割り当てられません。POAP プロセスは、成功する か、手動で POAP プロセスを中断するまで再起動されます。

図 **3 : DHCP** 検出フェーズ

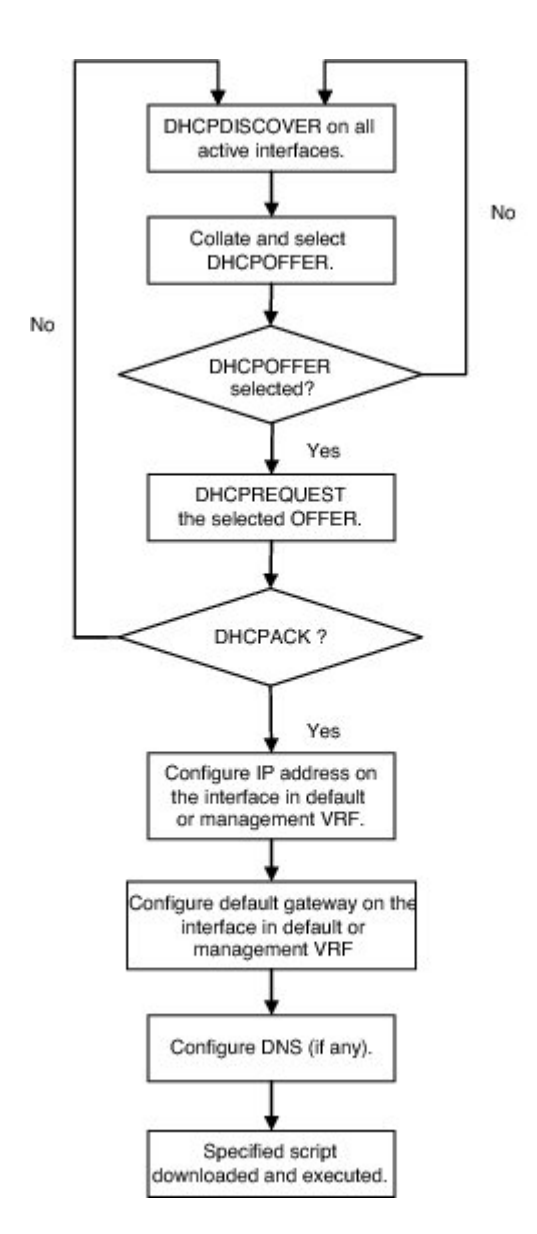

932316

#### スクリプトの実行フェーズ

デバイスがDHCP確認応答内の情報を使用して自身の構成を行った後、スイッチはスクリプト ファイルを TFTP サーバーまたは HTTP サーバーからダウンロードします。

スイッチは、コンフィギュレーション スクリプトを実行します。これにより、ソフトウェア イメージのダウンロードとインストール、およびスイッチ固有のコンフィギュレーションファ イルのダウンロードが行われます。

ただし、この時点では、コンフィギュレーション ファイルはスイッチに適用されません。ス イッチ上で現在実行中のソフトウェア イメージがコンフィギュレーション ファイル内の一部 のコマンドをサポートしていない可能性があるためです。新しいソフトウェアイメージがイン ストールされた場合、スイッチのリブート後にそのソフトウェアイメージの実行が開始されま す。その時点でスイッチにコンフィギュレーションが適用されます。

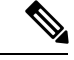

スイッチの接続が切断されると、スクリプトは停止し、スイッチはオリジナルのソフトウェア イメージとブートアップ変数をリロードします。 (注)

#### インストール後のリロード フェーズ

スイッチが再起動し、アップグレードされたソフトウェアイメージ上でコンフィギュレーショ ンが適用(リプレイ)されます。その後、スイッチは、実行コンフィギュレーションをスター トアップ コンフィギュレーションにコピーします。

## **POAP** の注意事項および制約事項

- この機能が動作するには、Cisco Nexus スイッチ ソフトウェア イメージで POAP をサポー トしている必要があります。
- POAPはstartup-configが存在する場合でも、**bootpoapenable**コマンドを使用してトリガー できます。
- Cisco NX-OS リリース 7.0(3)I7(8) 以降、POAP で skip\_multi\_level オプションを使用して、 single\_image アップグレードを実行できます。
- POAP を使用してブートストラップされている Cisco Nexus デバイスに接続されたアップ リンク デバイスに、LACP レイヤ 3 ポートチャネルが設定されている場合、すべてのメン バーリンクが一時停止状態になるため、このポートチャネルはアクティブになりません。 したがって、POAPを使用してブートストラップされているCiscoNexusデバイスは、DHCP サーバや、POAPに必要なその他のインフラストラクチャデバイスに到達できません。こ の問題を回避するには、POAP を使用してブートストラップされている Cisco Nexus デバ イスに接続するアップリンク デバイスに、スタティック L3 ポートチャネルを設定しま す。

• POAP を使用して、VPC リンクでスタティック ポートチャネルを使用する vPC ペアの一 部である Cisco Nexus デバイスをブートストラップする場合、POAP のスタートアップ時 に、Cisco Nexus デバイスによってすべてのリンクがアクティブ化されます。VPC リンク の最後にデュアル接続されたデバイスは、Cisco Nexus デバイスに接続されたポートチャ ネル メンバー リンクへの一部、またはすべてのトラフィックの送信を開始する場合があ り、それらのトラフィックは失われます。

この問題を回避するには、リンクが、POAPを使用してブートストラップされているCisco Nexus デバイスへのトラフィックの転送を誤って開始しないように、vPC リンクに LACP を設定します。

- 重要なPOAPの更新はsyslogに記録され、シリアルコンソールから使用可能になります。
- 重大なPOAPエラーは、ブートフラッシュに記録されます。ファイル名のフォーマットは *date-time*\_poap\_*PID*\_[init,1,2].log です。ここで、 *date-time* のフォーマットは YYYYMMDD\_hhmmss で、*PID* はプロセス ID になります。
- スクリプトログは、ブートフラッシュディレクトリに保存されます。ファイル名のフォー マットは *date-time*\_poap\_*PID*\_script.log です。ここで、 *date-time* のフォーマットは YYYYMMDD\_hhmmss で、*PID* はプロセス ID になります。
- POAPを使用して、スケジューラコンフィギュレーションをリプレイすることはできませ ん。スケジューラ コンフィギュレーションをリプレイできない理由は、スケジューラ コ ンフィギュレーションが作成されたときにログインしていたユーザ(「admin」など)に 関連付けられるためです。POAP を使用したコンフィギュレーションのリプレイは特定の ユーザに関連付けられないので、スケジューラコンフィギュレーションはリプレイできず に失敗します。

スケジューラを設定する代わりに、EmbeddedEventManager(EEM)を設定してください。 EEMコンフィギュレーションは、POAPを使用してダウンロードし、リプレイできます。

- DHCP 応答が IP アドレス 255.255.255.255 に設定されている場合、NX-OS の DHCP は成功 します。IOSDHCPサーバーを含むすべてのDHCPサーバーがDHCP応答を255.255.255.255 に送信するわけではないため、NX-OS は IP アドレスを取得できず、その結果 POAP は成 功しません。
- NX-OS 7.0(3)I7(4) 以降では、RFC 3004(DHCP のユーザー クラス オプション)により、 Nexus 3000 スイッチで IPv6 上の POAP がサポートされます。ただし、Nexus 3500 スイッ チでは IPv6 上の POAP はサポートされていません。
- 安全な POAP の場合は、DHCP スヌーピングが有効になっていることを確認してくださ い。
- POAPをサポートするには、ファイアウォールルールを設定して、意図しないまたは悪意 のある DHCP サーバーをブロックします。
- システムのセキュリティを維持し、POAP をより安全にするには、次のように構成しま す。

• DHCP スヌーピングをイネーブルにします。

• ファイアウォールルールを設定して、意図しない、または悪意のあるDHCPサーバー をブロックします。

• POAP は、MGMT ポートとインバンド ポートの両方でサポートされます。

## **POAP** を使用するためのネットワーク環境の設定

#### 手順の概要

- **1.** シスコが提供する基本設定スクリプトを変更するか、独自のスクリプトを作成します。
- **2.** (任意) POAP の構成スクリプトおよびその他の必要なソフトウェア イメージおよびス イッチの構成 ファイルを、スイッチからアクセスできる USB デバイスに配置します。
- **3.** DHCPサーバを配置し、このサーバにインターフェイス、ゲートウェイ、およびTFTPサー バの IP アドレスと、コンフィギュレーション スクリプト ファイルのパスと名前が指定さ れたブートファイルを設定します。(この情報は、最初の起動時にスイッチに提供されま す)。
- **4.** 構成スクリプトをホストするための TFTP または HTTP サーバを展開します。
- **5.** ソフトウェア イメージおよびコンフィギュレーション ファイルをホストするための 1 つ または複数のサーバを配置します。

#### 手順の詳細

- ステップ **1** シスコが提供する基本設定スクリプトを変更するか、独自のスクリプトを作成します。
- ステップ **2** (任意)POAPの構成スクリプトおよびその他の必要なソフトウェアイメージおよびスイッチの構成ファ イルを、スイッチからアクセスできる USB デバイスに配置します。
- ステップ **3** DHCP サーバを配置し、このサーバにインターフェイス、ゲートウェイ、および TFTP サーバの IP アドレ スと、コンフィギュレーションスクリプトファイルのパスと名前が指定されたブートファイルを設定しま す。(この情報は、最初の起動時にスイッチに提供されます)。

すべてのソフトウェア イメージおよびスイッチ構成ファイルが USB デバイスにある場合は、DHCP サー バーを配置する必要はありません。

- ステップ **4** 構成スクリプトをホストするための TFTP または HTTP サーバを展開します。
- ステップ **5** ソフトウェアイメージおよびコンフィギュレーションファイルをホストするための1つまたは複数のサー バを配置します。

# **POAP** を使用するスイッチの設定

#### 始める前に

POAP を使用するためにネットワーク環境がセットアップされていることを確認します。詳細 については、このセクションの直前の「POAP を使用するためのネットワーク環境のセット アップ」セクションを参照してください。

#### 手順の概要

- **1.** ネットワークにスイッチを設置します。
- **2.** スイッチの電源を投入します。
- **3.** (オプション)POAPモードを終了して、通常のインタラクティブセットアップスクリプ トを開始する場合は、**y** (yes)を入力します。

#### 手順の詳細

ステップ1 ネットワークにスイッチを設置します。

ステップ **2** スイッチの電源を投入します。

構成ファイルが見つからない場合は、スイッチは POAP モードで起動して、POAP を中止して通常のセッ トアップで続行するかどうかを尋ねるプロンプトが表示されます。

POAP モードで起動を続行するためのエントリは必要ありません。

ステップ **3** (オプション)POAP モードを終了して、通常のインタラクティブ セットアップ スクリプトを開始する場 合は、**y** (yes)を入力します。

> スイッチが起動して、POAP処理が開始されます。詳細については、「POAPプロセス」のセクションを参 照してください。

> > 次のタスク

設定を確認します。

# デバイス コンフィギュレーションの確認

構成を確認するためには、次のいずれかのコマンドを使用します。

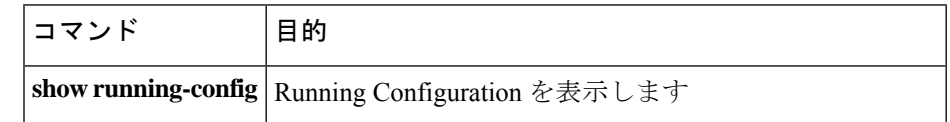

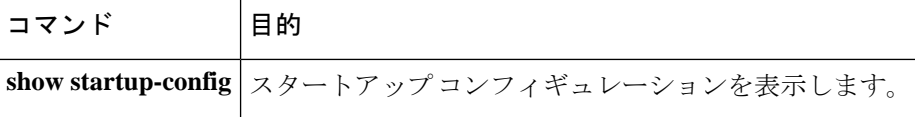

これらのコマンドの出力フィールドの詳細については、ご使用のデバイスの『Cisco Nexus Command Reference』を参照してください。

# **POAP** の関連資料

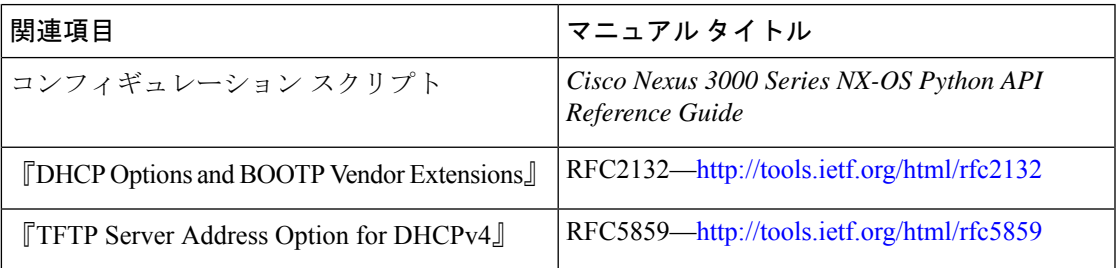

I

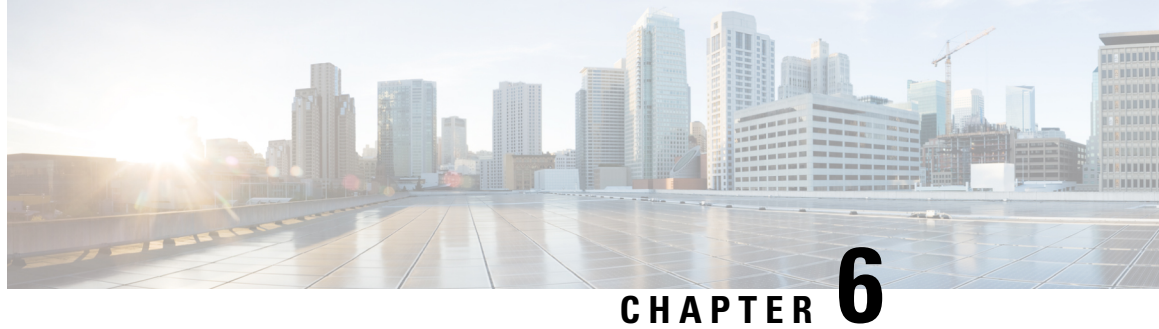

# デバイスのファイル システム、ディレク トリ、およびファイルの使用方法

この章では、デバイスのファイルシステム、ディレクトリ、およびファイルの使用方法につい て説明します。

- デバイスのファイル システム、ディレクトリ、および外部ストレージ デバイスについて の情報, on page 71
- ディレクトリの操作, on page 73
- ファイルの使用, on page 76
- アーカイブ ファイルの操作 (81 ページ)
- ファイル システムの使用例, on page 85
- ファイル システム パラメータのデフォルト設定, on page 89
- ファイル システムに関する追加情報, on page 89

# デバイスのファイルシステム、ディレクトリ、および外 部ストレージ デバイスについての情報

ここでは、Cisco NX-OS デバイスのファイル システム、ディレクトリ、およびファイルと、 Cisco NX-OS デバイス上の外部保存について説明します。

ファイル システム

ローカル ファイル システムを指定するための構文は、*filesystem***:**[**//***modules***/**] です。

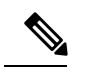

**Note** デフォルトのファイルシステム パラメータは bootflash: です。

次の表に、デバイス上で参照可能な各種ファイル システムの説明を示します。

**Table 16:** ファイル システムのコンポーネント

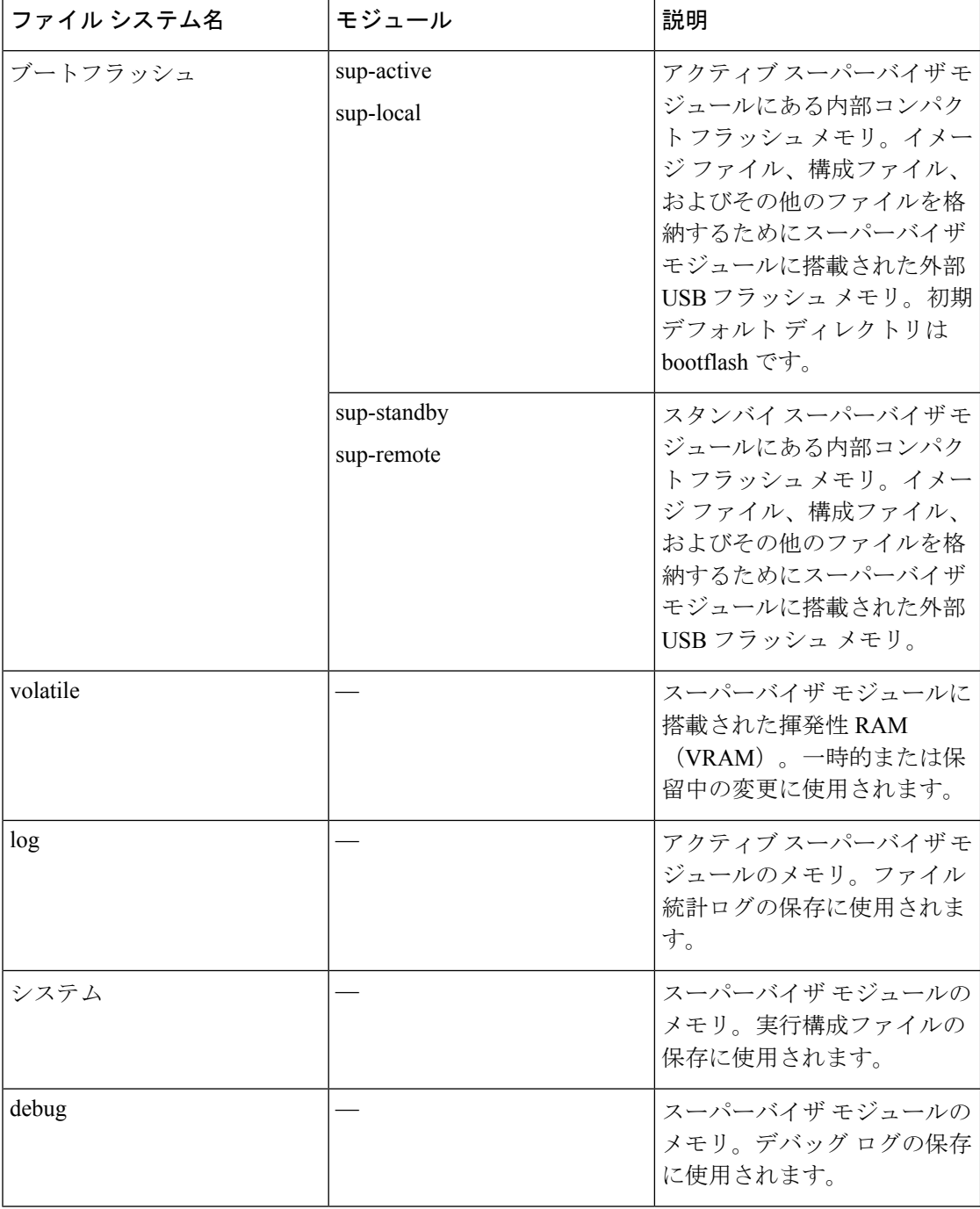

### ディレクトリ

bootflash: および外部フラッシュ メモリ (slot0:、usb1:、および usb2:) にディレクトリを作成 できます。ユーザーはディレクトリからファイルを作成、保存、およびアクセスすることがで きます。

ファイル

ユーザーは、bootflash:、volatile:、slot0:、usb1:、および usb2: ファイル システムにファイルを 作成し、アクセスすることができます。system: ファイル システムのファイルにはアクセスだ けが可能です。debug: ファイル システムには、**debug logfile** コマンドを使用して指定されたデ バッグ ログファイルを保存できます。

FTP、Secure Copy(SCP)、Secure File Transfer Protocol(SFTP)、および TFTP を使用すれば、 リモート サーバーからシステム イメージ ファイルなどのファイルをダウンロードできます。 デバイスは SCP サーバーとして動作できるので、外部サーバーからデバイスへファイルをコ ピーすることもできます。

# ディレクトリの操作

ここでは、Cisco NX-OS デバイスでディレクトリを操作する手順を説明します。

## カレント ディレクトリの特定

カレント ディレクトリのディレクトリ名を表示できます。

#### **SUMMARY STEPS**

**1. pwd**

#### **DETAILED STEPS**

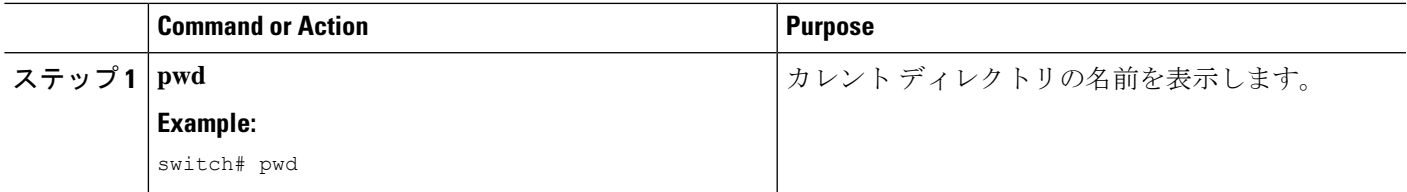

### カレント ディレクトリの変更

ファイル システムの操作のためカレント ディレクトリを変更できます。初期デフォルト ディ レクトリは bootflash: です。

#### **SUMMARY STEPS**

- **1.** (Optional) **pwd**
- **2. cd** {*directory* | *filesystem***:**[**//***module***/**][*directory*]}

#### **DETAILED STEPS**

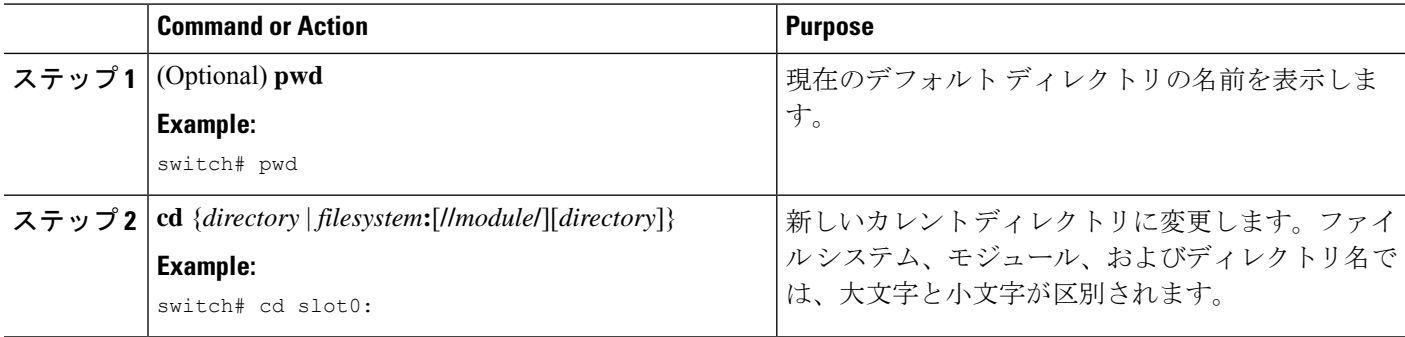

# ディレクトリの作成

bootflash: およびフラッシュ デバイス ファイル システムでディレクトリを作成できます。

#### **SUMMARY STEPS**

- **1.** (Optional) **pwd**
- **2.** (Optional) **cd** {*directory* | *filesystem***:**[**//***module***/**][*directory*]}
- **3. mkdir** [*filesystem***:**[**//***module***/**]]*directory*

#### **DETAILED STEPS**

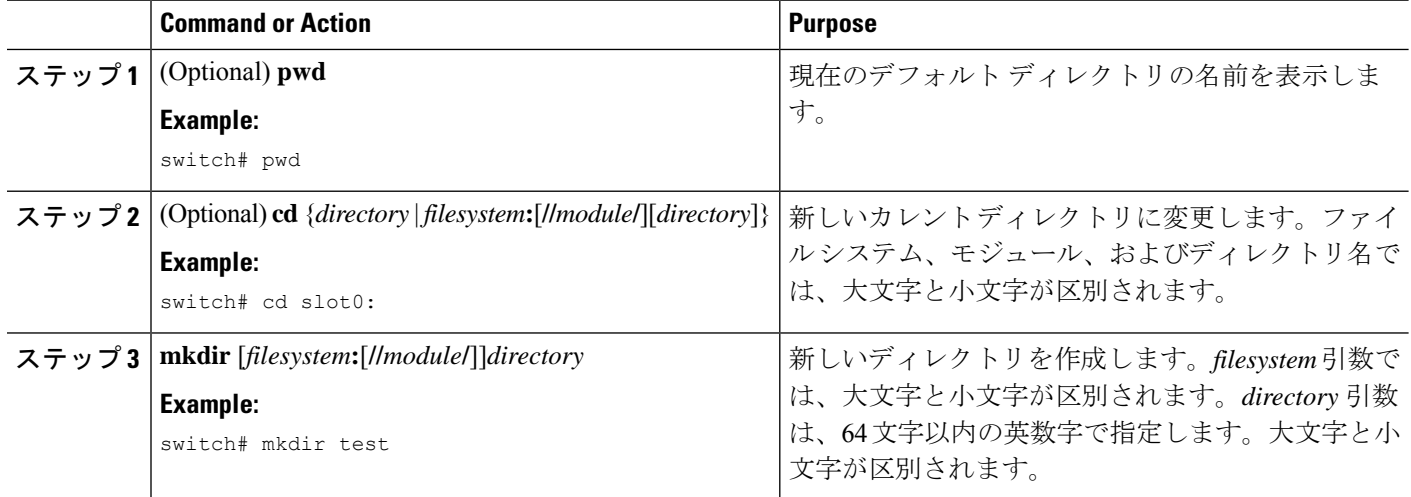

# ディレクトリの内容の表示

ディレクトリの内容を表示できます。

#### **SUMMARY STEPS**

**1. dir** [*directory* | *filesystem***:**[**//***module***/**][*directory*]]

#### **DETAILED STEPS**

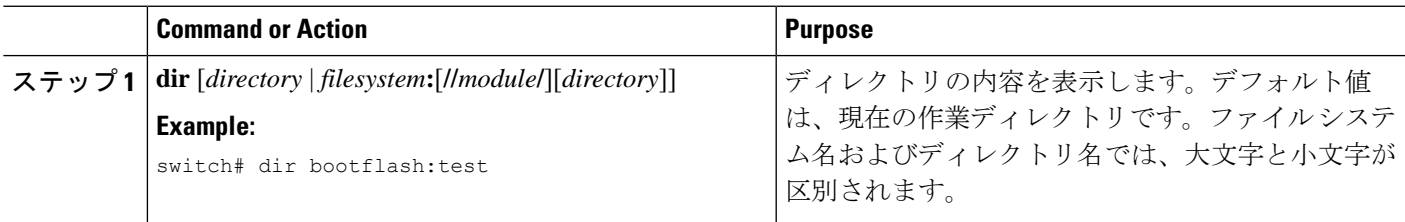

### ディレクトリの削除

ディレクトリは、デバイス上のファイル システムから削除できます。

#### **Before you begin**

ディレクトリを削除する前に、ディレクトリが空白であることを確認します。

#### **SUMMARY STEPS**

- **1.** (Optional) **pwd**
- **2.** (Optional) **dir** [*filesystem* **:**[**//***module***/**][*directory*]]
- **3. rmdir** [*filesystem* **:**[**//***module***/**]]*directory*

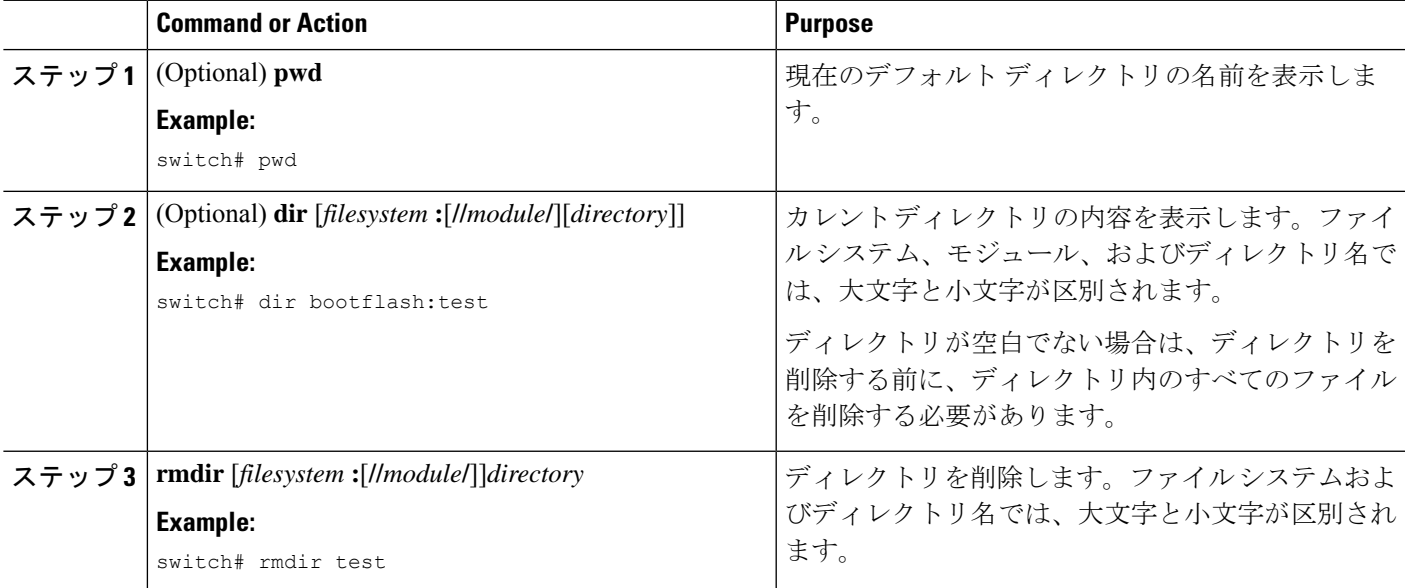

## スタンバイ スーパーバイザ モジュール上のディレクトリへのアクセ ス

アクティブスーパーバイザモジュール上のセッションからスタンバイスーパーバイザモジュー ル(リモート)上のすべてのファイルシステムにアクセスできます。この機能は、アクティブ スーパーバイザ モジュールにファイルをコピーしたら、同じファイルをスタンバイ スーパー バイザ モジュール上にもコピーする必要がある場合に役立ちます。

アクティブスーパーバイザモジュール上のセッションからスタンバイスーパーバイザモジュー ル上のファイル システムにアクセスするには、 *filesystem***://sup-remote/** コマンドまたは *filesystem***://sup-standby/**コマンドを使用して、ファイルのパスにスタンバイスーパーバイザモ ジュールを指定します。

# ファイルの使用

ここでは、Cisco NX-OS デバイスでファイルを使用する手順を説明します。

### ファイルの移動

ディレクトリ内のファイルを別のディレクトリに移動できます。

 $\sqrt{1}$ 

宛先ディレクトリに同名のファイルがすでに存在する場合は、そのファイルは移動対象のファ イルによって上書きされます。 **Caution**

**move** コマンドを使用して、同じディレクトリ内でファイルを移動することにより、ファイル の名前を変更できます。

#### **SUMMARY STEPS**

- **1.** (Optional) **pwd**
- **2.** (Optional) **dir** [*filesystem***:**[**//***module***/**][*directory*]]
- **3.** move [filesystem:[//module/][directory /] | directory/] source-filename { {filesystem:[//module/][directory **/**] | *directory***/**}[*target-filename*] | *target-filename*}

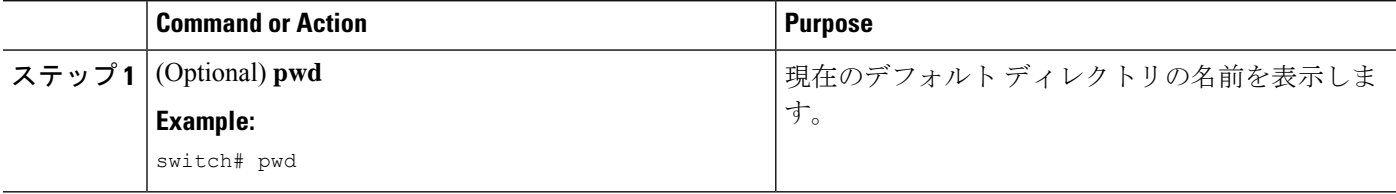

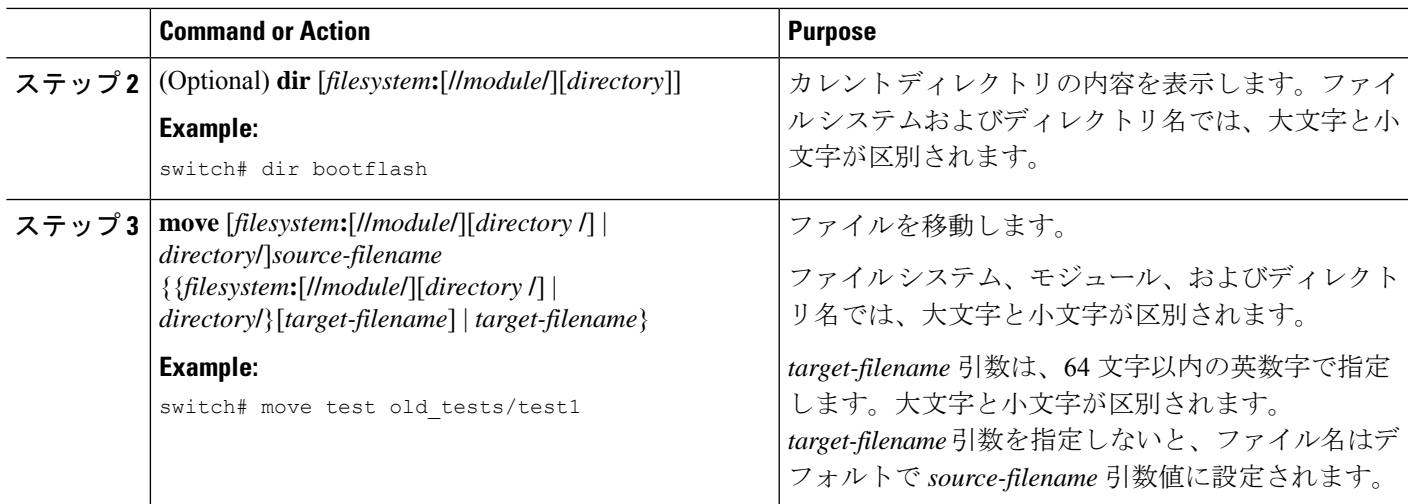

# ファイルのコピー

ファイルのコピーは、同じディレクトリまたは別のディレクトリのいずれかで作成できます。

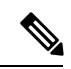

**Note**

**dir** コマンドを使用して、コピー先のファイル システムに十分な領域があることを確認しま す。十分な領域が残っていない場合は、**delete** コマンドを使用して不要なファイルを削除しま す。

#### **SUMMARY STEPS**

- **1.** (Optional) **pwd**
- **2.** (Optional) **dir** [*filesystem***:**[**//***module***/**][*directory*]]
- **3. copy** [*filesystem***:**[**//***module***/**][*directory***/**] | *directory***/**]*source-filename* | {*filesystem***:**[**//***module***/**][*directory***/**]] | *directory***/**}[*target-filename*]

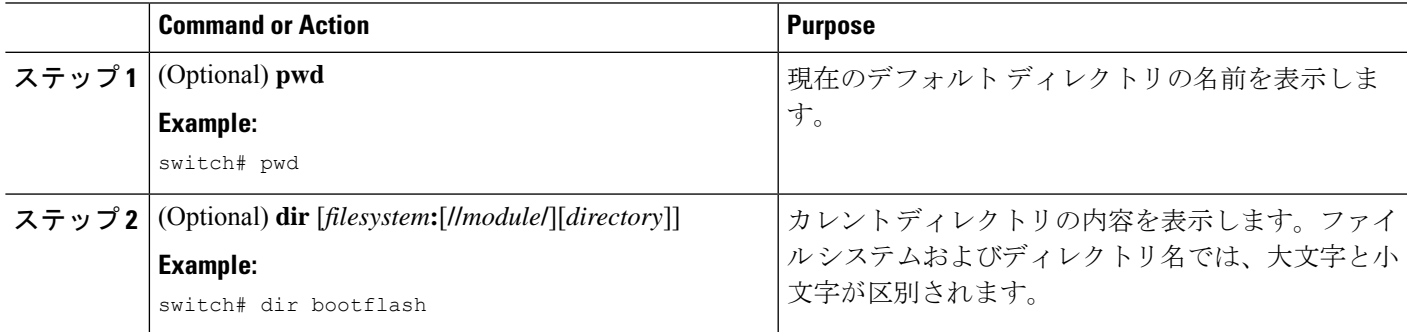

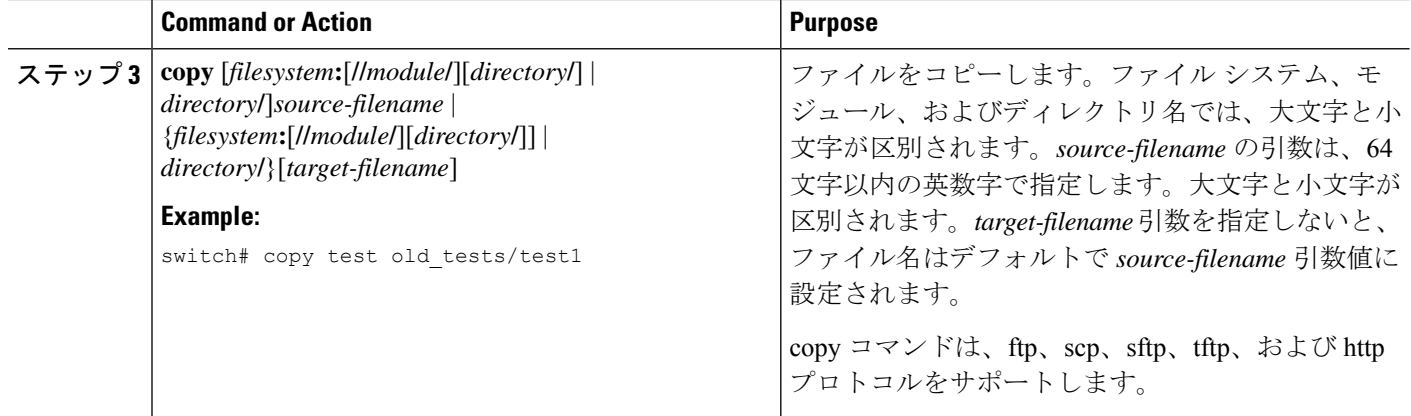

## ファイルの削除

ディレクトリからファイルを削除できます。

#### **SUMMARY STEPS**

- **1.** (Optional) **dir** [*filesystem***:**[**//***module***/**][*directory*]]
- **2. delete** {*filesystem***:**[**//***module***/**][*directory***/**] | *directory***/**}*filename*

#### **DETAILED STEPS**

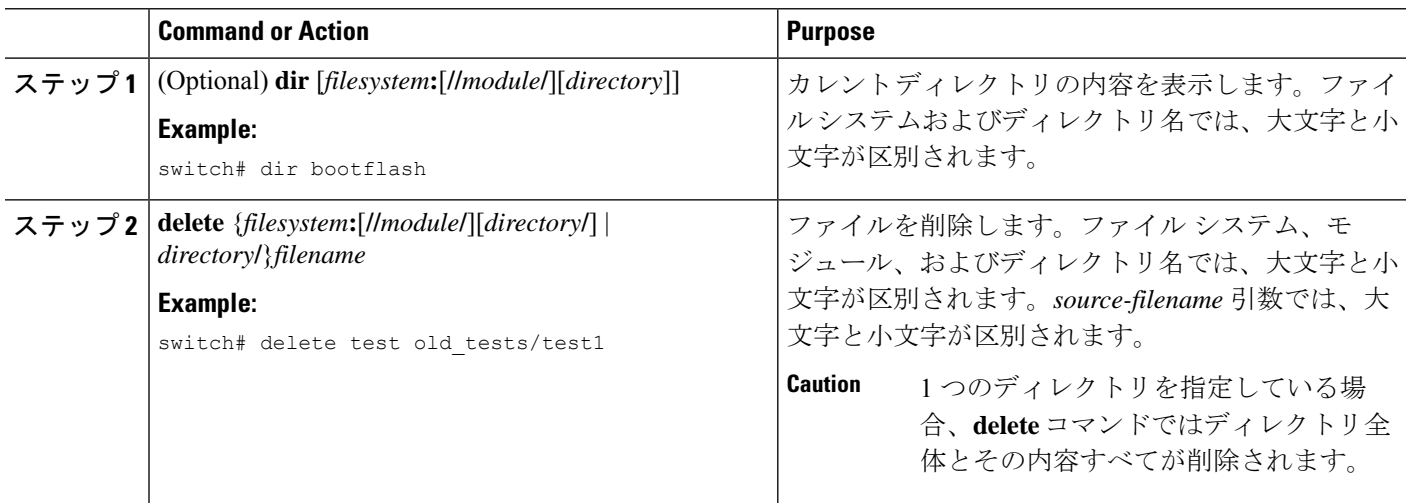

## ファイル内容の表示

ファイルの内容を表示できます。

#### **SUMMARY STEPS**

**1. show file** [*filesystem***:**[**//***module***/**]][*directory***/**]*filename*

#### **DETAILED STEPS**

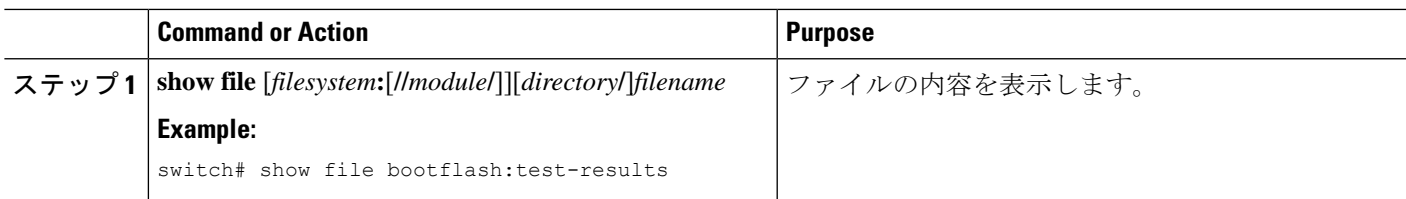

### ファイル チェックサムの表示

ファイルの整合性をチェックするチェックサムを表示できます。

#### **SUMMARY STEPS**

**1. show file** [*filesystem***:**[**//***module***/**]][*directory***/**]*filename* {**cksum** | **md5sum**}

#### **DETAILED STEPS**

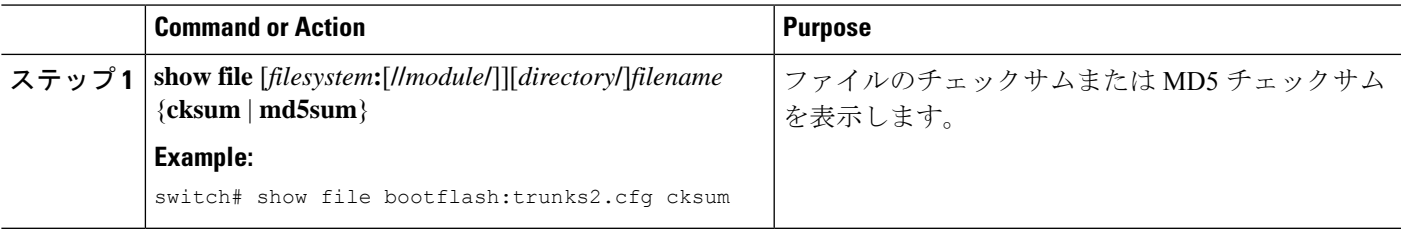

### ファイルの圧縮と解凍

Lempel-Ziv 1977(LZ77)コーディングを使用して Cisco NX-OS デバイス上のファイルを圧縮 および圧縮解除できます。

#### **SUMMARY STEPS**

- **1.** (Optional) **dir** [*filesystem***:**[**//***module***/**]*directory*]]
- **2. gzip** [*filesystem***:**[**//***module***/**][*directory***/**] | *directory***/**]*filename*
- **3. gunzip** [*filesystem***:**[**//***module***/**][*directory***/**] | *directory***/**]*filename* **.gz**

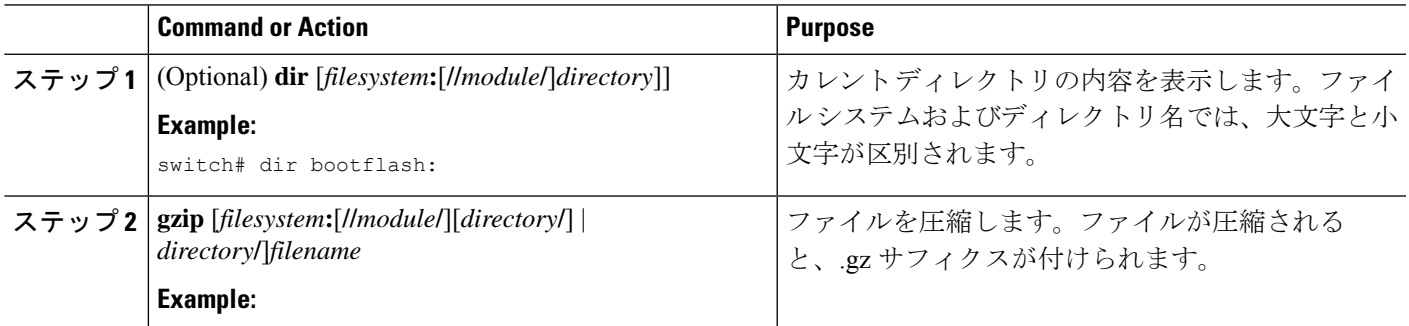

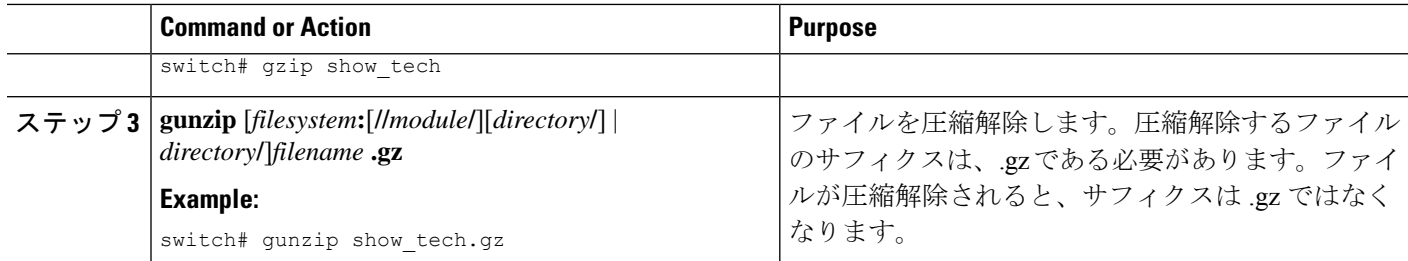

### ファイルの最終行の表示

ファイルの最後の行を表示できます。

#### **SUMMARY STEPS**

**1. tail** [*filesystem***:**[**//***module***/**]][*directory***/**]*filename* [*lines*]

#### **DETAILED STEPS**

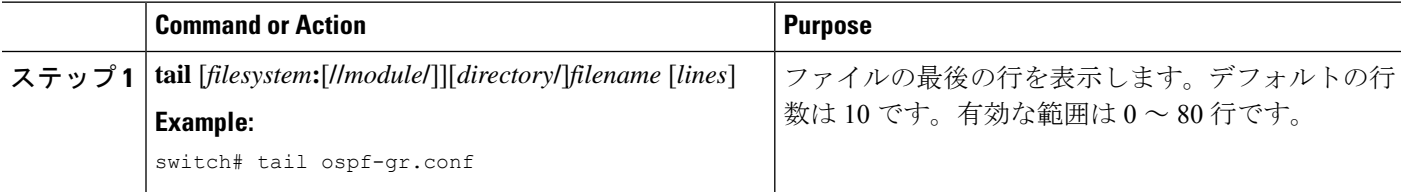

## ファイルへの **show** コマンド出力のリダイレクト

**show**コマンドの出力は、bootflash:、slot0:、volatile:、またはリモートサーバー上のファイルに リダイレクトできます。また、コマンド出力のフォーマットを指定することもできます。

#### **SUMMARY STEPS**

#### **1.** (Optional) **terminal redirection-mode** {**ascii** | **zipped**}

**2.** *show-command* **>** [*filesystem***:**[**//***module***/**][*directory*] | [directory **/**]]*filename*

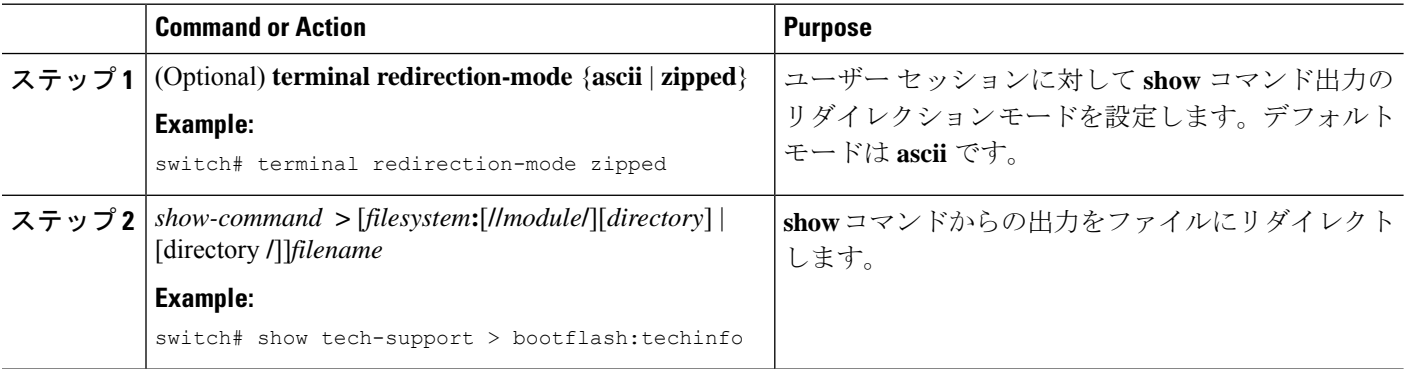

### ファイルの検索

特定のストリングで始まる名前を持つファイルを現在の作業ディレクトリとそのサブディレク トリで検索できます。

#### **SUMMARY STEPS**

- **1.** (Optional) **pwd**
- **2.** (Optional) **cd** {*filesystem***:**[**//***module***/**][*directory*] | *directory*}
- **3. find** *filename-prefix*

#### **DETAILED STEPS**

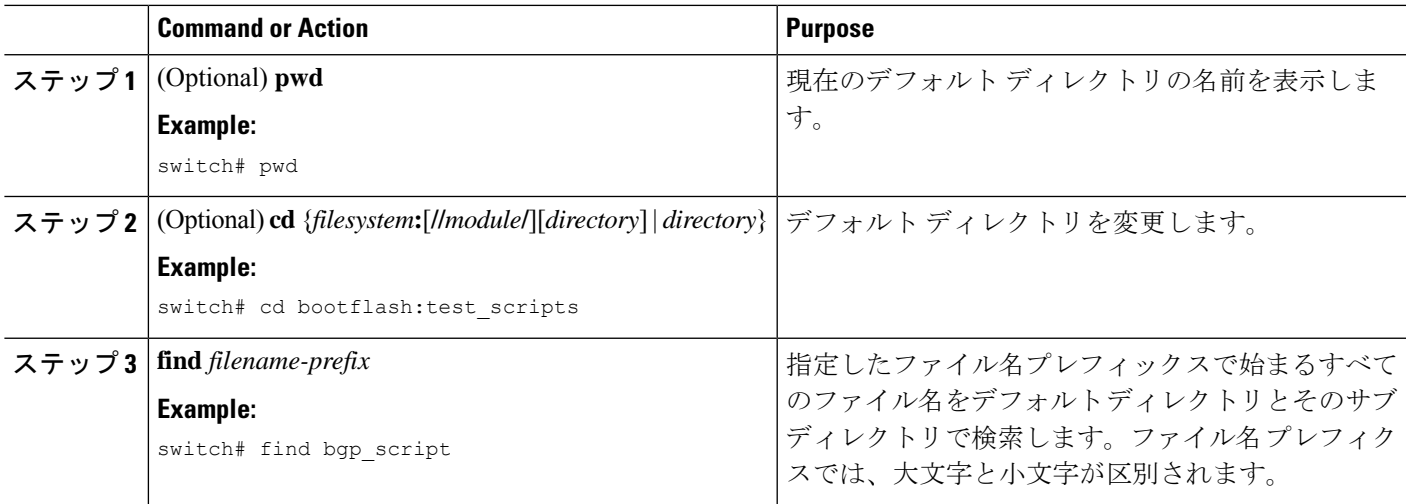

# アーカイブ ファイルの操作

Cisco NX-OS ソフトウェアは、アーカイブ ファイルをサポートしています。アーカイブ ファ イルの作成の他に、アーカイブ ファイルにファイルを追加したり、アーカイブ ファイルから ファイルを抽出したり、アーカイブファイル内のファイルのリストを表示したりすることがで きます。

### アーカイブ ファイルの作成

アーカイブ ファイルを作成し、アーカイブ ファイルにファイルを追加できます。次の圧縮タ イプを指定できます。

- bzip2
- gzip
- 未圧縮

デフォルト値は gzip です。

#### 手順の概要

**1. tar create** {**bootflash:** | **volatile:**}*archive-filename* [**absolute**] [**bz2-compress**] [**gz-compress**] [**remove**] [**uncompressed**] [**verbose**] *filename-list*

#### 手順の詳細

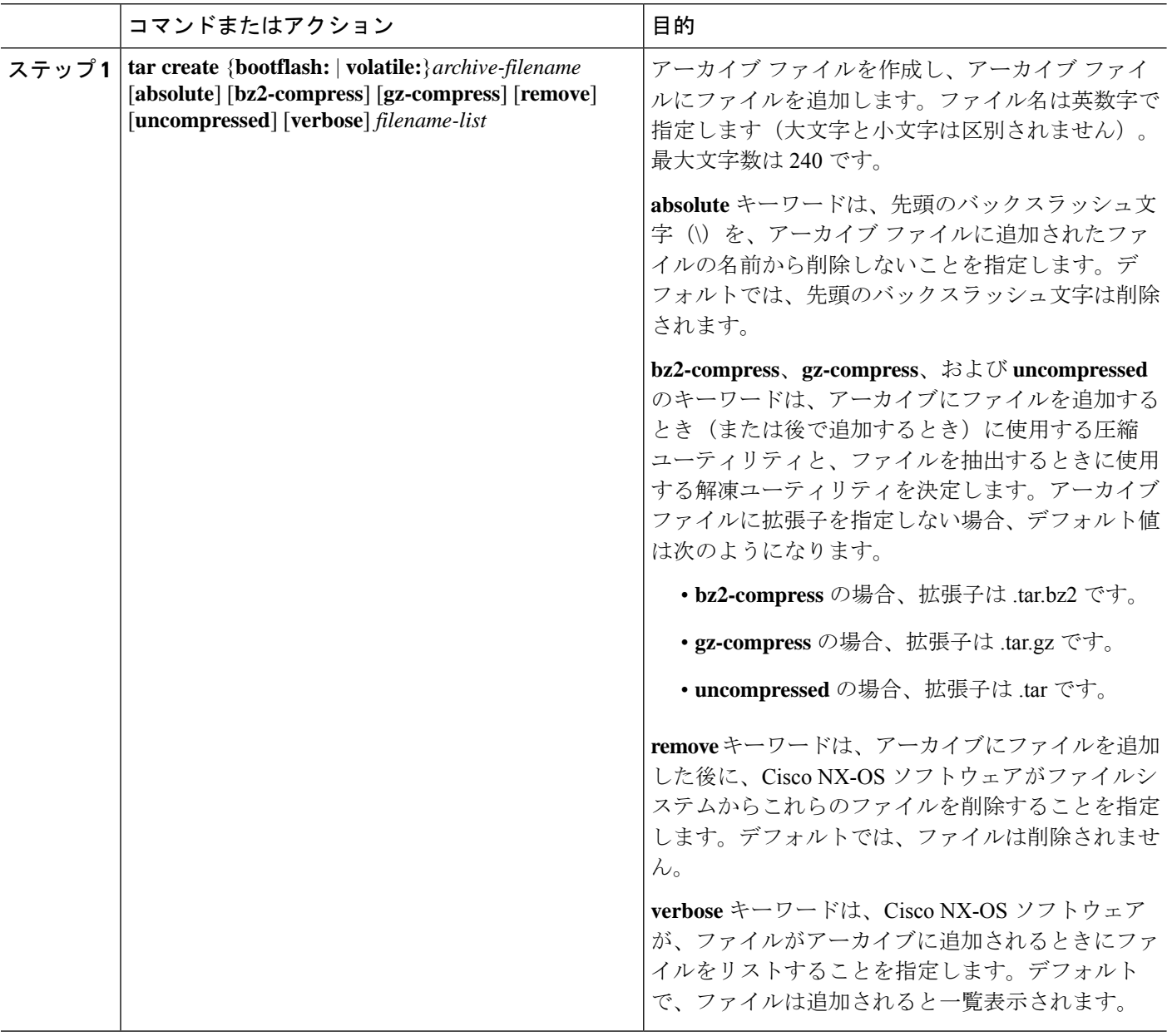

#### 例

次に、gzip 圧縮アーカイブ ファイルを作成する例を示します。 switch# **tar create bootflash:config-archive gz-compress bootflash:config-file**

## アーカイブ ファイルへのファイルの追加

Cisco NX-OS デバイス上の既存のアーカイブ ファイルにファイルを追加できます。

#### 始める前に

Cisco NX-OS デバイスでアーカイブ ファイルを作成しました。

#### 手順の概要

**1. tar append** {**bootflash:** | **volatile:**}*archive-filename* [**absolute**] [**remove**] [**verbose**] *filename-list*

#### 手順の詳細

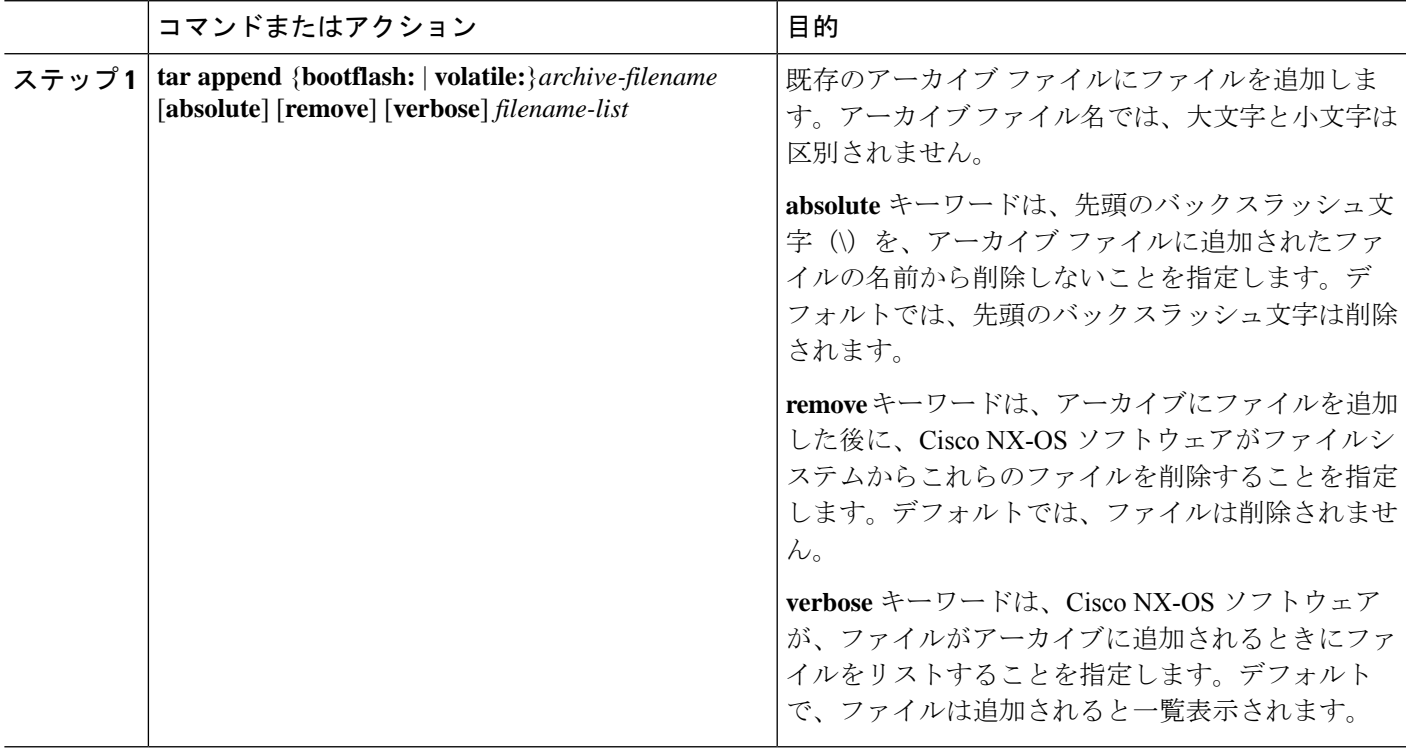

#### 例

次に、既存のアーカイブ ファイルにファイルを追加する例を示します。

switch# **tar append bootflash:config-archive.tar.gz bootflash:new-config**

# アーカイブ ファイルからのファイルの抽出

ファイルは、Cisco NX-OS デバイス上の既存のアーカイブ ファイルに抽出できます。

#### 始める前に

Cisco NX-OS デバイスでアーカイブ ファイルを作成しました。

#### 手順の概要

**1. tar extract** {**bootflash:** | **volatile:**}*archive-filename* [**keep-old**] [**screen**] [**to** {**bootflash:** | **volatile:**}[**/***directory-name*]] [**verbose**]

#### 手順の詳細

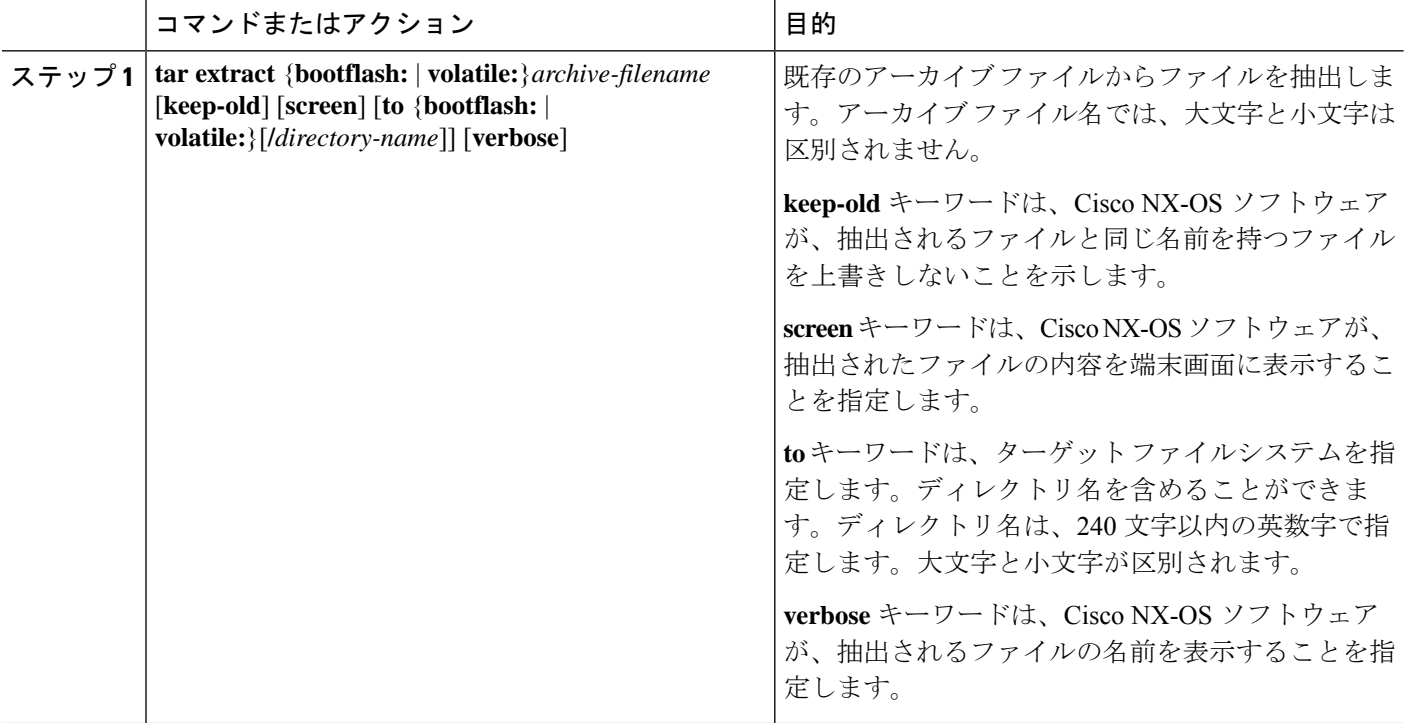

#### 例

 $\mathscr{D}$ 

次に、既存のアーカイブ ファイルからファイルを抽出する例を示します。

switch# **tar extract bootflash:config-archive.tar.gz**

### アーカイブ ファイルのファイル名の表示

(注) アーカイブ ファイル名では、大文字と小文字は区別されません。

アーカイブ ファイル内のファイル名を表示するには、次のコマンドを実行します。

**tar list** {**bootflash:** | **volatile:**}*archive-filename*

例:

switch# tar list bootflash:config-archive.tar.gz config-file new-config

# ファイル システムの使用例

ここでは、Cisco NX-OS デバイスでのファイル システムの使用例を示します。

# スタンバイ スーパーバイザ モジュール上のディレクトリへのアクセ ス

次に、スタンバイスーパーバイザモジュール上のファイルのリストを表示する例を示します。

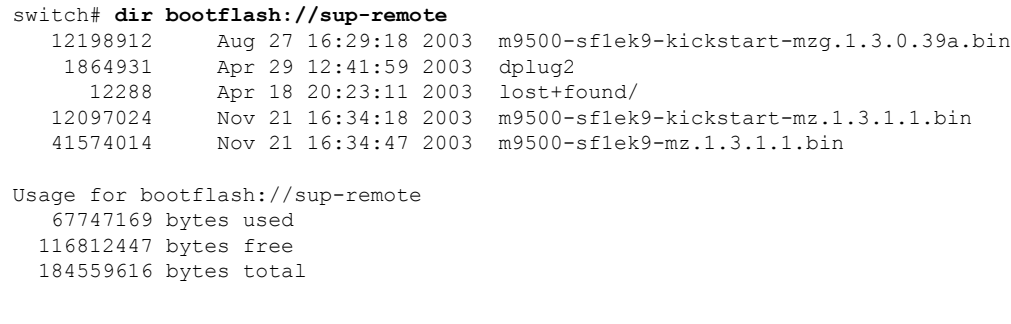

次に、スタンバイ スーパーバイザ モジュール上のファイルを削除する例を示します。

switch# **delete bootflash://sup-remote/aOldConfig.txt**

### ファイルの移動

次に、外部フラッシュ デバイス上のファイルを移動する例を示します。

switch# **move slot0:samplefile slot0:mystorage/samplefile**

次に、デフォルト ファイル システム内のファイルを移動する例を示します。

switch# **move samplefile mystorage/samplefile**

### ファイルのコピー

次に、slot0:ファイルシステムのルートディレクトリから、samplefileというファイルをmystorage ディレクトリにコピーする例を示します。

switch# **copy slot0:samplefile slot0:mystorage/samplefile**

次に、カレント ディレクトリからファイルをコピーする例を示します。

switch# **copy samplefile mystorage/samplefile**

次に、アクティブ スーパーバイザ モジュールのブートフラッシュからスタンバイ スーパーバ イザ モジュールのブートフラッシュにファイルをコピーする例を示します。

switch# **copy bootflash:system\_image bootflash://sup-2/system\_image**

**copy** コマンドを使用して、slot0: または bootflash: ファイル システムと、FTP、TFTP、SFTP、 またはSCPサーバの間でファイルのアップロードおよびダウンロードを行うこともできます。

### ディレクトリの削除

ディレクトリは、デバイス上のファイル システムから削除できます。

#### **Before you begin**

ディレクトリを削除する前に、ディレクトリが空白であることを確認します。

#### **SUMMARY STEPS**

- **1.** (Optional) **pwd**
- **2.** (Optional) **dir** [*filesystem* **:**[**//***module***/**][*directory*]]
- **3. rmdir** [*filesystem* **:**[**//***module***/**]]*directory*

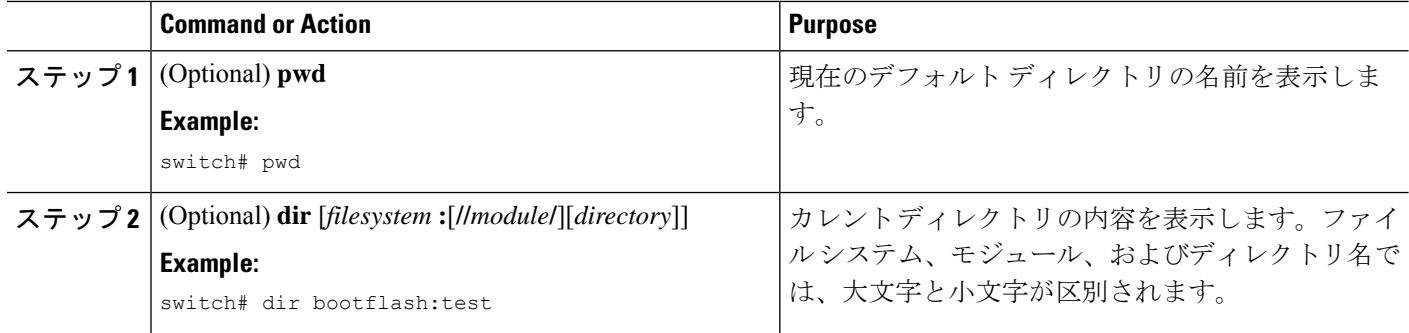

**Note**

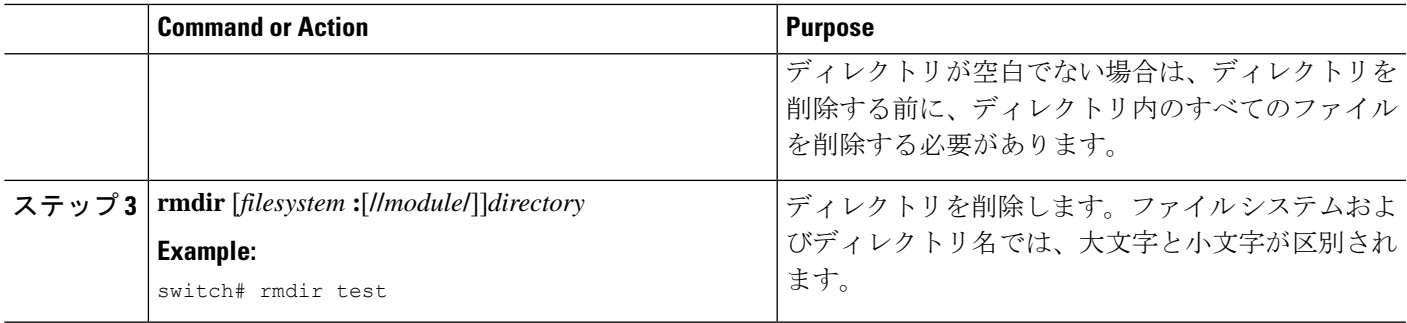

### ファイル内容の表示

外部フラッシュ デバイスのファイルの内容を表示する例を示します。

```
switch# show file slot0:test
configure terminal
interface ethernet 1/1
no shutdown
end
show interface ethernet 1/1
```
現在のディレクトリに存在するファイルの内容を表示する例を示します。

switch# **show file myfile**

### ファイル チェックサムの表示

次に、ファイルのチェックサムを表示する例を示します。

switch# **show file bootflash:trunks2.cfg cksum** 583547619

次に、ファイルの MD5 チェックサムを表示する例を示します。

switch# **show file bootflash:trunks2.cfg md5sum** 3b94707198aabefcf46459de10c9281c

### ファイルの圧縮と解凍

次に、ファイルを圧縮する例を示します。

switch# **dir** 1525859 Jul 04 00:51:03 2003 Samplefile ... switch# **gzip volatile:Samplefile** switch# **dir** 266069 Jul 04 00:51:03 2003 Samplefile.gz ...

```
次に、圧縮ファイルを解凍する例を示します
switch# dir
              Jul 04 00:51:03 2003 Samplefile.gz
...
switch# gunzip samplefile
switch# dir
   1525859 Jul 04 00:51:03 2003 Samplefile
...
```
## **show** コマンド出力のリダイレクト

次に、出力を bootflash: ファイル システム上のファイルに誘導する例を示します。

switch# **show interface > bootflash:switch1-intf.cfg**

次に、出力を外部フラッシュ メモリ上のファイルに誘導する例を示します。

switch# **show interface > slot0:switch-intf.cfg**

次に、出力を TFTP サーバ上のファイルに誘導する例を示します。

switch# **show interface > tftp://10.10.1.1/home/configs/switch-intf.cfg** Preparing to copy...done

次に、**show tech-support** コマンドの出力をファイルにダイレクトする例を示します。

```
switch# show tech-support > Samplefile
Building Configuration ...
switch# dir
   1525859 Jul 04 00:51:03 2003 Samplefile
Usage for volatile://
   1527808 bytes used
   19443712 bytes free
  20971520 bytes total
```
### ファイルの検索

次に、現在のデフォルト ディレクトリ内でファイルを検索する例を示します。

```
switch# find smm_shm.cfg
/usr/bin/find: ./lost+found: Permission denied
./smm_shm.cfg
./newer-fs/isan/etc/routing-sw/smm_shm.cfg
./newer-fs/isan/etc/smm_shm.cfg
```
# ファイル システム パラメータのデフォルト設定

次の表に、ファイル システム パラメータのデフォルト設定を示します。

**Table 17:** デフォルトのファイル システム設定

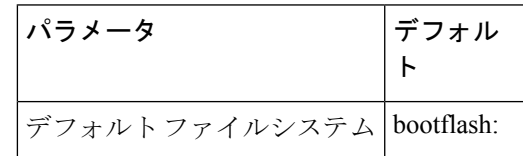

# ファイル システムに関する追加情報

ここでは、ファイル システムに関する追加情報について説明します。

### ファイル システムの関連資料

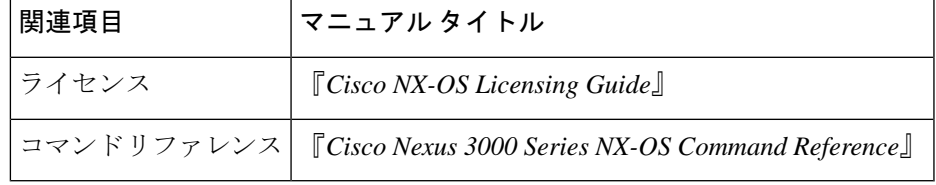

ファイル システムの関連資料

I

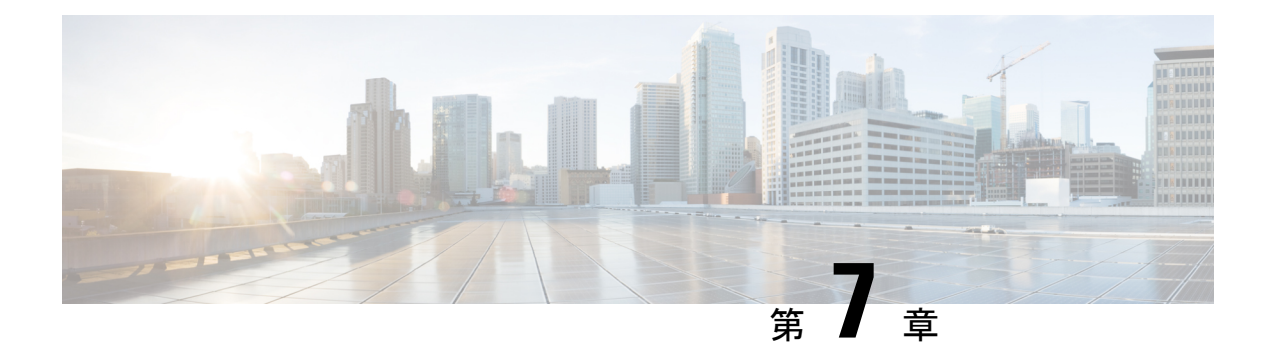

# 設定ファイルの取り扱い

この章では、デバイスの構成ファイルを操作する手順を説明します。

- コンフィギュレーション ファイルの概要, on page 91
- 構成ファイルに関する注意事項と制限事項 (92 ページ)
- コンフィギュレーション ファイルの管理, on page 92
- デバイス コンフィギュレーションの確認, on page 103
- コンフィギュレーション ファイルを使用した作業例, on page 104
- 構成ファイルの関連資料 (105 ページ)

# コンフィギュレーション ファイルの概要

コンフィギュレーションファイルには、CiscoNX-OSデバイス上の機能を設定するために使用 されるCiscoNX-OSソフトウェアのコマンドが保存されます。コマンドは、システムを起動し たとき(startup-configファイルから)、またはコンフィギュレーションモードでCLIにコマン ドを入力したときに、Cisco NX-OS ソフトウェアによって解析(変換および実行)されます。

スタートアップ構成ファイルを変更するには、**copy running-config startup-config**コマンドを使 用してスタートアップ構成に実行構成ファイルを保存するか、ファイルサーバーからスタート アップ構成へ構成ファイルをコピーします。

### コンフィギュレーション ファイルのタイプ

Cisco NX-OS ソフトウェアのコンフィギュレーション ファイルには、実行コンフィギュレー ションとスタートアップコンフィギュレーションの2種類があります。デバイスは、その起動 時にスタートアップコンフィギュレーション (startup-config) を使用して、ソフトウェア機能 を設定します。実行コンフィギュレーション(running-config)には、スタートアップコンフィ ギュレーションファイルに対して行った現在の変更が保存されます。2つのコンフィギュレー ションファイルは別々の設定にできます。デバイス構成は、永続的ではなく一時的に変更する こともできます。この場合、グローバル コンフィギュレーション モードでコマンドを使用す ることにより、実行コンフィギュレーションを変更しますが、スタートアップ コンフィギュ レーションにはその変更を保存しないようにします。

実行構成を変更するには、**configure terminal**コマンドを使用して、グローバル構成モードを開 始します。CiscoNX-OSコンフィギュレーションモードの使用時には、通常コマンドはすぐに 実行され、入力直後またはコンフィギュレーションモードを終了した時点で実行コンフィギュ レーション ファイルに保存されます。

スタートアップコンフィギュレーションファイルを変更するには、実行コンフィギュレーショ ン ファイルをスタートアップ コンフィギュレーションに保存するか、コンフィギュレーショ ン ファイルをファイル サーバからスタートアップ コンフィギュレーションにダウンロードし ます。

## 構成ファイルに関する注意事項と制限事項

構成ファイルに関する注意事項と制限事項は次のとおりです。

# コンフィギュレーション ファイルの管理

ここでは、コンフィギュレーション ファイルの管理方法について説明します。

## 実行コンフィギュレーションのスタートアップコンフィギュレーショ ンへの保存

実行コンフィギュレーションをスタートアップコンフィギュレーションに保存することで、次 にデバイスをリロードするときのために変更を保存できます。

#### **SUMMARY STEPS**

- **1.** (Optional) **show running-config**
- **2. copy running-config startup-config**

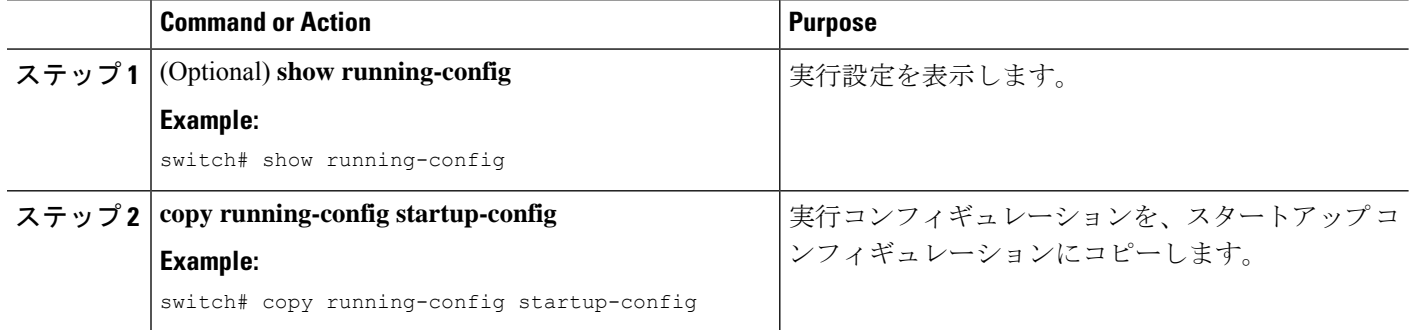

## リモート サーバへのコンフィギュレーション ファイルのコピー

内部メモリに保存されたコンフィギュレーション ファイルをリモート サーバにコピーして、 バックアップとして使用したり、他のCiscoNX-OSデバイスを設定するために使用したりする ことができます。

#### **SUMMARY STEPS**

- **1. copy scheme***running-config***server***://*[**url** */*]**filename** */*
- **2. copy scheme***startup-config***server***://*[**url** */*]**filename** */*

#### **DETAILED STEPS**

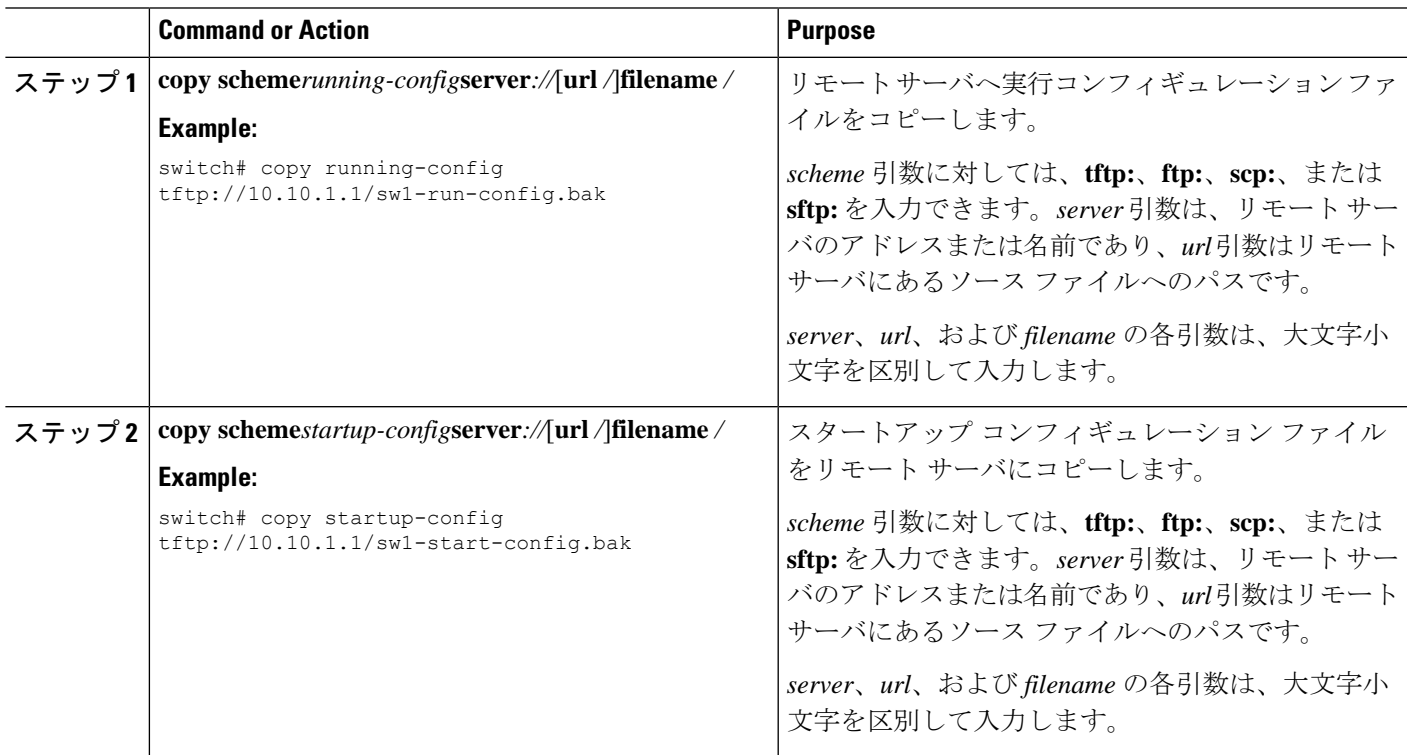

#### **Example**

次に、リモート サーバーへ構成ファイルをコピーする例を示します。

```
switch# copy running-config
tftp://10.10.1.1/sw1-run-config.bak
switch# copy startup-config
tftp://10.10.1.1/sw1-start-config.bak
```
### リモート サーバからの実行コンフィギュレーションのダウンロード

別の Cisco NX-OS デバイスで作成し、リモート サーバにアップロードしたコンフィギュレー ションファイルを使用して、CiscoNX-OSデバイスを設定できます。このファイルを、リモー ト サーバから TFTP、FTP、Secure Copy (SCP) を使用してデバイスに、または Secure Shell FTP (SFTP) を使用して実行コンフィギュレーションにダウンロードします。

#### **Before you begin**

ダウンロードするコンフィギュレーション ファイルが、リモート サーバの正しいディレクト リにあることを確認します。

ファイルに対する許可が正しく設定されていることを確認します。ファイルのアクセス権は、 誰でも読み取り可能に設定されている必要があります。

CiscoNX-OSデバイスがリモートサーバにルーティングされることを確認します。サブネット 間でトラフィックをルーティングするルータまたはデフォルトゲートウェイがない場合、Cisco NX-OS デバイスとリモート サーバは同一のサブネットワーク内にある必要があります。

**ping** または **ping6** コマンドを使用して、リモート サーバーへの接続を確認します。

#### **SUMMARY STEPS**

- **1. copy** *scheme***://***server***/**[*url***/**]*filename* **running-config**
- **2.** (Optional) **show running-config**
- **3.** (Optional) **copy running-config startup-config**
- **4.** (Optional) **show startup-config**

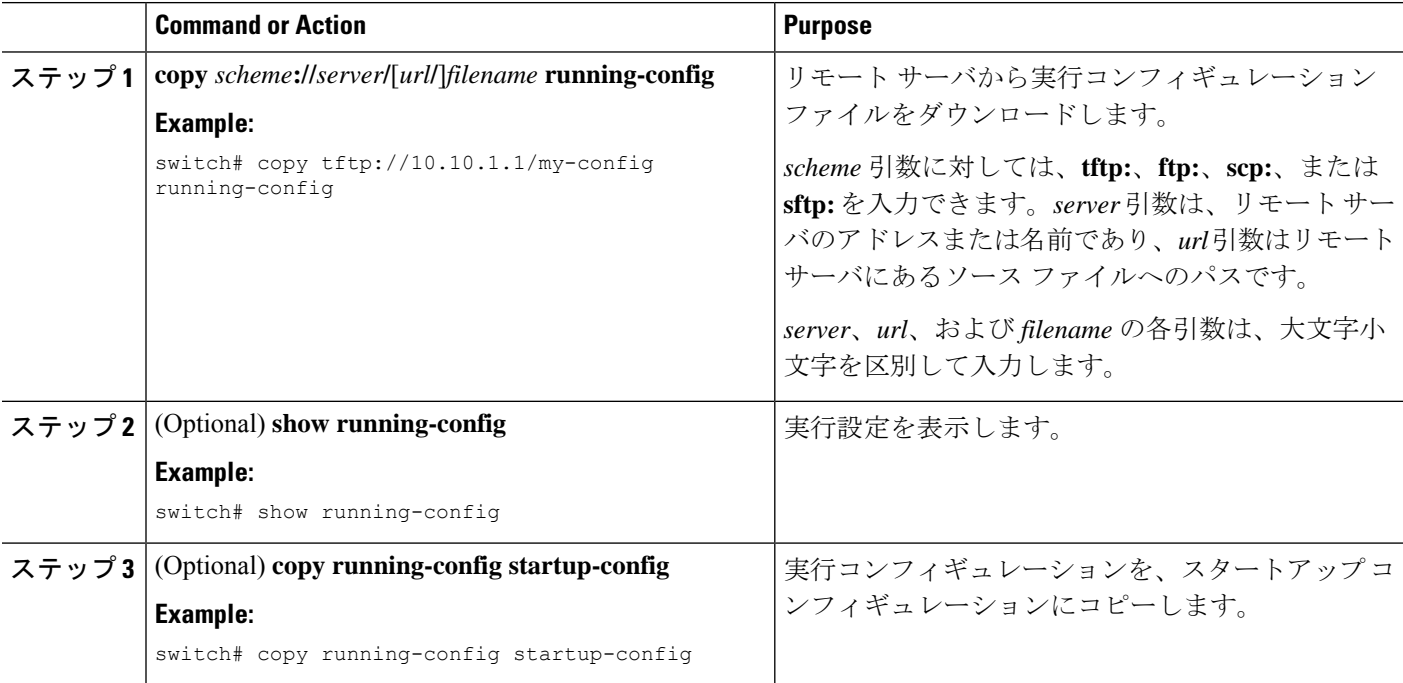
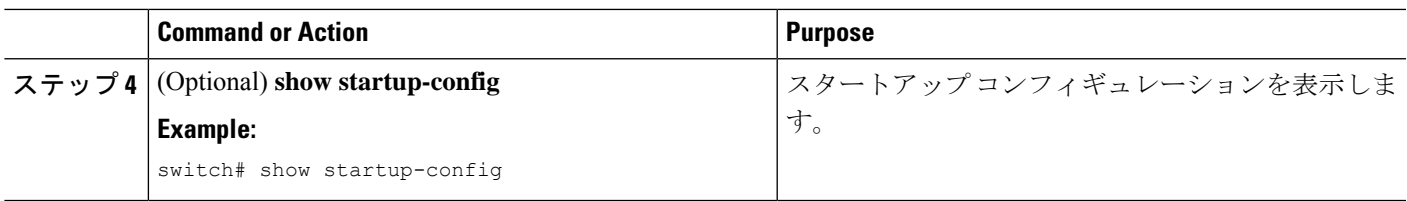

# リモート サーバからのスタートアップ コンフィギュレーションのダ ウンロード

別の Cisco NX-OS デバイスで作成し、リモート サーバにアップロードしたコンフィギュレー ションファイルを使用して、CiscoNX-OSデバイスを設定できます。このファイルを、リモー ト サーバから TFTP、FTP、Secure Copy (SCP) を使用してデバイスに、または Secure Shell FTP (SFTP) を使用してスタートアップ コンフィギュレーションにダウンロードします。

 $\bigwedge$ 

**Caution** この手順を実行すると、Cisco NX-OS デバイス上のすべてのトラフィックが中断されます。

#### **Before you begin**

コンソール ポート上のセッションにログインします。

ダウンロードするコンフィギュレーション ファイルが、リモート サーバの正しいディレクト リにあることを確認します。

ファイルに対する許可が正しく設定されていることを確認します。ファイルのアクセス権は、 誰でも読み取り可能に設定されている必要があります。

CiscoNX-OSデバイスがリモートサーバにルーティングされることを確認します。サブネット 間でトラフィックをルーティングするルータまたはデフォルトゲートウェイがない場合、Cisco NX-OS デバイスとリモート サーバは同一のサブネットワーク内にある必要があります。

**ping** または **ping6** コマンドを使用して、リモート サーバーへの接続を確認します。

#### **SUMMARY STEPS**

- **1. write erase**
- **2. reload**
- **3. copy** *scheme***://***server***/**[*url* **/**]*filename* **running-config**
- **4. copy running-config startup-config**
- **5.** (Optional) **show startup-config**

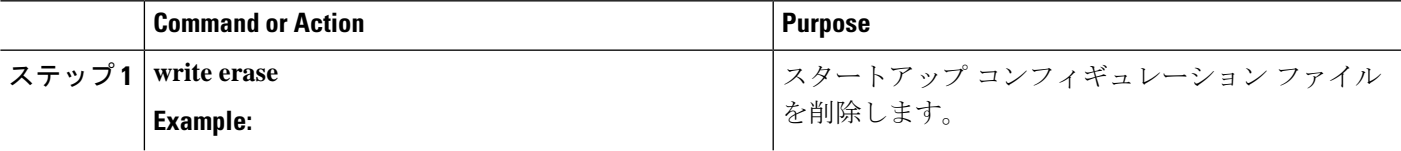

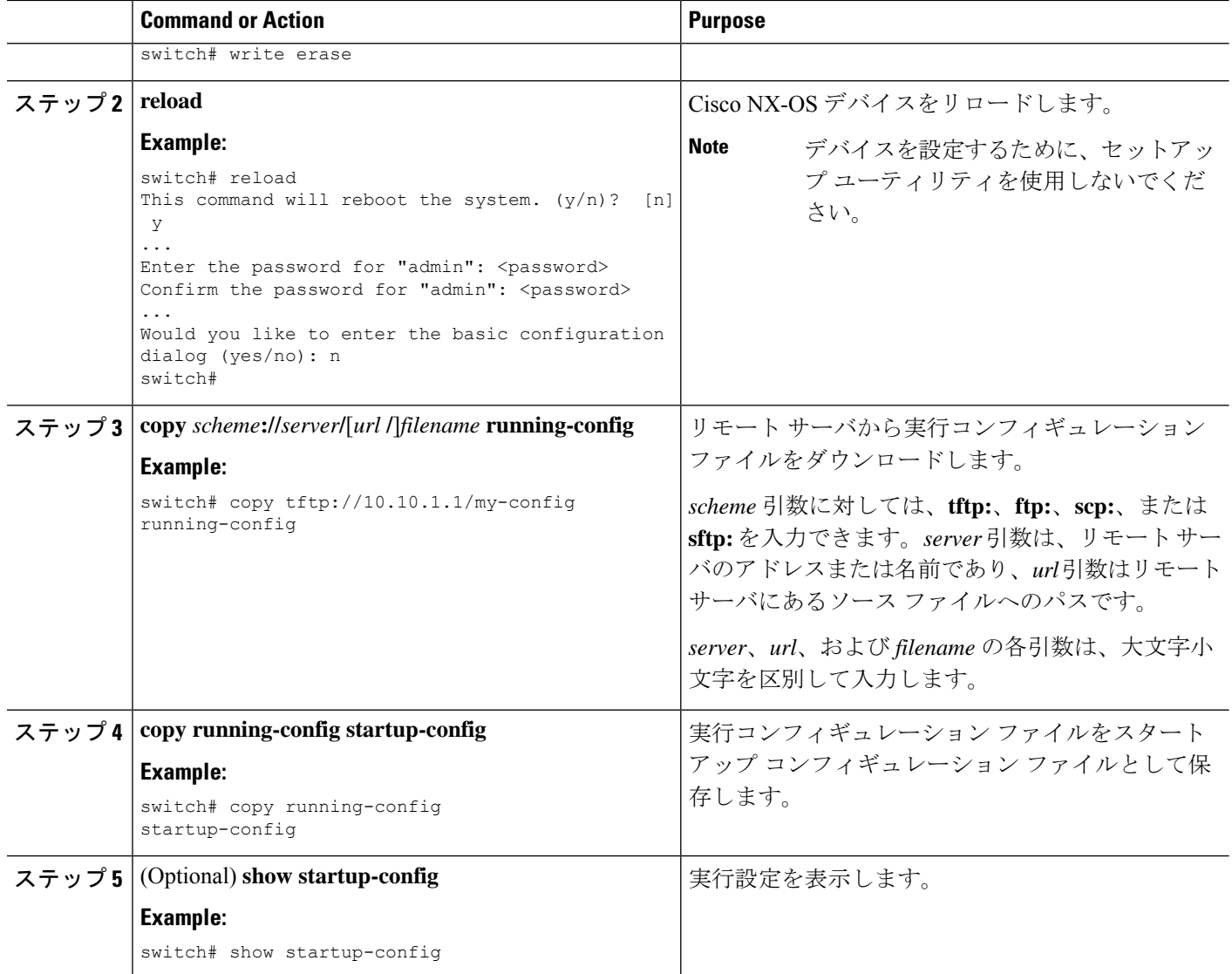

# 外部フラッシュ メモリ デバイスへのコンフィギュレーション ファイ ルのコピー

後で使用するために、コンフィギュレーションファイルをバックアップとして外部フラッシュ メモリ デバイスにコピーできます。

#### **Before you begin**

外部フラッシュ メモリ デバイスを、アクティブなスーパーバイザ モジュールに挿入します。

#### **SUMMARY STEPS**

**1.** (Optional) **dir** {**slot0:** | **usb1:** | **usb2:**}[*directory***/**]

- **2. copy running-config** {**slot0:** | **usb1:** | **usb2:**}[*directory***/**]*filename*
- **3. copy startup-config** {**slot0:** | **usb1:** | **usb2:**}[*directory***/**]*filename*

#### **DETAILED STEPS**

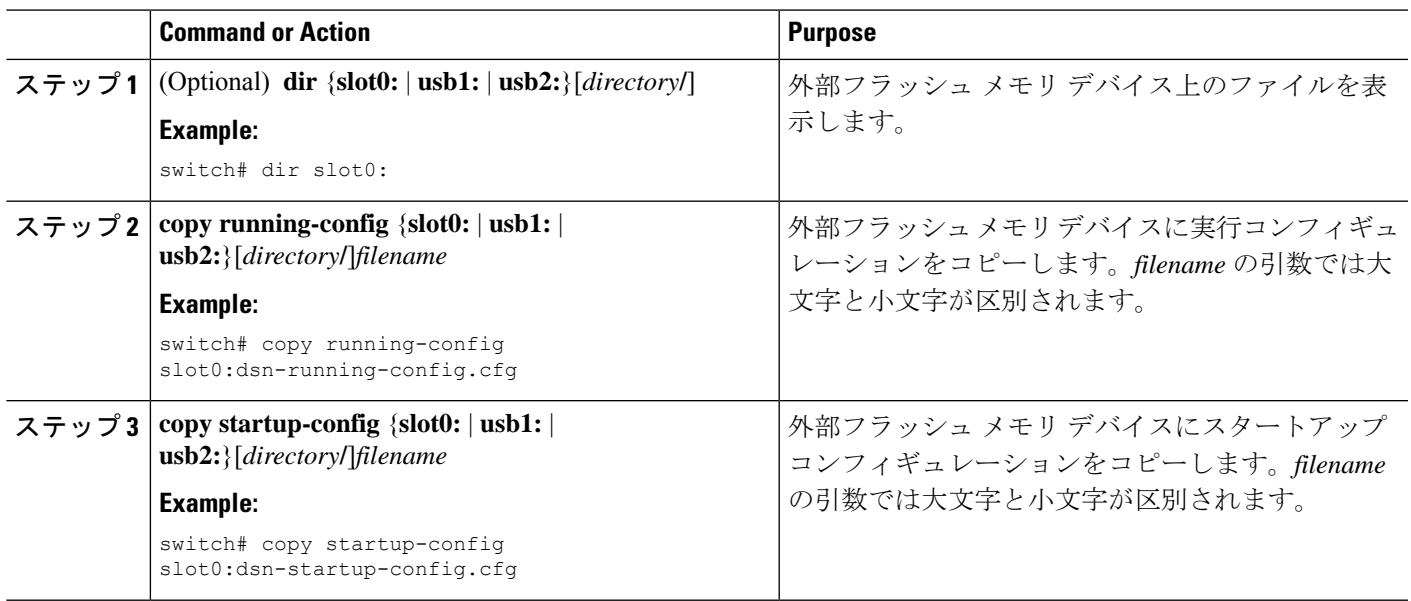

## 外部フラッシュ メモリ デバイスからの実行構成のコピー

Cisco NX-OS デバイスを設定するには、別の Cisco NX-OS デバイスで作成され、外部フラッ シュ メモリ デバイスに保存されたコンフィギュレーション ファイルをコピーします。

#### **Before you begin**

外部フラッシュ メモリ デバイスを、アクティブなスーパーバイザ モジュールに挿入します。

#### **SUMMARY STEPS**

- **1.** (Optional) **dir** {**slot0:** | **usb1:** | **usb2:**}[*directory***/**]
- **2. copy** {**slot0:** | **usb1:** | **usb2:**}[*directory***/**]*filename* **running-config**
- **3.** (Optional) **show running-config**
- **4.** (Optional) **copy running-config startup-config**
- **5.** (Optional) **show startup-config**

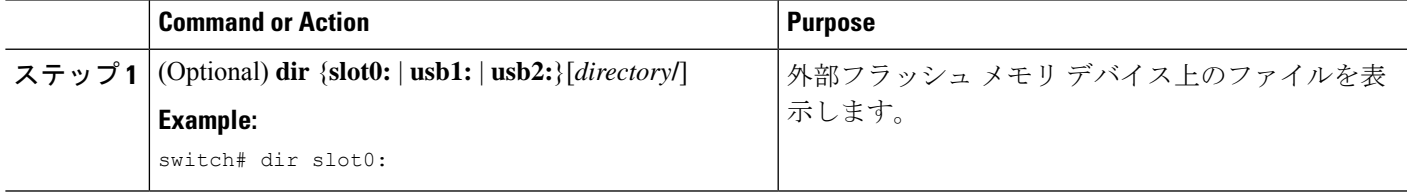

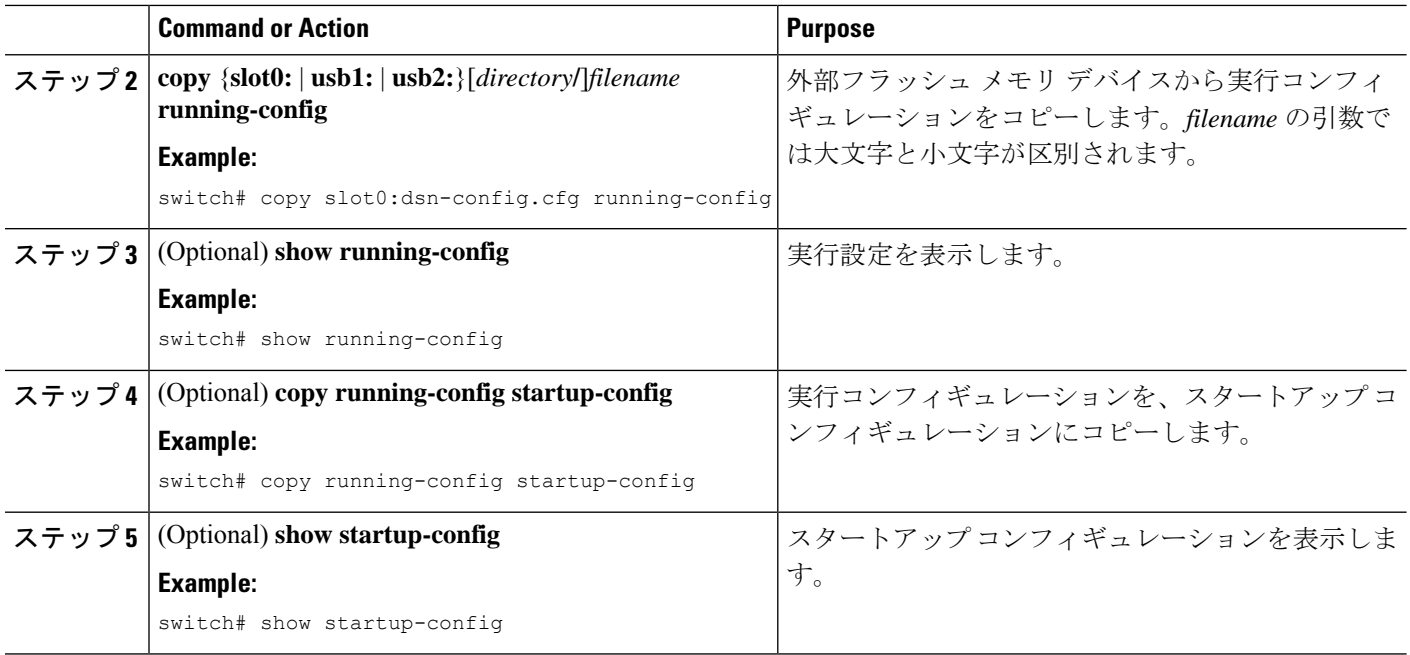

# 外部フラッシュメモリ デバイスからのスタートアップ構成のコピー

Cisco NX-OS デバイス上のスタートアップ コンフィギュレーションを復元するには、外部フ ラッシュ メモリ デバイスに保存された新しいスタートアップ コンフィギュレーション ファイ ルをダウンロードします。

#### **Before you begin**

外部フラッシュ メモリ デバイスを、アクティブなスーパーバイザ モジュールに挿入します。

### **SUMMARY STEPS**

- **1.** (Optional) **dir** {**slot0:** | **usb1:** | **usb2:**}[*directory***/**]
- **2. copy** {**slot0:** | **usb1:** | **usb2:**}[*directory* **/**]*filename* **startup-config**
- **3.** (Optional) **show startup-config**

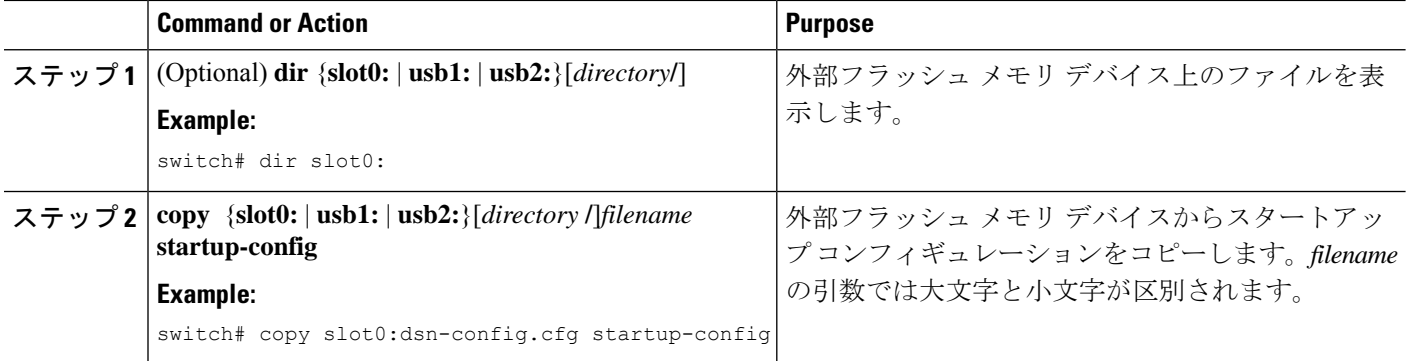

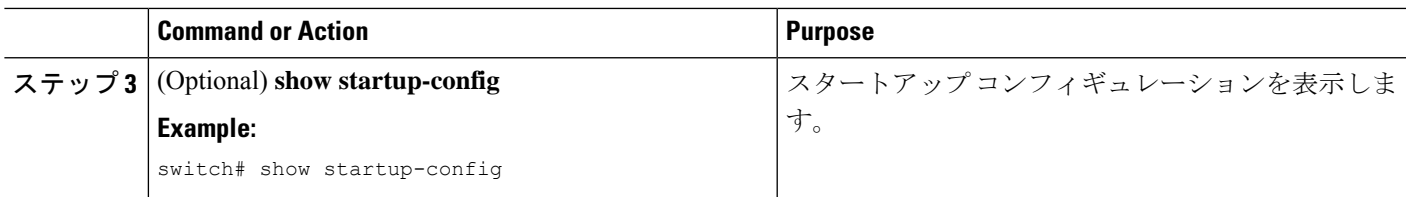

# 内部ファイルシステムへのコンフィギュレーションファイルのコピー

後で使用するために、コンフィギュレーションファイルをバックアップとして内部メモリにコ ピーできます。

#### **SUMMARY STEPS**

- **1. copy running-config** [*filesystem***:**][*directory***/**] | [*directory***/**]*filename*
- **2. copy startup-config** [*filesystem***:**][*directory***/**] | [*directory***/**]*filename*

#### **DETAILED STEPS**

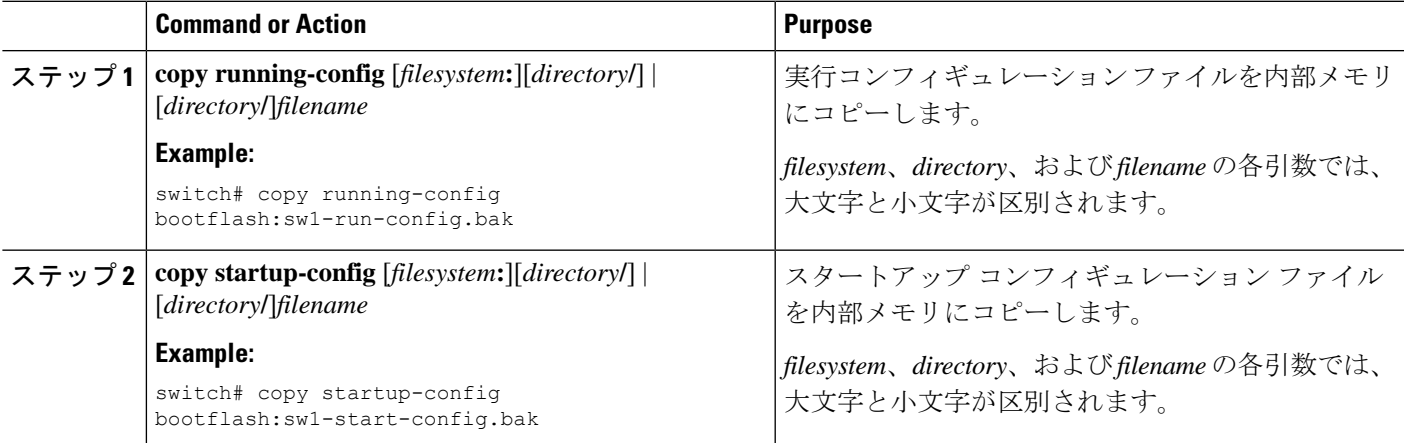

### 以前の構成へのロールバック

メモリ破損などの障害が発生し、バックアップされたバージョンからコンフィギュレーション を復元することが必要になる場合があります。

**Note**

**copy running-config startup-config**コマンドを実行するたびに、バイナリファイルが作成され、 ASCII ファイルが更新されます。有効なバイナリ コンフィギュレーション ファイルを使用す ると、ブート全体の時間が大幅に短縮されます。バイナリファイルはアップロードできません が、その内容を使用して既存のスタートアップ コンフィギュレーションを上書きできます。 **write erase** コマンドがバイナリ ファイルをクリアします。

#### **SUMMARY STEPS**

- **1. write erase**
- **2. reload**
- **3. copy** *configuration\_file* **running-configuration**
- **4. copy running-config startup-config**

#### **DETAILED STEPS**

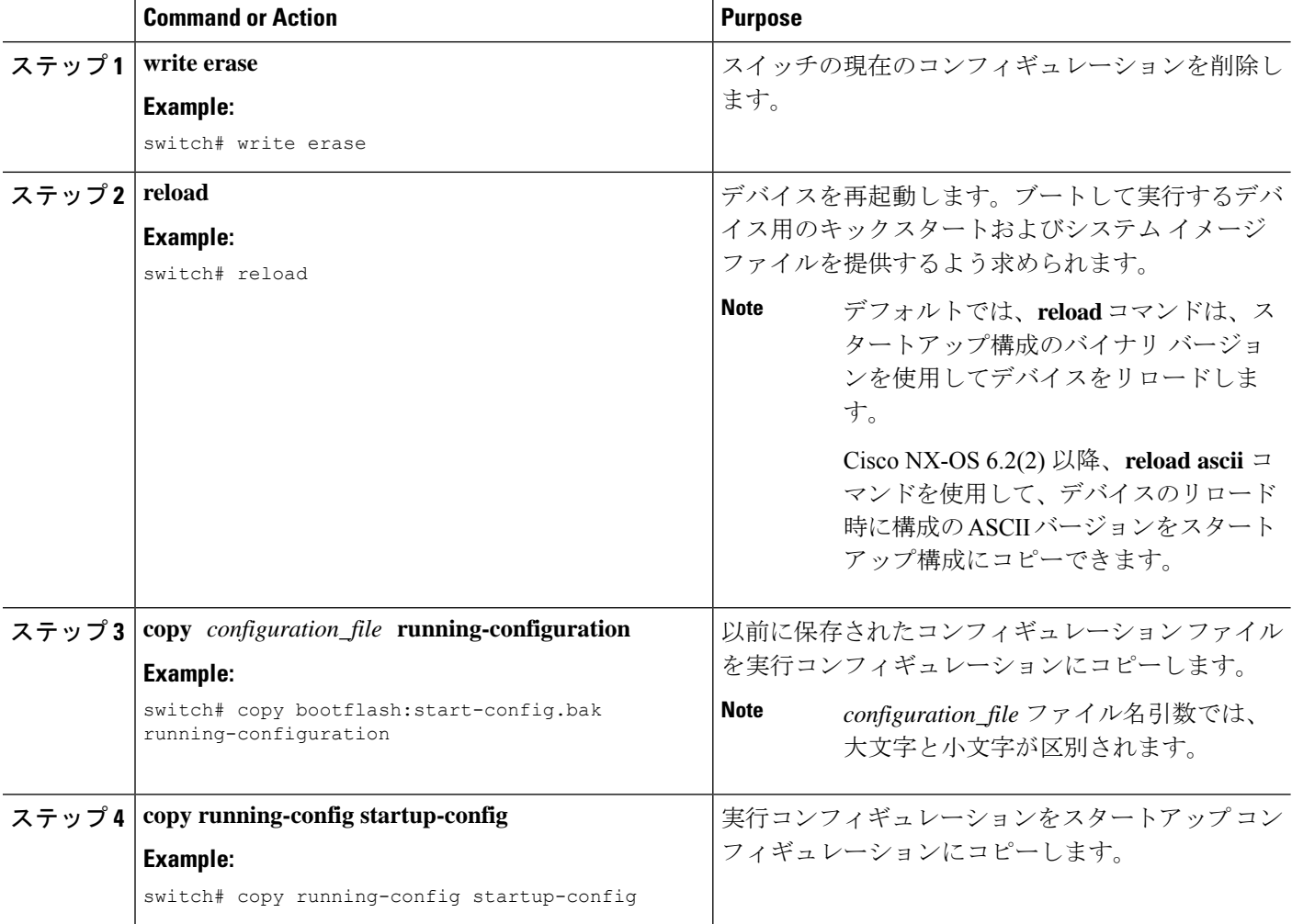

## 存在しないモジュールのコンフィギュレーションの削除

シャーシからI/Oモジュールを取り外す場合は、実行コンフィギュレーションからそのモジュー ルのコンフィギュレーションを削除することもできます。

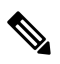

**Note** シャーシの空のスロットに対するコンフィギュレーションのみを削除できます。

#### **Before you begin**

シャーシから I/O モジュールを取り外します。

#### **SUMMARY STEPS**

- **1.** (Optional) **show hardware**
- **2. purge module** *slot* **running-config**
- **3.** (Optional) **copy running-config startup-config**

#### **DETAILED STEPS**

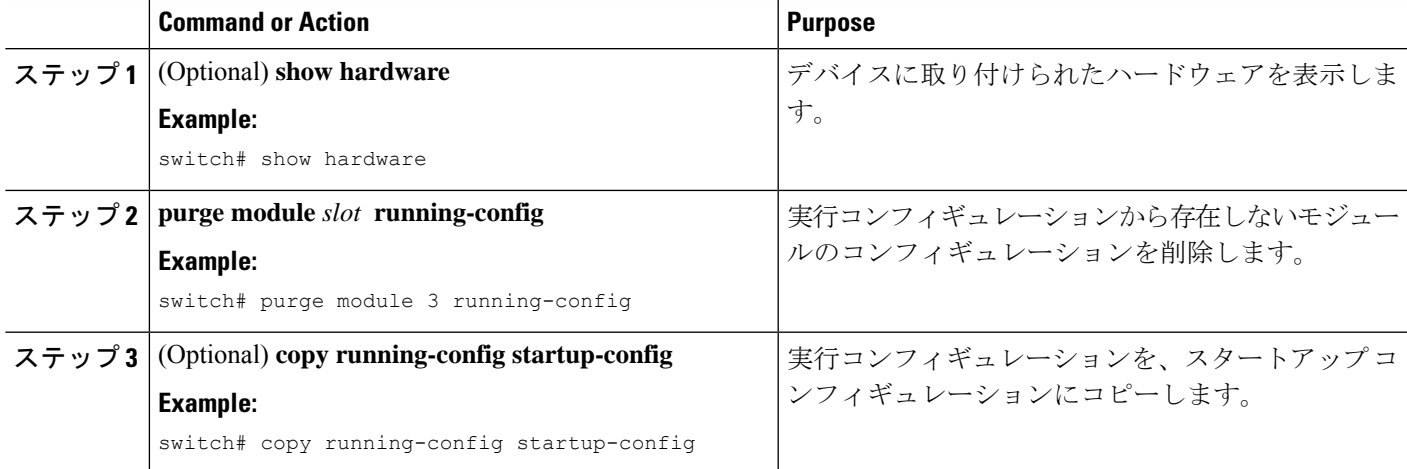

### 構成の削除

デバイス上のコンフィギュレーションを削除して、工場出荷時のデフォルト値に戻すことがで きます。

デバイス上の永続メモリに保存された次のコンフィギュレーションファイルを削除できます。

- 新興企業
- Boot
- [デバッグ(Debug)]

**write erase**コマンドを使用すると、次のものを除くすべてのスタートアップ構成が削除されま す。

- ブート変数定義
- 次のものを含む mgmt0 インターフェイス上の IPv4 コンフィギュレーション
	- アドレス
	- サブネット マスク

ブート変数の定義を削除するには、手順 1 と手順 2 に従います。

管理インターフェイスのブート変数、実行構成、および IP 構成を削除するには、手順 3 から 手順 5 に従います。

### **SUMMARY STEPS**

- **1. write erase boot**
- **2. reload**
- **3. write erase**
- **4. write erase boot**
- **5. reload**

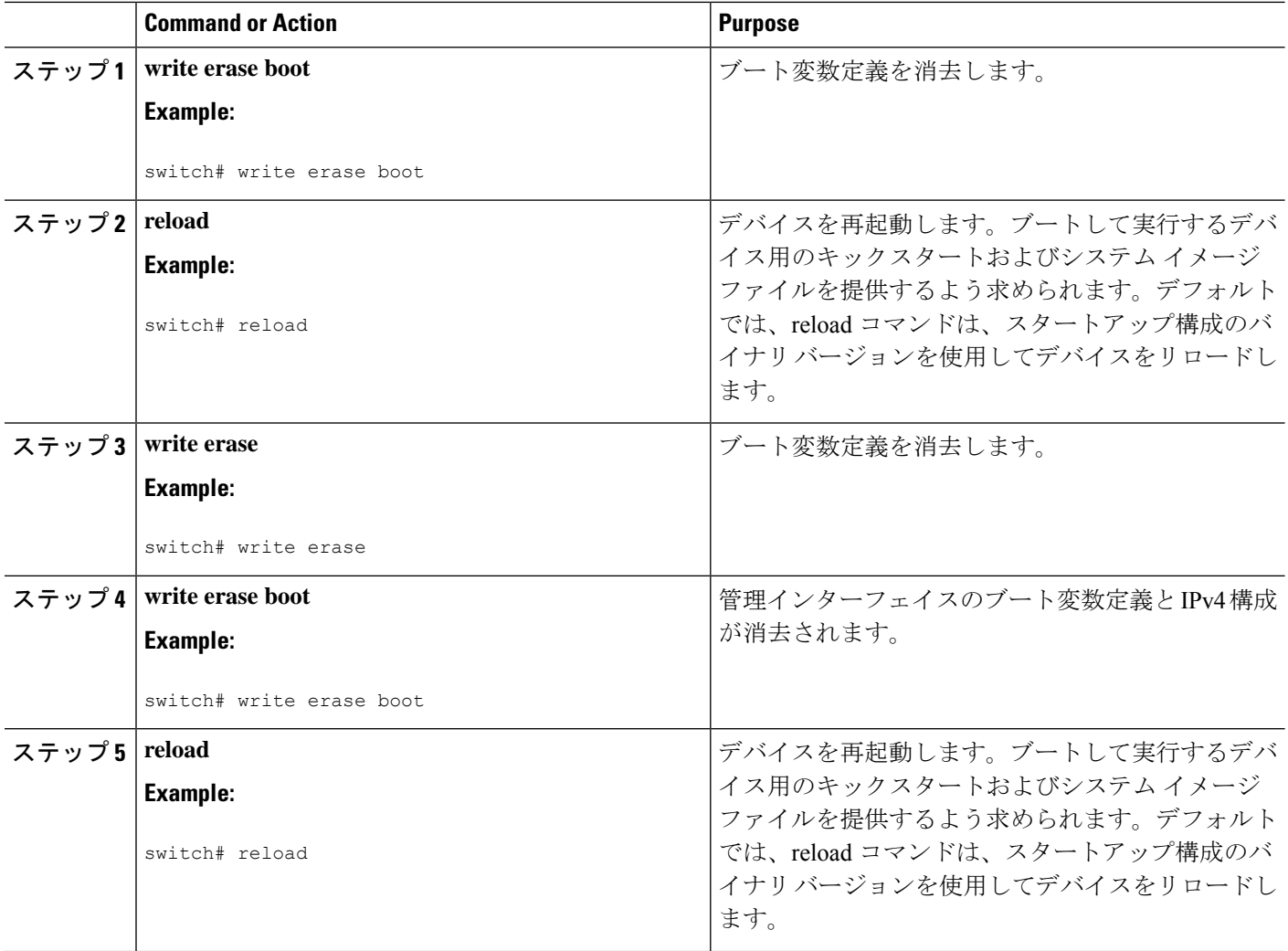

# 非アクティブなコンフィギュレーションのクリア

非アクティブなサービス品質(QoS)やアクセス制御リスト(ACL)の構成はクリアできま す。

手順の概要

- **1.** (任意) **show running-config** タイプ **inactive-if-config**
- **2. clear inactive-config** *policy*
- **3.** (任意) **show inactive-if-config log**

#### 手順の詳細

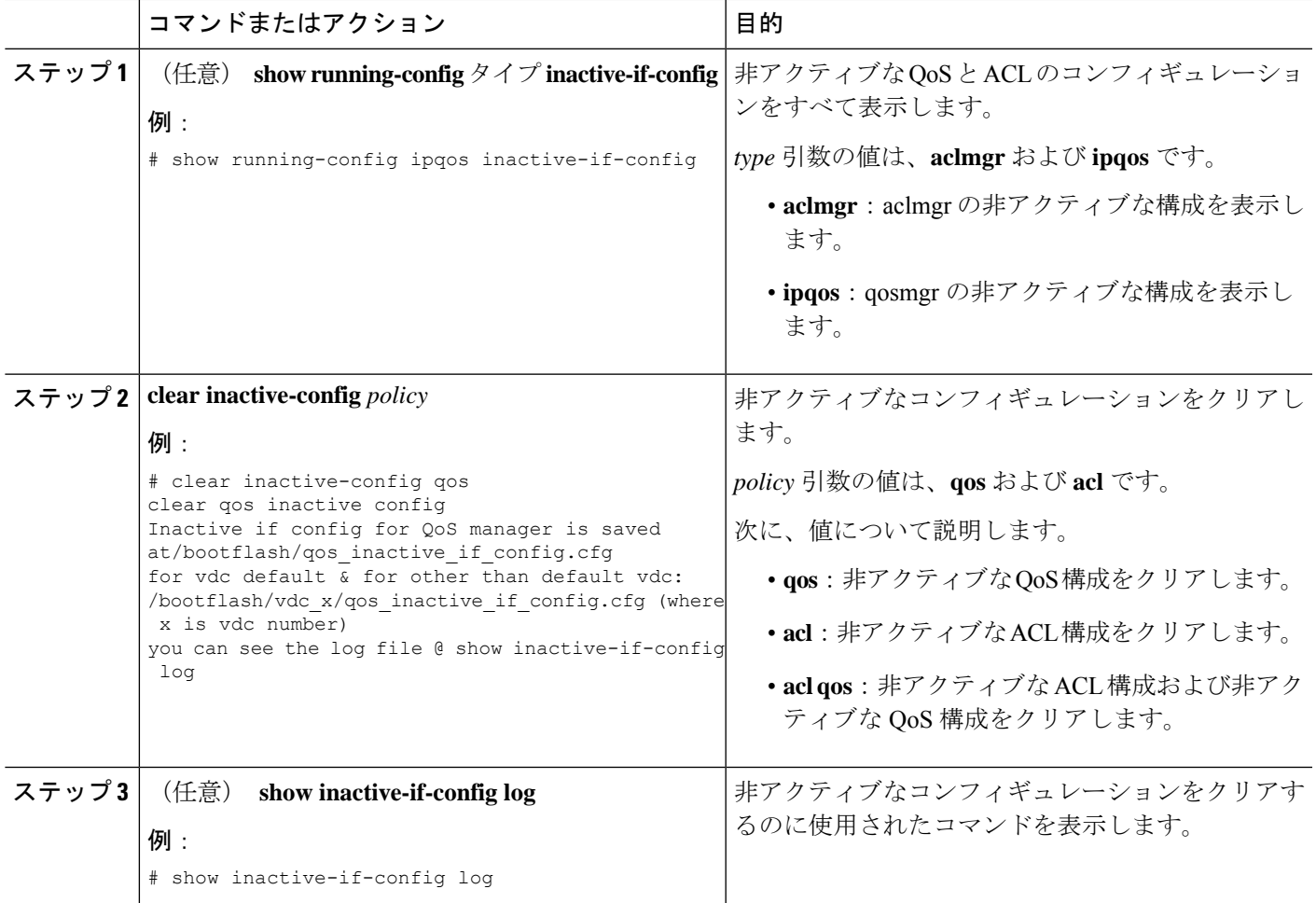

# デバイス コンフィギュレーションの確認

構成を確認するためには、次のいずれかのコマンドを使用します。

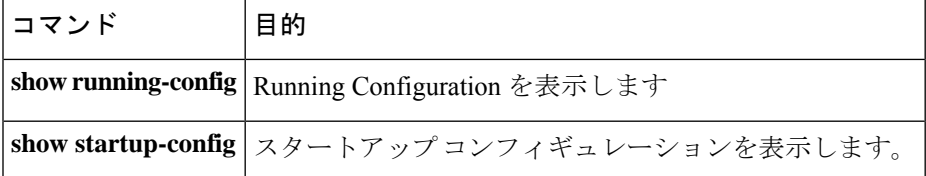

これらのコマンドの出力フィールドの詳細については、ご使用のデバイスの『Cisco Nexus Command Reference』を参照してください。

# コンフィギュレーション ファイルを使用した作業例

ここでは、コンフィギュレーション ファイルを使用した作業例を示します。

## コンフィギュレーション ファイルのコピー

次に、bootflash:ファイルシステムに実行コンフィギュレーションをコピーする例を示します。

switch# **copy system:running-config bootflash:my-config**

## コンフィギュレーション ファイルのバックアップ

この例では、bootflash: ファイル システムにスタートアップ コンフィギュレーションをバック アップする方法を示します(ASCII ファイル)。

switch# **copy startup-config bootflash:my-config**

この例では、TFTP サーバにスタートアップ コンフィギュレーションをバックアップする方法 を示します(ASCII ファイル)。

switch# **copy startup-config tftp://172.16.10.100/my-config**

この例では、bootflash: ファイル システムに実行コンフィギュレーションをバックアップする 方法を示します (ASCII ファイル)。

switch# **copy running-config bootflash:my-config**

### 以前の構成へのロールバック

現在のコンフィギュレーションを以前保存したコンフィギュレーションのスナップショットコ ピーにロールバックするには、次の手順を実行する必要があります。

- **1. write erase** コマンドで、現在の実行イメージをクリアします。
- **2. reload** コマンドで、デバイスを再起動します。

デフォルトでは、**reload**コマンドは、スタートアップ構成のバイナリバージョンを使用してデ バイスをリロードします。 **Note**

**reloadascii**コマンドを使用すれば、デバイスのリロード時に構成のASCIIバージョンをスター トアップ構成にコピーできます。

- **3. copy** *configuration\_file* **running-configuration** コマンドで、以前保存した構成ファイルを実 行構成にコピーします。
- **4. copy running-config startup-config** コマンドを使用して、実行構成をスタートアップ構成に コピーします。

# 構成ファイルの関連資料

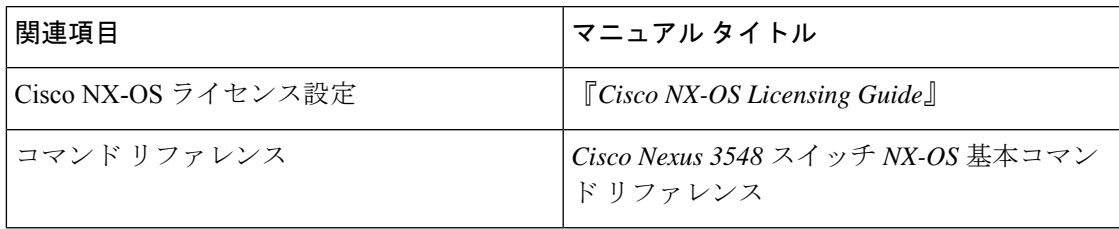

I

翻訳について

このドキュメントは、米国シスコ発行ドキュメントの参考和訳です。リンク情報につきましては 、日本語版掲載時点で、英語版にアップデートがあり、リンク先のページが移動/変更されている 場合がありますことをご了承ください。あくまでも参考和訳となりますので、正式な内容につい ては米国サイトのドキュメントを参照ください。